IBM DB2 Connect 9.7

**Versiune 9 Ediţie 7**

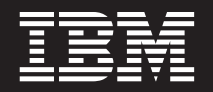

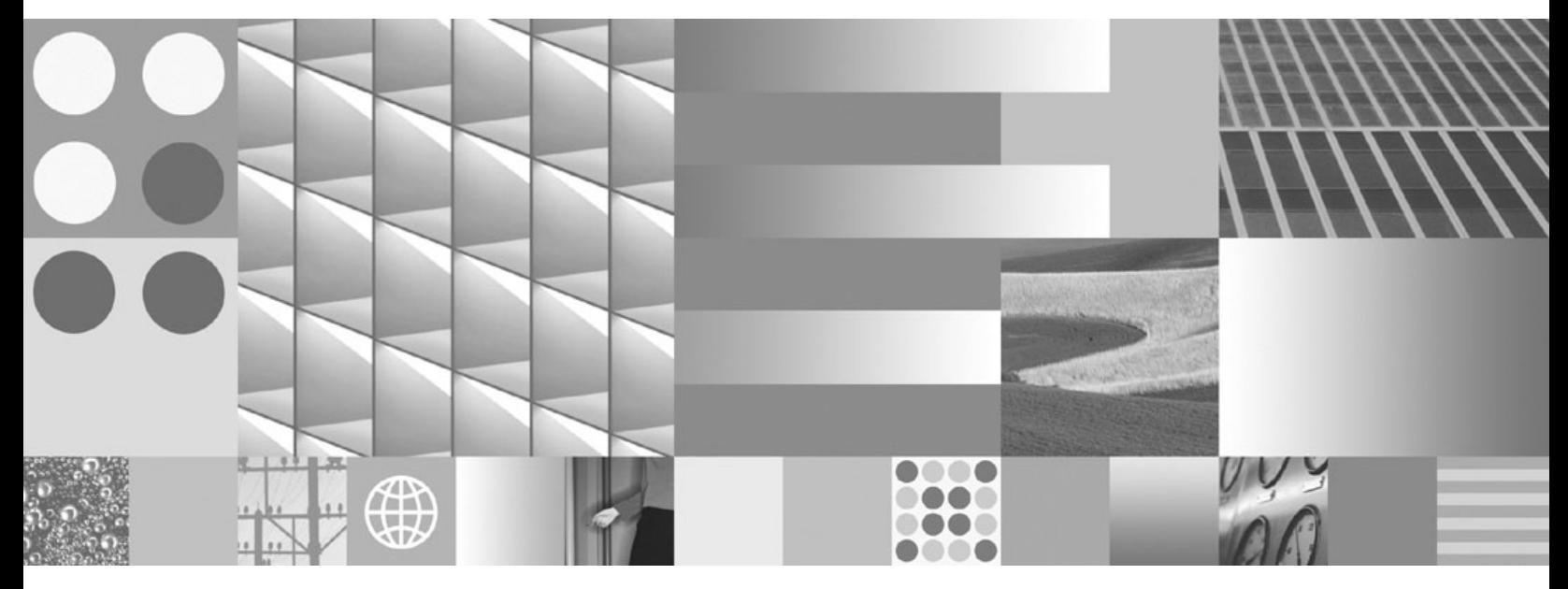

**Instalarea şi configurarea DB2 Connect Personal Edition Actualizat, noiembrie 2009**

IBM DB2 Connect 9.7

**Versiune 9 Ediţie 7**

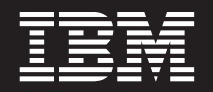

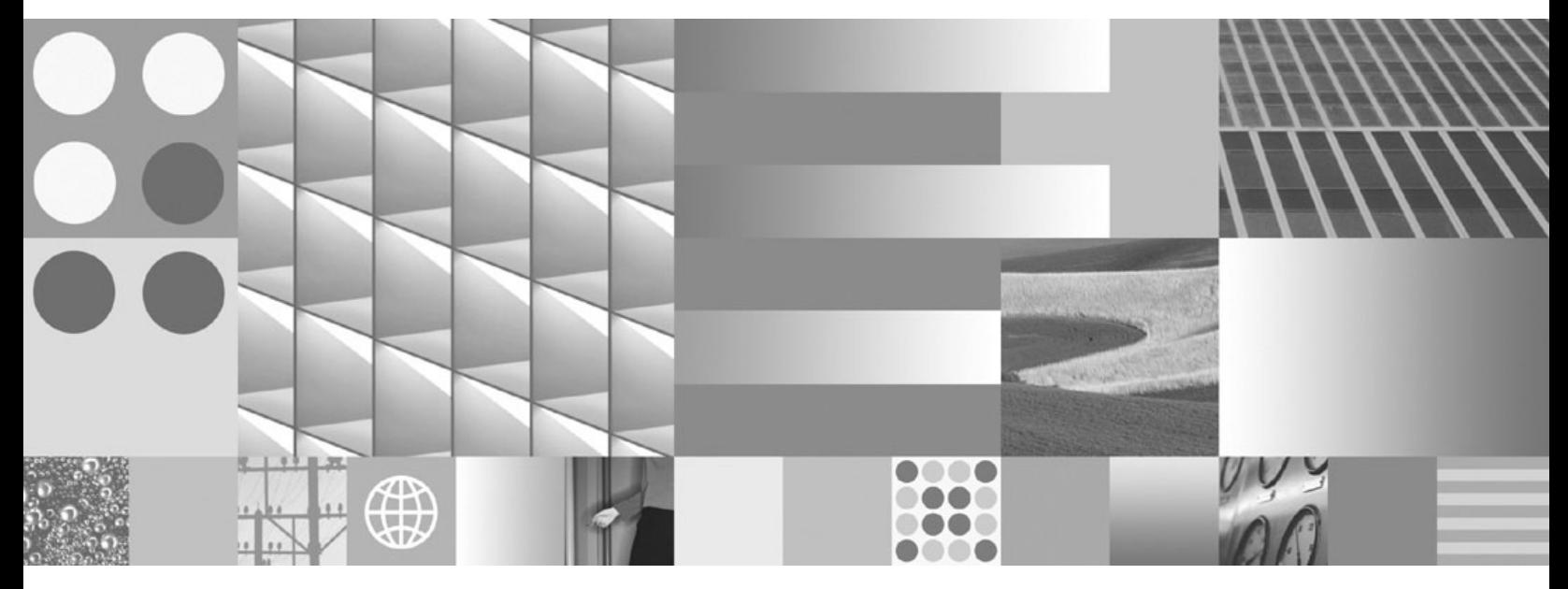

**Instalarea şi configurarea DB2 Connect Personal Edition Actualizat, noiembrie 2009**

**Notă**

Înainte de a folosi aceste informații și produsul la care se referă, aveți grijă să citiți informațiile cu caracter general din [Anexa B,](#page-80-0) ["Observaţii", la pagina 75.](#page-80-0)

#### **Observaţie privind ediţia**

Acest document conține informații care sunt proprietatea IBM. Sunt furnizate pe baza unui acord de licență și sunt protejate de legea referitoare la copyright. Informațiile din această publicație nu includ garanții pentru produs, orice enunț din acest manual trebuind să fie interpretat în acest sens.

Puteţi comanda publicaţiile IBM online sau prin reprezentantul IBM local.

- Pentru a comanda publicațiile online, mergeți la IBM Publications Center, la www.ibm.com/shop/publications/order
- v Pentru a găsi reprezentantul IBM local, mergeţi la IBM Directory of Worldwide Contacts, la www.ibm.com/planetwide

Pentru a comanda publicaţii DB2 la DB2 Marketing and Sales în Statele Unite sau Canada, sunaţi la 1-800-IBM-4YOU (426-4968).

Când trimiteţi informaţii la IBM, acordaţi IBM-ului dreptul neexclusiv de a folosi sau distribui informaţiile în orice fel considerat corespunzător, fără ca aceasta să implice vreo obligaţie pentru dumneavoastră.

**© Copyright International Business Machines Corporation 1993, 2009.**

# **Cuprins**

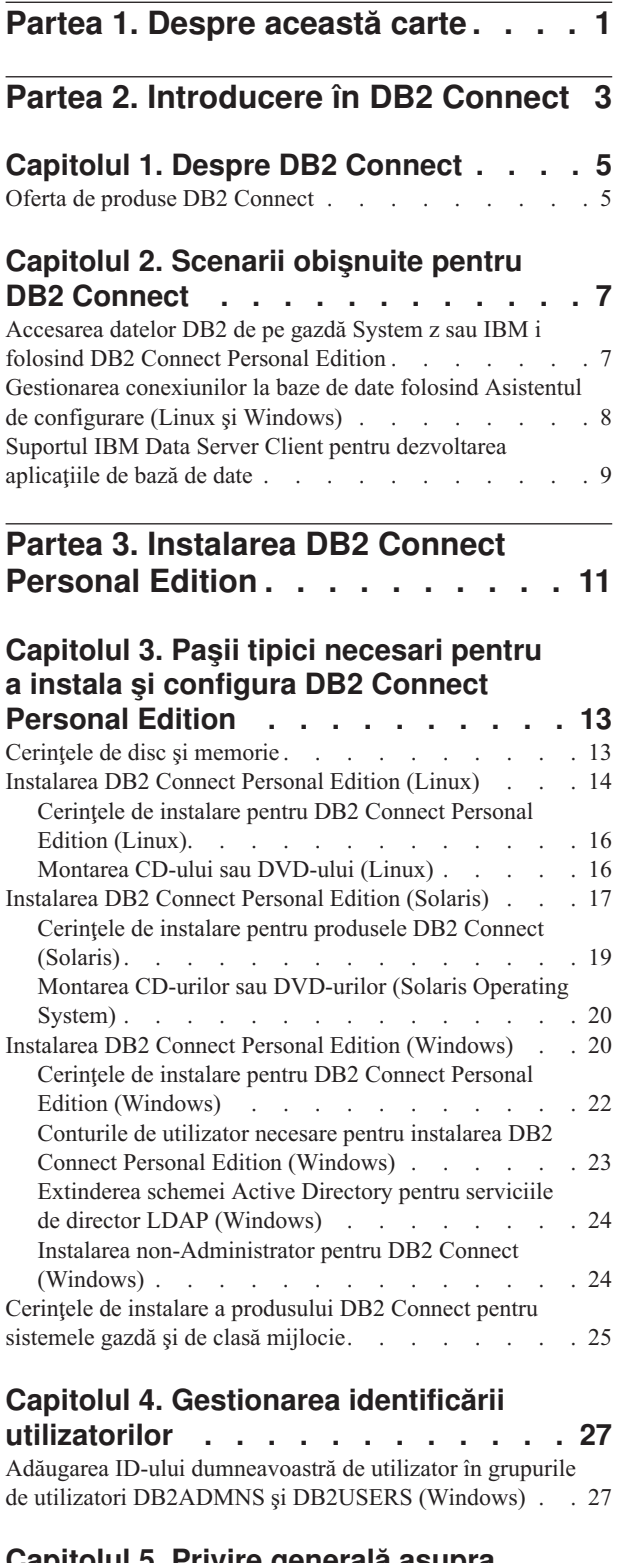

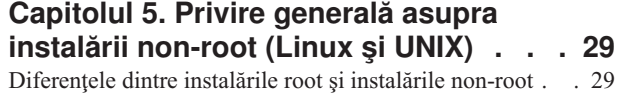

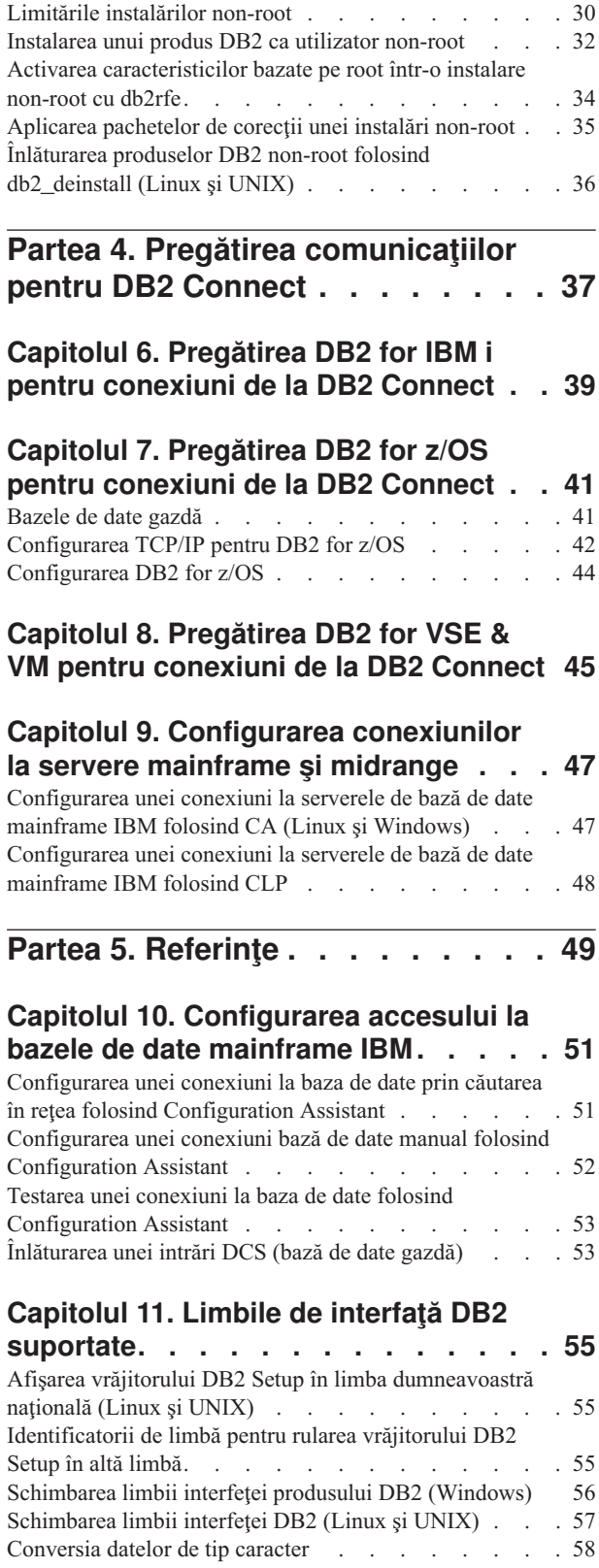

### **[Capitolul 12. Dezvoltarea aplicaţiilor de](#page-64-0)**

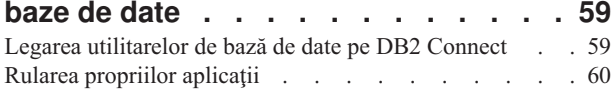

# **[Capitolul 13. Dezinstalarea DB2](#page-66-0)**

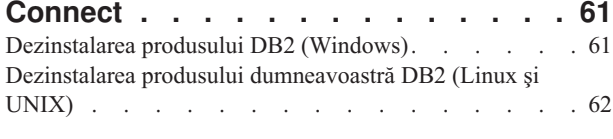

## **Partea 6. Anexe [. . . . . . . . . . 63](#page-68-0)**

### **[Anexa A. Privire generală asupra](#page-70-0)**

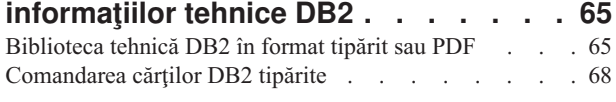

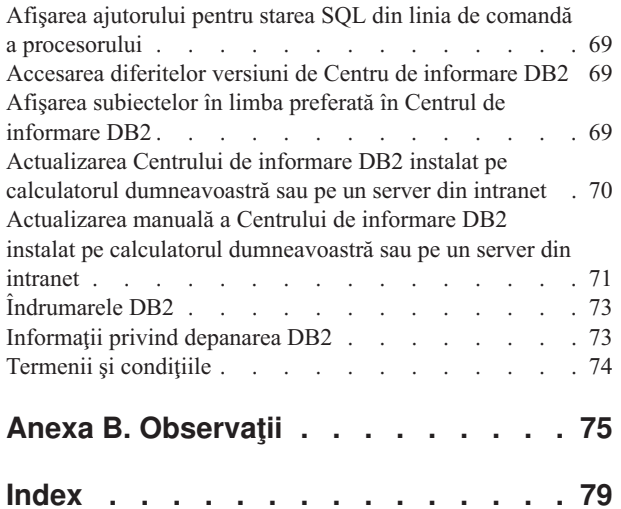

# <span id="page-6-0"></span>**Partea 1. Despre această carte**

*Instalarea şi configurarea DB2 Connect Personal Edition* vă oferă toate informaţiile de care aveţi nevoie pentru pregătirea şi apoi instalarea produsului DB2 Connect Personal Edition. Sunt incluse informaţii specifice fiecărui sistem de operare suportat. Este prezentată relaţia dintre DB2 Connect Personal Edition şi produsele server de bază de date, inclusiv modul în care se configurează conexiunile.

### **Cui îi este destinată această carte?**

În această carte (sau porţiuni ale ei), pot găsi informaţii de interes administratorii de sistem, administratorii de bază de date, specialiştii în comunicaţii şi cei care instalează produse software.

<span id="page-8-0"></span>**Partea 2. Introducere în DB2 Connect**

# <span id="page-10-0"></span>**Capitolul 1. Despre DB2 Connect**

DB2 Connect asigură conectivitatea pentru bazele de date mainframe şi midrange din sistemele de operare Linux<sup>®</sup>, UNIX<sup>®</sup> și Windows<sup>®</sup>. Vă puteți conecta la bazele de date DB2 pe z/OS, IBM® i şi IBM Power Systems, VSE şi VM. Vă puteţi de asemenea conecta la bazele de date non-IBM care respectă Arhitectura bazelor de date relaţional distribuită (DRDA).

# **Oferta de produse DB2 Connect**

DB2 Connect oferă câteva soluţii de conectare, cum ar fi DB2 Connect Personal Edition şi mai multe produse server DB2 Connect.

- DB2 Connect Enterprise Edition
- DB2 Connect Application Server Edition
- DB2 Connect Unlimited Edition for System z
- v DB2 Connect Unlimited Edition for System i

Pentru informaţii detaliate despre ofertele produsului DB2 Connect, vedeţi [www.ibm.com/software/data/db2/db2connect/](http://www.ibm.com/software/data/db2/db2connect/)

# <span id="page-12-0"></span>**Capitolul 2. Scenarii obişnuite pentru DB2 Connect**

Sunt prezentate modalitățile obișnuite în care se folosește DB2 Connect pentru a crea medii de lucru pentru baze de date şi felul în care se realizează principalele taskuri referitoare la DB2 Connect. Sunt incluse scenarii pentru medii de lucru şi taskuri cum ar fi: conexiunea directă dintre DB2 Connect şi un server de bază de date mainframe IBM; folosind Configuration Assistant pentru a gestiona conexiunile la bazele de date; şi suportul IBM Data Server pentru dezvoltarea aplicaţiilor de bază de date.

# **Accesarea datelor DB2 de pe gazdă System z sau IBM i folosind DB2 Connect Personal Edition**

Conexiunea directă, fără servere intermediare, este o configuraţie foarte comodă şi utilă. Aceasta mai ales în situaţiile în care serverul de bază de date mainframe IBM suportă conectivitatea TCP/IP. În astfel de situatii, fiecare statie de lucru DB2 Connect stabileste o conexiune directă cu serverul de bază de date mainframe IBM.

Conectivitatea TCP/IP necesită ca baza de date mainframe IBM să suporte TCP/IP. Următoarele versiuni suportă conexiuni TCP/IP native:

- v DB2 for z/OS Versiunea 7.1 sau mai recentă
- v DB2 for IBM i Versiunea 5.1 sau mai recentă, şi
- v DB2 Server for VM and VSE Versiunea 7 sau mai recentă

Pentru a vă conecta la un server de bază de date mainframe IBM, aveți nevoie de o licență DB2 Connect care poate fi adăugată la un IBM Data Server.

[Figura 1 la pagina 8](#page-13-0) prezintă o staţie de lucru pe care este instalat DB2 Connect Personal Edition, conectată direct la un server de bază de date mainframe IBM.

<span id="page-13-0"></span>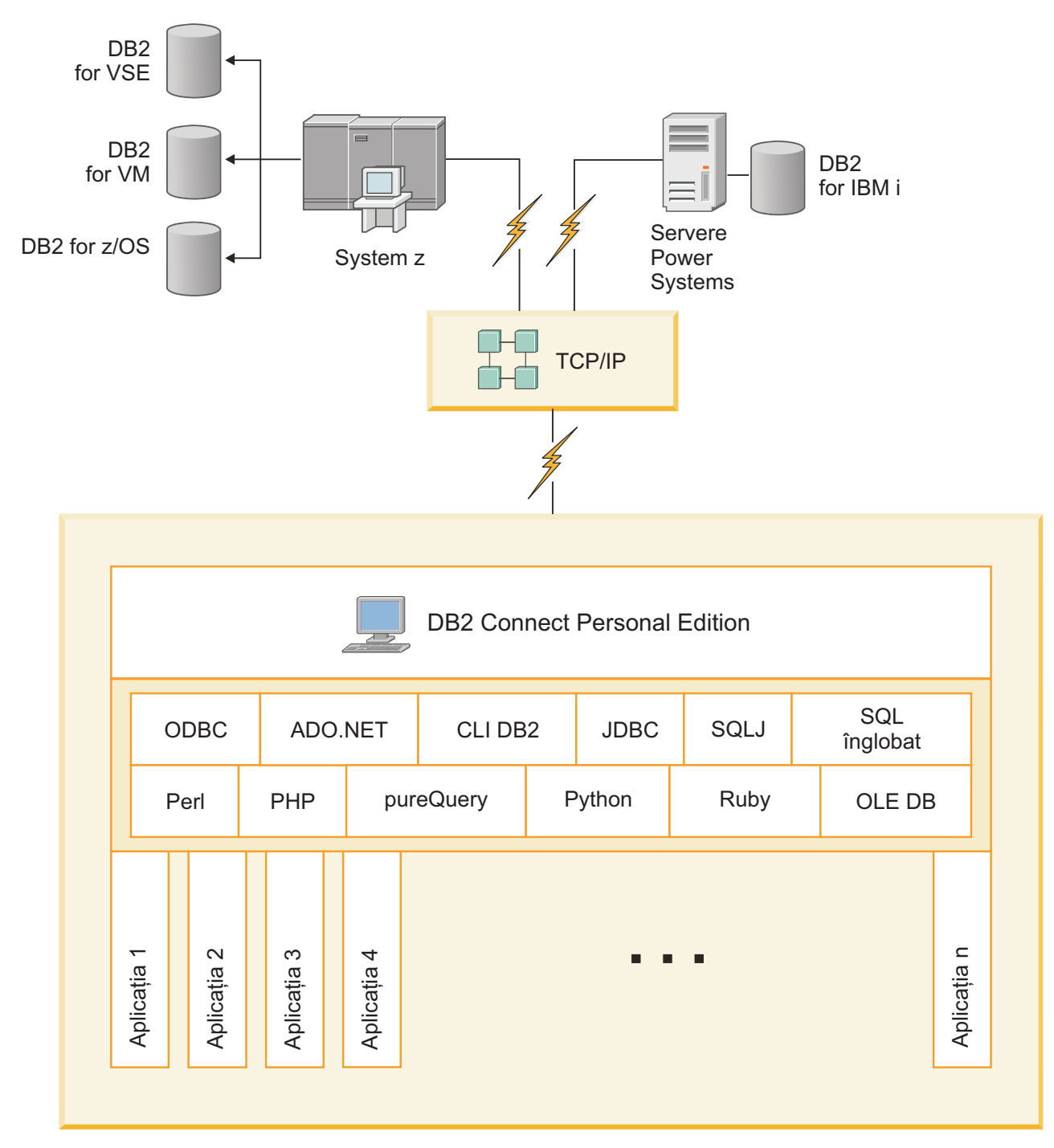

*Figura 1. Conexiunea directă între DB2 Connect şi un server de bază de date mainframe IBM*

# **Gestionarea conexiunilor la baze de date folosind Asistentul de configurare (Linux şi Windows)**

Configuration Assistant (CA) vă ajută să vă gestionaţi conexiunile bazei de date cu servere la distanţă. CA este disponibil ca parte a clientului DB2. CA reprezintă metoda preferată de setare a oricărui client pentru comunicaţia cu serverul.

<span id="page-14-0"></span>**Notă:** În ediţiile anterioare, Uneltele de administrare DB2, cum este şi CA, erau suportate pe toate platformele. Începând cu Versiunea 9, DB2 Administration Tools sunt suportate doar pe Windows x86, Windows x64 (AMD64/EM64T), Linux pe x86 şi Linux pe AMD64/EM64T. Pentru toate platformele, puteţi folosi procesorul liniei de comandă (CLI) DB2 pentru a gestiona conexiunile.

#### Cu CA, puteţi să:

- v Catalogaţi bazele de date, astfel încât să poată fi utilizate de aplicaţii. Sunt disponibile trei metode:
	- Utilizarea unui profil furnizat de un administrator al bazei de date pentru a vă defini automat conexiunile. Accesul clientului este setat automat pentru baza de date respectivă.
	- $-$  Căutarea în retea pentru găsirea bazelor de date disponibile și selectarea uneia dintre ele. Accesul clientului este setat automat pentru acele baze de date definite în profil. DB2 Connect Personal Edition nu poate căuta baze de date mainframe IBM decât printr-un server DB2 Connect care are definită o bază de date mainframe IBM.
	- Configurarea manuală a unei conexiuni la baza de date prin introducerea parametrilor de conexiune ceruţi.
- v Înlăturaţi baze de date catalogate sau modificaţi proprietăţile unei baze de date catalogate.
- v Exportaţi şi importaţi profiluri de client care conţin baze de date şi informaţii de configurare pentru un client.
- v Testaţi conexiunile la baze de date locale sau la distanţă identificate pe sistemul dumneavoastră.
- v Legaţi aplicaţii cu o bază de date selectând utilitarele sau legaţi fişiere dintr-o listă.
- v Adăugaţi, modificaţi, înlăturaţi surse de date CLI/ODBC şi setaţi configuraţia CLI/ODBC.
- v Adaptaţi parametrii de configurare pentru client pe sistemul dumneavoastră. Parametrii sunt grupaţi logic, iar setările sugerate sunt furnizate în interfaţă, pe măsură ce parametrii sunt selectați.
- v Actualizaţi parola serverului de baze de date.

## **Suportul IBM Data Server Client pentru dezvoltarea aplicaţiile de bază de date**

Clientul Data Server Client include următoarele:

- **Precompilator pentru C/C++, COBOL și Fortran**, (ce oferă limbajul care suportat pentru acea platformă).
- v **Suportul de aplicaţii SQL înglobate**, cum ar fi bibliotecile de programare, include fişiere şi exemple de cod.
- v **Suportul de aplicaţii ODBC şi DB2 Call Level Interface (DB2 CLI)**, cum ar fi bibliotecile de programare, include fişiere şi exemple de cod pentru dezvoltarea aplicaţiilor care sunt portate uşor pe ODBC şi compilate cu un ODBC SDK. Se poate obţine ODBC SDK de la Microsoft® pentru sistemele de operare Windows şi de la diferiţi furnizori pentru multe dintre celelalte platforme suportate. Pe sistemele de operare Windows, driver-ul ODBC şu CLI este instalat implicit cu DB2 Client, suportând aplicaţii dezvoltate cu Microsoft ODBC Software Developer's Kit. Pentru toate celelalte platforme, driver-ul ODBC și CLI poate fi instalat optional cu DB2 Client, suportând aplicații care pot fi dezvoltate cu un ODBC SDK pentru acea platformă, dacă există.
- **IBM Data Server Driver for JDBC and SOLJ**, care contine:
	- Suport pentru aplicaţiile compatibile JDBC 3 şi JDBC 4
	- $-$  Suport SQLJ pentru dezvoltarea aplicațiilor Java<sup>m</sup> cu SQL static
- v Mediul **Java 5** este înglobat în serverele DB2, pentru a suporta artefactele aplicaţiilor Java pe partea de server, cum ar fi procedurile memorate și funcțiile definite de utilizator
- v **Rutine de automatizare ADO (ActiveX Data Objects) şi OLE (Object Linking and Embedding) (funcţii definite de utilizator şi proceduri memorate)** pe sistemele de operare Windows, cum ar fi exemplele de cod implementate în Microsoft Visual Basic şi Microsoft Visual C++.
- v **Funcţiile pentru tabele OLE DB (Object Linking and Embedding Database)** pe sistemele de operare Windows.
- **Aplicatii C# si Visual Basic .NET si rutine CLR .NET** pe sistemele de operare Windows.
- **Suport pentru aplicatiile Ruby și Ruby on Rails**, cum ar fi nestemata IBM\_DB pentru instalare uşoară şi exemple de cod. Ruby este un limbaj de programare orientat spre obiecte, complet integrat, folosit pentru a dezvolta aplicaţii de web. Ruby on Rails (RoR), numit şi Rails, este un cadru de lucru pentru dezvoltarea aplicaţiilor de web care accesează bazele de date conform cadrului de lucru arhitectural Model-View-Control
- Suport pentru aplicația PHP Hypertext Preprocessor, inclusiv biblioteci de programare şi exemple de cod. PHP este un limbaj de scriptare folosit la dezvoltarea aplicaţiilor de web. Suportă de asemenea programarea orientată spre obiecte.
- v **IBM Data Studio** este o suită cuprinzătoare de unelte integrate Eclipse pentru dezvoltatorul de bază de date şi pentru administratorul pentru dezvoltarea bazei de date. IBM Data Studio reduce timpul necesar pentru realizarea taskurilor zilnice de administrare, pentru crearea, implementarea şi depanarea procedurilor memorate SQL şi Java, pentru dezvoltarea serviciilor web focalizate pe date şi pentru crearea de interogări pentru date relaţionale şi XML folosind SQL şi XQuery pentru serverele de date DB2 şi Informix.
- v **SQL Interactiv** prin intermediul Editorului de comenzi sau CLP (Command Line Processor) pentru a face prototipuri ale instrucţiunilor SQL sau pentru a realiza interogări ad hoc în baza de date.
- v **Un set de API-uri documentate** pentru a activa alte unelte pentru dezvoltarea aplicaţiilor pentru a implementa suportul precompilatorului pentru DB2 direct în produsele lor. De exemplu, IBM COBOL pe AIX foloseşte această interfaţă.

<span id="page-16-0"></span>**Partea 3. Instalarea DB2 Connect Personal Edition**

# <span id="page-18-0"></span>**Capitolul 3. Paşii tipici necesari pentru a instala şi configura DB2 Connect Personal Edition**

Setarea DB2 Connect Personal Edition este un proces cu mai mulţi paşi. Acest subiect discută paşii necesari pentru a instala şi configura DB2 Connect Personal Edition.

- 1. Determinati cum vreti să folositi DB2 Connect în retea.
- 2. Verificati dacă aveti îndeplinite cererile preliminare de hardware și de software atât pe statia de lucru, cât și pe serverul de bază de date mainframe IBM.
- 3. Verificati că serverul de bază de date mainframe IBM este configurat pentru a accepta conexiunile de la serverele DB2 Connect.
- 4. Instalați software-ul DB2 Connect. Veți folosi această stație de lucru pentru configurarea şi verificarea conexiunilor la mainframe IBM.

**Notă:** Dacă aveţi un calculator pe care este instalat IBM Data Server, puteţi activa DB2 Connect Personal Edition înregistrându-vă licenţa DB2 Connect Personal Edition pentru acel calculator.

5. După instalare, stabiliţi conexiunea între DB2 Connect şi sistemul bază de date mainframe IBM.

DB2 Connect poate găsi şi configura pentru dumneavoastră toate conexiunile TCP/IP. Puteţi folosi Configuration Assistant pentru a găsi baza de date mainframe IBM.

- 6. Legaţi programele şi utilitarele furnizate cu DB2 Connect la baza dumneavoastră de date mainframe IBM.
- 7. Testaţi conexiunea la mainframe IBM.
- 8. Sunteți acum gata să folosiți DB2 Connect cu toate aplicațiile. Stațiile de lucru care vor fi folosite pentru dezvoltarea aplicaţiilor trebuie să aibă instalat IBM Data Server.
- 9. Dacă doriți să folosiți această stație de lucru pentru a administra serverele DB2 for z/OS sau DB2 Database for Linux, UNIX, and Windows, instalaţi IBM Data Server.

# **Cerinţele de disc şi memorie**

### **Cerinţele de disc**

Spaţiul de disc necesar pentru produs depinde de tipul instalării ales şi de tipul sistemului de fişiere pe care îl aveţi. Vrăjitorul DB2 Setup DB2 furnizează dimensiuni dinamice estimative, bazate pe componentele selectate în timpul unei instalări tipice, compacte sau personalizate.

Nu uitaţi să includeţi spaţiu de disc pentru bazele de date, software şi produsele de comunicaţie cerute.

Pentru sistemele de operare Linux şi UNIX se recomandă un spaţiu liber de 2 GB în directorul /tmp.

### **Cerinţe de memorie**

Ca un minim, un sistem bază de date DB2 necesită 256 MB de RAM. Pentru un sistem pe care rulează doar un produs DB2 și uneltele GUI DB2, este nevoie de cel puțin 512 MB de memorie RAM. Totuşi, pentru creşterea nivelului de performanţă, se recomandă însă 1 de memorie RAM. Aceste cerințe nu includ memoria suplimentară de care este nevoie pentru alt software ce rulează pe sistem.

<span id="page-19-0"></span>La determinarea cerinţelor de memorie, fiţi conştient de următoarele:

- v Produsele DB2 care rulează pe HP-UX Versiunea 11i pentru sisteme bazate pe Itanium necesită cel puţin 512 MB de RAM.
- v Pentru suportul de IBM Data Server, aceste cerinţe de memorie sunt pentru o bază de cinci conexiuni de client concurente. Va trebui să aveţi în plus 16M de RAM pentru fiecare dintre cele cinci conexiuni de client.
- v Cerinţele de memorie depind de dimensiunea şi complexitatea sistemului dumneavoastră de bază de date şi de nivelul activităţii bazei de date şi de numărul clienţilor care accesează sistemul.

Pentru produsele server DB2, caracteristica de auto-ajustare a memoriei simplifică taskul de configurare a memoriei prin setarea automată a valorilor pentru mai multi parametri de configurare a memoriei. La activare, ajustatorul memoriei distribuie dinamic resursele de memorie disponibile mai multor consumatori de memorie, cum ar fi sortarea, cache-ul de împachetare, lista de blocare şi pool-urile de buffer-e.

Pe sistemele de operare Linux și UNIX, se recomandă ca spațiul SWAP să fie cel puțin de două ori mai mare decât memoria RAM.

### **Instalarea DB2 Connect Personal Edition (Linux)**

Pentru a defini preferinţele de instalare şi pentru a instala un produs DB2 Connect Personal Edition pe Linux, folosiţi vrăjitorul DB2 Setup.

#### **Înainte de a începe**

Înainte de a începe instalarea:

- Puteți instala DB2 Connect folosind autoritatea root sau non-root. Pentru mai multe informaţii despre instalarea non-root, vedeţi "Privire generală asupra instalării non-root (Linux şi UNIX)".
- Asigurați-vă că sistemul îndeplinește:
	- Cerinţele de disc şi memorie
	- – ["Cerinţele de instalare pentru DB2 Connect Personal Edition \(Linux\)" la pagina 16.](#page-21-0)
- v DVD-ul produsului de bază de date DB2 trebuie montat pe sistem.
- v Imaginea produsului DB2 Connect trebuie să fie disponibilă. Dacă instalaţi o versiune care nu este în engleză a produsului DB2 Connect, trebuie să aveţi şi pachetul de limbi naţionale corespunzător.
- v Pentru a localiza produsele bază de date DB2 deja instalate pe sistemul dumneavoastră, vedeţi subiectul "Listarea produselor DB2 instalate pe sistemul dumneavoastră (Linux şi UNIX)", în *Instalarea serverelor DB2*. Vrăjitorul DB2 Setup este un program de instalare grafic. Pentru ca vrăjitorul DB2 Setup să ruleze pe maşina dumneavoastră trebuie să aveţi un software de X-windows capabil să afişeze o interfaţă de utilizator grafică. Asiguraţi-vă ca serverul X-windows rulează. Asiguraţi-vă că aţi făcut exportul pentru DISPLAY. De exemplu, export DISPLAY=9.26.163.144:0.
- v Dacă este folosit un software de securitate cum ar fi Lightweight Directory Access Protocol (LDAP) în mediul dumneavoastră, trebuie să creaţi manual utilizatorii DB2 înainte de a porni vrăjitorul DB2 Setup. Înainte de a începe vedeți subiectul "Considerații privind gestionarea centralizată a utilizatorilor".

**Notă:** Caracteristicile Network Information Services (NIS) şi Network Information Services Plus (NIS+) sunt depreciate începând cu DB2 Versiunea 9.1 Fix Pack 2. Suportul pentru aceste caracteristici s-ar putea să fie înlăturat în edițiile viitoare. Soluția recomandată pentru serviciile de gestionare centralizată a utilizatorilor este LDAP (Lightweight Directory Access Protocol).

#### **Despre acest task**

Vrăjitorul DB2 Setup este o unealtă de instalare bazată pe Java care automatizează instalarea şi configuraţia oricărui produs de bază de date DB2. Dacă preferaţi să nu folosiţi acest utilitar, aveţi două alternative. Puteţi instala un produs DB2 Connect Personal Edition:

- v Folosind metoda cu fişier de răspuns
- v Folosind manual comanda db2\_install. *Nu puteţi* instala manual un produs bază de date DB2 folosind utilitarul nativ de instalare a sistemului de operare, rpm. Orice script existent pe care-l folosiţi pentru a interfaţa şi a interoga instalările DB2 şi care conţine acest utilitar de instalare nativ va trebui să fie modificat.

#### **Procedura**

Pentru a instala DB2 Connect Personal Edition pe Linux folosind vrăjitorul DB2 Setup:

1. Schimbati la directorul unde este montat DVD-ul: cd /*db2dvd*

unde *db2dvd* reprezintă punctul de montare a DVD-ului.

- 2. Dacă ați descărcat imaginea de produs DB2 Connect, trebuie să decomprimați sau să dezarhivaţi (untar) fişierul produsului.
	- a. Decomprimaţi fişierul de produs:
		- gzip -d *produs*.tar.gz

unde *produs* este numele produsului bază de date pe care l-aţi descărcat.

- b. Dezarhivaţi (untar) fişierul de produs:
- tar xvf *produs*.tar
- c. Schimbaţi directorul:
	- cd ./*produs*/disk1

**Notă:** Dacă aţi descărcat un pachet pentru limba naţională (National Language Package), dezarhivati-l (untar) în acelasi director. Aceasta va crea subdirectoarele (de exemplu ./nlpack/disk2) în acelaşi director şi permite programului de instalare să găsească automat imaginile de instalare, fără promptare

- 3. Pentru a porni vrăjitorul DB2 Setup, introduceţi comanda ./db2setup din directorul unde se află imaginea produsului. După câteva momente, se deschide IBM DB2 Setup Launchpad. Pentru instalările de pe mai multe CD-uri, lansați comanda db2setup în afara locației de montare a CD-ului, cu un nume de cale relativ sau absolut, pentru a vă asigura că se poate demonta CD-ul produsului DB2 Connect, dacă este necesar. În această fereastră puteţi vizualiza cerinţele preliminare ale instalării şi notele referitoare la ediţie sau puteţi trece direct la instalare.
- 4. O dată ce aţi iniţiat instalarea, continuaţi prin intermediul panourilor de instalare ale vrăjitorului DB2 Setup şi faceţi selecţiile dorite. Este disponibil ajutor pentru instalare care să vă îndrume prin vrăjitorul DB2 Setup. Faceţi clic pe **Ajutor** pentru a invoca ajutorul online. Puteţi face clic pe **Anulare** în orice moment pentru a ieşi din instalare. Fişierele DB2 vor fi copiate pe sistemul dumneavoastră după ce aţi făcut clic pe **Sfârşit** în ultimul panou de instalare al vrăjitorului DB2 Setup. După terminare, este instalat produsul DB2 Connect Personal Edition folosind calea de instalare implicită /opt/IBM/db2/V9.7.

Dacă instalaţi pe un sistem unde directorul este deja folosit, calea de instalare a produsului DB2 Connect va avea adăugat \_*xx* la ea, unde *xx* sunt cifre, începând cu 01 şi care depind de câte copii de produs DB2 aţi instalat.

De asemenea, puteţi să vă specificaţi propria cale de instalare a produsului bază de date D<sub>B2</sub>.

#### <span id="page-21-0"></span>**Rezultate**

Pachetele pentru limba naţională pot fi de asemenea instalate prin rularea comenzii ./db2setup din directorul unde se află aceste pachete, după ce a fost instalat un produs DB2 Connect.

Implicit, istoricele de instalare, db2setup.log şi db2setup.err, se află în directorul /tmp. Puteţi specifica locaţia fişierelor de istoric.

Dacă doriţi ca produsul dumneavoastră bază de date DB2 să aibă acces la documentaţia DB2 de pe calculatorul local sau de pe alt calculator din retea, trebuie să instalati *Centrul de informare DB2*. *Centrul de informare DB2* contine documentatia pentru baza de date DB2 si produsele DB2 înrudite. Vedeti subiectul "Instalarea Centrului de informare DB2 folosind vrăjitorul DB2 Setup (UNIX)", în *Instalarea serverelor DB2*.

### **Cerinţele de instalare pentru DB2 Connect Personal Edition (Linux)**

Înainte de a instala DB2 Connect Personal Edition pe sistemele de operare Linux, asiguraţi-vă că sistemul pe care l-aţi ales îndeplineşte cerinţele necesare privind sistemul de operare, de hardware, de software şi de comunicaţii.

Pentru a instala DB2 Connect Personal Edition, trebuiesc îndeplinite următoarele cerinţe:

#### **Cerinţele de hardware**

Procesorul dumneavoastră trebuie să fie unul din următoarele:

- x86 (Intel<sup>®</sup> Pentium<sup>®</sup>, Intel Xeon<sup>®</sup> și AMD Athlon)
- x64 (Intel EM64T și AMD64)

#### **Cerinţele de distribuţie**

Pentru cele mai recente informații despre distribuțiile Linux, mergeți la [http://www.ibm.com/db2/linux/validate.](http://www.ibm.com/software/data/db2/linux/validate/)

S-ar putea să fie necesar să actualizaţi parametrii de configurare kernel. Parametrii de configurare a kernel-ului sunt setaţi în /etc/sysctl.conf. Consultaţi manualul sistemului de operare pentru informații despre setarea și activarea acestor parametri folosind comanda sysctl.

#### **Cerinţele de software**

- v Aveţi nevoie de un browser pentru a vedea ajutorul online.
- v Este necesar un software X-Windows capabil să randeze o interfaţă grafică de utilizator dacă doriţi să folosiţi vrăjitorul DB2 Setup pentru a instala DB2 Connect sau dacă doriţi să folosiţi unelte grafice DB2.

#### **Cerinţele de comunicaţii**

Pentru conectivitatea TCP/IP, nu este necesar nici un alt software suplimentar.

### **Montarea CD-ului sau DVD-ului (Linux)**

În funcție de configurația sistemului dumneavoastră, puteți să vă logați ca root pentru a monta discuri.

Pentru a monta CD-ul sau DVD-ul în sistemele de operare Linux:

1. Puneţi CD-ul sau DVD-ul în unitate şi introduceţi următoarea comandă: mount -t iso9660 -o ro /dev/cdrom */cdrom*

unde */cdrom* reprezintă punctul de montare pentru CD sau DVD.

2. Delogaţi-vă.

Sistemul dumneavoastră de fişiere pentru CD sau DVD este acum montat. Vizualizaţi continutul CD-ului sau DVD-ului punând discul în unitate și introducând comanda cd /cdrom, unde cdrom este directorul punctului de montare.

### <span id="page-22-0"></span>**Instalarea DB2 Connect Personal Edition (Solaris)**

Pentru a defini preferinţele de instalare şi pentru a instala un produs DB2 Connect Personal Edition, folosiţi vrăjitorul DB2 Setup.

#### **Înainte de a începe**

Înainte de a începe instalarea:

- Puteți instala DB2 Connect folosind autoritatea root sau non-root. Pentru mai multe informaţii despre instalarea non-root, vedeţi "Privire generală asupra instalării non-root (Linux şi UNIX)" în *Instalarea serverelor DB2*.
- v Asiguraţi-vă că aţi îndeplinit cerinţele privind instalarea, memoria şi spaţiul pe disc.
- v DVD-ul produsului de bază de date DB2 trebuie montat pe sistem.
- Imaginea produsului DB2 Connect trebuie să fie disponibilă. Dacă instalati o versiune care nu este în engleză a produsului DB2 Connect, trebuie să aveţi şi pachetul de limbi naţionale corespunzător.
- Pentru a localiza produsele de bază de date DB2 deja instalate pe sistem, vedeti subiectul "Listarea produselor DB2 instalate pe sistem (Linux şi UNIX)" în *Instalarea serverelor DB2*.
- v Vrăjitorul DB2 Setup este un program de instalare grafic. Pentru ca vrăjitorul DB2 Setup să ruleze pe maşina dumneavoastră trebuie să aveţi un software de X-windows capabil să afişeze o interfaţă de utilizator grafică. Asiguraţi-vă ca serverul X-windows rulează. Asiguraţi-vă că aţi făcut exportul pentru DISPLAY. De exemplu, export DISPLAY=9.26.163.144:0.
- v Dacă este folosit un software de securitate cum ar fi Lightweight Directory Access Protocol (LDAP) în mediul dumneavoastră, trebuie să creaţi manual utilizatorii DB2 înainte de a porni vrăjitorul DB2 Setup. Înainte de a începe vedeţi "Consideraţii privind gestionarea centralizată a utilizatorilor" în *Instalarea serverelor DB2*.

**Notă:** Caracteristicile Network Information Services (NIS) şi Network Information Services Plus (NIS+) sunt depreciate începând cu DB2 Versiunea 9.1 Fix Pack 2. Suportul pentru aceste caracteristici s-ar putea să fie înlăturat în ediţiile viitoare. Soluţia recomandată pentru serviciile de gestionare centralizată a utilizatorilor este LDAP (Lightweight Directory Access Protocol).

#### **Despre acest task**

Vrăjitorul DB2 Setup este o unealtă de instalare bazată pe Java care automatizează instalarea şi configuraţia oricărui produs de bază de date DB2. Dacă preferaţi să nu folosiţi acest vrăjitor, aveţi două variante. Puteţi instala un produs DB2 Connect Personal Edition:

- v Folosind metoda fişierului de răspuns.
- Folosind manual comanda db2 install. *Nu puteti* instala manual un produs bază de date DB2 folosind utilitarul nativ de instalare a sistemului de operare, pkgadd. Orice script existent pe care-l folositi pentru a interfata și a interoga instalările DB2 și care contine acest utilitar de instalare nativ va trebui să fie modificat.

#### **Procedura**

Pentru a instala DB2 Connect Personal Edition pe Solaris x64 folosind vrăjitorul DB2 Setup:

1. Schimbaţi la directorul unde este montat DVD-ul: cd /*db2dvd*

unde *db2dvd* reprezintă punctul de montare a DVD-ului.

- 2. Dacă ati descărcat imaginea de produs DB2 Connect, trebuie să decomprimati sau să dezarhivati (untar) fisierul produsului.
	- a. Decomprimaţi fişierul de produs: gzip -d *produs*.tar.gz

unde *produs* este numele produsului DB2 Connect pe care l-aţi descărcat.

- b. Dezarhivaţi (untar) fişierul de produs: tar xvf *produs*.tar
- c. Schimbaţi directorul:

cd ./*produs*/disk1

**Notă:** Dacă ați descărcat un pachet pentru limba națională (National Language Package), dezarhivaţi-l (untar) în acelaşi director. Aceasta va crea subdirectoarele (de exemplu ./nlpack/disk2) în acelaşi director şi permite programului de instalare să găsească automat imaginile de instalare, fără promptare

- 3. Pentru a porni vrăjitorul DB2 Setup, introduceţi comanda ./db2setup din directorul unde se află imaginea produsului. Pentru instalările de pe mai multe CD-uri, lansaţi comanda db2setup în afara locaţiei de montare a CD-ului, cu un nume de cale relativ sau absolut, pentru a vă asigura că se poate demonta CD-ul produsului DB2 Connect, dacă este necesar. După câteva momente, se deschide IBM DB2 Setup Launchpad. În această fereastră puteţi vizualiza cerinţele preliminare ale instalării şi notele referitoare la ediţie sau puteţi trece direct la instalare.
- 4. O dată ce ati initiat instalarea, continuati prin intermediul panourilor de instalare ale vrăjitorului DB2 Setup şi faceţi selecţiile dorite. Este disponibil ajutor pentru instalare care să vă îndrume prin vrăjitorul DB2 Setup. Faceti clic pe **Ajutor** pentru a invoca ajutorul online. Puteţi opri oricând instalarea făcând clic pe **Anulare**. Fişierele DB2 vor fi copiate pe sistem doar după ce aţi făcut clic pe **Sfârşit** pe ultimul panou de instalare al vrăjitorului DB2 Setup.

După terminare, DB2 Connect Personal Edition este instalat folosind calea de instalare implicită /opt/IBM/db2V9.7.

Dacă instalaţi pe un sistem unde directorul este deja folosit, calea de instalare a produsului DB2 Connect va avea adăugat \_*xx* la ea, unde *xx* sunt cifre, începând cu 01 şi care depind de câte copii de produs DB2 aţi instalat.

Puteţi să specificaţi propria cale de instalare a produsului DB2 Connect.

#### **Rezultate**

Pachetele pentru limba naţională pot fi de asemenea instalate prin rularea comenzii ./db2setup din directorul unde se află aceste pachete, după ce a fost instalat un produs DB2 Connect.

Implicit, istoricele de instalare, db2setup.log şi db2setup.err, se află în directorul /tmp. Puteţi specifica locaţia fişierelor de istoric.

Dacă doriți ca produsul dumneavoastră bază de date DB2 să aibă acces la documentația DB2 de pe calculatorul local sau de pe alt calculator din reţea, trebuie să instalaţi *Centrul de informare DB2*. *Centrul de informare DB2* conţine documentaţia pentru baza de date DB2 şi produsele DB2 înrudite. Vedeţi subiectul "Instalarea Centrului de informare DB2 folosind vrăjitorul DB2 (UNIX)" în *Instalarea serverelor DB2*.

# <span id="page-24-0"></span>**Cerinţele de instalare pentru produsele DB2 Connect (Solaris)**

Înainte de a instala produse DB2 Connect pe Solaris Operating System, asiguraţi-vă că sistemul pe care l-aţi ales îndeplineşte cerinţele necesare privind sistemul de operare, de hardware, de software și de comunicații.

Pentru a instala un produs DB2 Connect pe Solaris, trebuiesc îndeplinite următoarele cerinţe:

*Tabela 1. Cerinţele preliminare de instalare pentru Solaris*

| Sistem de operare                                              | <b>Hardware</b>                   |
|----------------------------------------------------------------|-----------------------------------|
| Solaris 10 Update 5                                            | Solaris x64 (Intel 64 sau AMD64)  |
| kernel pe 64 de biți<br>٠                                      |                                   |
| • Patch 127128-11                                              |                                   |
| Solaris 9                                                      | Procesoare UltraSPARC sau SPARC64 |
| • kernel pe 64 de biti                                         |                                   |
| Patch-urile 111711-12 si 111712-12<br>$\bullet$                |                                   |
| Dacă se folosesc dispozitive brute, patch-ul<br>٠<br>122300-11 |                                   |
| Solaris 10 Update 5                                            |                                   |
| • kernel pe 64 de biti                                         |                                   |
| Dacă se folosesc dispozitive brute, patch-ul<br>٠<br>125100-07 |                                   |

1. Suportul este numai pentru instalarea DB2 în zone locale. În prezent nu există suport pentru instalarea DB2 în zone globale.

#### **Cerinţele de sistem de operare**

Puteţi obţine documentul ″Recommended & Security Patches″ de pe situl Web [http://sunsolve.sun.com.](http://sunsolve.sun.com) Pe situl Web SunSolve Online, faceţi clic pe articolul ″Patches″ în meniul din panoul stâng.

Sunt necesare de asemenea J2SE Solaris Operating System Patch Clusters. Ele pot fi obţinute de pe situl Web [http://sunsolve.sun.com.](http://sunsolve.sun.com)

Pentru DB2 Connect pe sistemele Fujitsu PRIMEPOWER pe 64 de biți, aveți nevoie şi de următoarele:

v Solaris 9 Kernel Update Patch 112233-01 sau mai nou pentru a obţine corecţia pentru patch-ul 912041-01.

Patch-urile Fujitsu PRIMEPOWER pentru Solaris Operating System pot fi descărcate de pe FTSI la: [http://download.ftsi.fujitsu.com/.](http://download.ftsi.fujitsu.com/)

Pentru o listă aditională cu problemele care pot afecta sistemele de bază de date DB2 pe Solaris, consultaţi: [www.ibm.com/support/docview.wss?&uid=swg21257606](http://www.ibm.com/support/docview.wss?&uid=swg21257606)

Produsele de bază de date DB2 suportă sistemele de fişiere Solaris ZFS şi Logical Domains (LDoms).

#### **Cerinţele de software**

- v Software-ul SUNWlibC este necesar pentru a instala DB2 Connect pe sistemele de operare Solaris. El poate fi obţinut de la situl Web [http://sunsolve.sun.com.](http://sunsolve.sun.com)
- v Aveţi nevoie de un browser pentru a vedea ajutorul online.

#### **Cerinţele de comunicaţii**

Puteţi folosi TCP/IP

- v Pentru conectivitatea TCP/IP, nu este necesar nici un alt software suplimentar.
- v DB2 Connect este suportat pe Sun Cluster 2.2 dacă:
- Protocolul la gazdă este TCP/IP
- Comiterea în două faze nu este folosită. Restricţia nu este grea dacă utilizatorul configurează istoricul SPM pe un disc partajat (acest lucru poate fi făcut prin parametrul de configurare manager bază de date **spm\_log\_path**) şi sistemul de preluare la defect are o configuraţie TCP/IP identică (acelaşi nume de gazdă, aceeaşi adresă IP ş.a.m.d.).

### <span id="page-25-0"></span>**Montarea CD-urilor sau DVD-urilor (Solaris Operating System)**

Dacă montaţi unitatea CD sau DVD de la un sistem la distanţă folosind NFS, sistemul de fişiere pentru CD de pe calculatorul la distanţă trebuie să fie exportat cu acces root.

În funcţie de configuraţia sistemului local, puteţi avea de asemenea nevoie de acces root pe calculatorul local.

Pentru a monta CD-ul sau DVD-ul în Solaris Operating System:

- 1. Introduceţi CD-ul sau DVD-ul în unitate.
- 2. Dacă pe sistemul dumneavoastră rulează Volume Manager (vold), discul este montat automat ca /cdrom/*cd\_label* dacă CD-ul sau DVD-ul are o etichetă sau /cdrom/unnamed\_cdrom dacă nu are etichetă.

Dacă Volume Manager nu rulează pe sistemul dumneavoastră, finalizaţi următorii paşi pentru a monta CD-ul sau DVD-ul:

a. Determinaţi numele dispozitivului prin introducerea următoarei comenzi:

ls -al /dev/sr\* |awk '{print "/" \$11}'

Această comandă întoarce numele dispozitivului CD sau DVD. În acest exemplu, comanda întoarce şirul /dev/dsk/c0t6d0s2.

b. Introduceţi următoarele comenzi pentru a monta CD-ul sau DVD-ul:

mkdir -p /cdrom/unnamed\_cdrom mount -F hsfs -o ro /dev/dsk/c0t6d0s2 /cdrom/unnamed\_cdrom

unde /dev/dsk/c0t6d0s2 reprezintă numele dispozitivului care a fost întors în pasul precedent şi /cdrom/unnamed\_cdrom reprezintă directorul de montare pentru CD sau DVD.

**Notă:** Dacă montaţi unitatea CD sau DVD de la un sistem la distanţă folosind NFS, sistemul de fisiere pentru CD sau DVD de pe calculatorul la distantă trebuie să fie exportat cu acces root. Trebuie, de asemenea, să montati sistemul de fisiere cu acces root calculatorul local.

3. Delogati-vă.

Sistemul dumneavoastră de fişiere pentru CD sau DVD este acum montat. Vizualizaţi conținutul CD-ului sau DVD-ului punând discul în unitate și introducând comanda cd /cdrom, unde cdrom este directorul punctului de montare.

# **Instalarea DB2 Connect Personal Edition (Windows)**

Acest task descrie cum să instalaţi DB2 Connect Personal Edition pe sistemele de operare Windows folosind vrăjitorul DB2 Setup. Pe de altă parte, puteţi instala DB2 Connect Personal Edition folosind metoda cu fişier de răspuns.

**Cerinţe preliminare**

Înainte de a lansa vrăjitorul DB2 Setup:

- v Verificaţi dacă sistemul îndeplineşte următoarele cerinţe:
	- Cerinţele de hardware şi software
	- Cerinţele de disc şi memorie
- Dacă instalați pe Windows și intenționați să folosiți LDAP (Lightweight Directory Access Protocol), trebuie să extindeți schema directorului.
- v Este recomandabil să folosiţi un cont de Administrator pentru realizarea instalării. Contul Administrator trebuie să aparţină grupului de administratori locali pe calculatorul Windows unde instalaţi produsul DB2 şi trebuie să aibă următoarele drepturi de utilizator avansate:
	- $-$  Act as part of the operating system (actionare ca parte a sistemului de operare)
	- Create token object (creare obiect jeton)
	- Increase quotas (creştere cote)
	- Replace a process level token (înlocuire jeton de nivel proces)

Puteţi realiza instalarea fără drepturi de utilizator avansate, dar este posibil ca programul de setare să nu poată să valideze conturile.

- Dacă vreți să instalați DB2 Connect cu un cont non-Administrator, consultați subiectul Instalare non-Administrator pentru DB2 Connect (Windows).
- v Pentru a instala DB2 Connect Personal Edition folosind vrăjitorul DB2 Setup:
	- 1. Intraţi în sistem ca un utilizator cu autorizarea administrator.
	- 2. Închideţi toate programele aşa încât programul de instalare să poată actualiza fişierele după necesităţi.
	- 3. Dacă aveţi un calculator pe care este instalat IBM Data Server, puteţi activa DB2 Connect Personal Edition înregistrându-vă licența DB2 Connect Personal Edition pentru acel calculator. Pentru a instala DB2 Connect Personal Edition rulând programul de instalare, urmaţi paşii care au mai rămas.
	- 4. Introduceţi DVD-ul în unitate. Caracteristica de pornire automată porneşte vrăjitorul DB2 Setup. Vrăjitorul DB2 Setup va determina limba sistemului şi va lansa programul de setare pentru acea limbă. Dacă vreţi să rulaţi programul de setare în altă limbă sau programul de setare nu reuşeşte să pornească automat, puteţi rula vrăjitorul DB2 Setup manual.
	- 5. Se deschide DB2 Launchpad. Din această fereastră, puteți vedea cerințele preliminare pentru instalare şi notele ediţiei sau puteţi trece direct la instalare.
	- 6. După ce ati inițiat instalarea, continuați urmând prompturile programului de setare. Pentru a vă ghida prin paşii rămaşi este disponibil ajutorul online. Faceţi clic pe **Ajutor** pentru a invoca ajutorul online. Puteţi opri oricând instalarea făcând clic pe **Anulare**.

Un fisier istoric memorează informatiile generale și mesajele de eroare de la activitățile de instalare şi dezinstalare. Numele fişierului istoric urmează formatul DB2-<*Abreviere produs*>-<*Dată Oră*>.log, cum ar fi DB2-CPE-10-06-2006\_17\_23\_42.log . Implicit, fişierul istoric se află în directorul My Documents\DB2LOG.

- v Pentru a invoca manual vrăjitorul DB2 Setup:
	- 1. Faceţi clic pe **Start** şi selectaţi opţiunea **Run**.
	- 2. În câmpul **Open** introduceţi următoarea comandă:

*x:*\setup /i *limbă*

unde:

- *x:* reprezintă unitatea dumneavoastră DVD
- *limbă* reprezintă codul de teritoriu pentru limba dumneavoastră (de exemplu, RO pentru română).
- 3. Faceţi clic pe **OK**.

Dacă doriți ca produsul DB2 să aibă acces la documentația DB2 fie pe calculatorul local, fie pe alt calculator din reţea, atunci trebuie să instalaţi Centrul de informare DB2. Centrul de informare DB2 conţine documentaţie despre sistemele bază de date DB2 şi despre produsele înrudite DB2.

## <span id="page-27-0"></span>**Cerinţele de instalare pentru DB2 Connect Personal Edition (Windows)**

Înainte de a instala DB2 Connect Personal Edition pe sistemele de operare Windows, asiguraţi-vă că sistemul pe care l-aţi ales îndeplineşte cerinţele necesare privind sistemul de operare, de hardware, de software şi de comunicaţii.

Pentru a instala DB2 Connect Personal Edition, trebuiesc îndeplinite următoarele cerinţe:

#### **Cerinţele de sistem de operare**

Unul dintre următoarele:

- v Windows XP Professional Edition (pe 32 de biți și 64 de biți) cu Service Pack 2 sau mai nou
- v Windows 2003 cu Service Pack 2 sau mai nou:
	- Standard Edition (pe 32 de biţi şi 64 de biţi)
	- Enterprise Edition (pe 32 de biţi şi 64 de biţi)
	- $-$  Datacenter Edition (pe 32 de biti și 64 de biți)
- Windows Vista
	- $-$  Business Edition (pe 32 de biți și  $x64$ )
	- $-$  Enterprise Edition (pe 32 de biți și  $x64$ )

Sunt suportate toate pachetele de service Windows Vista.

- Windows Server 2008
	- Standard Edition (pe 32 de biţi şi 64 de biţi)
	- Enterprise Edition (pe 32 de biţi şi 64 de biţi)
	- Datacenter Edition (pe 32 de biţi şi 64 de biţi)

Sunt suportate toate pachetele de service Windows Server 2008.

#### **Cerinţele de hardware**

v Toate procesoarele Intel şi AMD capabile să ruleze sistemele de operare Windows (pe 32 de biţi şi sisteme bazate pe x64).

#### **Cerinţele de software**

- v Este necesar MDAC 2.8. Vrăjitorul DB2 Setup va instala MDAC 2.8, dacă nu este deja instalat.
- Aveti nevoie de un browser pentru a vedea ajutorul online.

#### **Cerinţele de comunicaţii**

v TCP/IP este suportat şi furnizat de sistemul de operare.

#### **Considerente pentru Windows (pe 64 de biţi)**

Sunt suportate cererile SQL din versiuni mai vechi trimise de clienții pe 32 de biți la distanță.

#### **Caracteristici**

Această ediţie de DB2 Connect este destinată folosirii pe staţiile de lucru personale şi pentru conectivitate aplicaţiilor. Nu este disponibilă funcţionalitatea de server sau gateway. Pentru detalii complete privind caracteristicile furnizate în această ediţie, vizitaţi [http://www.ibm.com/software/data/db2/db2connect/edition-pe.html.](http://www.ibm.com/software/data/db2/db2connect/edition-pe.html)

Această ediție de DB2 Connect nu este destinată activării serverelor de aplicații, așa că nu ar trebui să fie instalată pe astfel de servere.

### <span id="page-28-0"></span>**Conturile de utilizator necesare pentru instalarea DB2 Connect Personal Edition (Windows)**

Dacă instalaţi produsul DB2 Connect Personal Edition pe Windows, aveţi nevoie de un cont utilizator de instalare.

Contul de utilizator de instalare este contul utilizatorului care face instalarea. Contul de utilizator instalare trebuie să fie definit înainte de rularea vrăjitorului DB2 Setup. Setarea conturilor de utilizator poate fi definită înainte de instalare sau puteţi ca vrăjitorul DB2 Setup să le creeze pentru dumneavoastră.

Toate numele de conturi de utilizator trebuie să adere la regulile de numele ale sistemului şi regulile de numire DB2.

Dacă folosiți pentru instalare un cont de utilizator care conține caractere ce nu țin de limba engleză şi nu sunt specificate în regulile de numire DB2, instalarea DB2 va eşua.

Este necesar un cont de utilizator local sau de domeniu pentru a realiza instalarea. În mod normal, contul de utilizator trebuie să aparţină grupului *Administrators* de pe calculatorul unde realizaţi instalarea.

Sau poate fi folosit un cont de utilizator non-Administrativ. Această alternativă presupune ca un membru al grupului Administrators din Windows să configureze mai întâi setările de privilegii Windows pentru a permite unui cont de utilizator de tip non-Administrator să realizeze o instalare. De exemplu, pe un sistem de operare de 64 de biți trebuie să acordați manual permisiunea pentru HKLM\Software\Wow6432Node, înainte de a putea instala cu succes DB2 Connect Personal Edition. În Windows Vista, un utilizator care nu este administrator poate realiza instalarea, dar vrăjitorul DB2 Setup îi va solicita acreditările administrative.

Pentru instalarea contului de utilizator este necesar dreptul de utilizator ″Access this computer from the network″.

Pentru conturile de domeniu, pentru a verifica ID-urile de utilizator, ID-ul de utilizator de instalare trebuie să aparțină grupului Domain Administrators din domeniul unde vor fi create conturile.

Puteţi, de asemenea, să folosiţi contul existent Local System pentru a rula instalarea pentru toate produsele.

#### **Drepturile de utilizator acordate de programul de instalare DB2**

Programul de instalare DB2 nu acordă dreptul de utilizator Debug Programs. Programul de instalare DB2 acordă următoarele drepturi de utilizator:

- v Act as part of the operating system (acţionare ca parte a sistemului de operare)
- Create token object (creare obiect jeton)
- Lock pages in memory (blocare pagini în memorie)
- v Log on as a service (logare ca un serviciu)
- Increase quotas (creștere cote)
- Replace a process level token (înlocuire jeton de nivel proces)

### <span id="page-29-0"></span>**Securitatea extinsă pe Windows**

Produsele DB2 oferă securitate Windows extinsă. Puteţi instala DB2 Connect Personal Edition cu un ID de utilizator, dar dacă acel ID de utilizator nu aparţine fie grupului DB2ADMNS, fie grupului DB2USERS, acel ID de utilizator nu va putea rula nici o comandă DB2.

Programul de instalare DB2 creează aceste două noi grupuri. Puteţi fie să specificaţi un nume nou în timpul instalării personalizate, fie să acceptaţi numele implicite.

Pentru a activa caracteristica de securitate, selectati caseta de bifare **Activare securitate sistem de operare** din panoul **Activare securitate sistem de operare pentru obiectele DB2** în timpul instalării DB2. Acceptaţi valorile implicite for câmpul Grup Administratori DB2 şi câmpul Grup UtilizatoriDB2. Numele implicite ale grupurilor sunt DB2ADMNS şi DB2USERS. Dacă există un conflict cu numele de grup existente, veți fi anunțat printr-un mesaj să schimbati numele de grup. Dacă se cere, puteti specifica propriile dumneavoastră valori.

## **Extinderea schemei Active Directory pentru serviciile de director LDAP (Windows)**

Dacă intenţionaţi să folosiţi caracteristica server director LDAP (Lightweight Directory Access Protocol) cu Windows Server 2003, va trebui să extindeţi schema Active Directory pentru a contine clase de obiecte si definitii de atribute DB2 folosind comanda db2schex.

Extinderea schemei directorului înainte de a instala produsele DB2 şi crearea bazelor de date vă creează următoarele avantaje:

- v Instanţa DB2 implicită, creată în timpul instalării, este catalogată ca un nod DB2 în Active Directory, dacă ID-ul utilizator de instalare a avut suficiente privilegii pentru a scrie în Active Directory.
- v Orice bază de date creată după instalare este catalogată automat în Active Directory.

Pentru a extinde schema directorului:

- 1. Logaţi-vă în orice maşină care face parte din domeniul Windows cu un cont de utilizator Windows care are autoritatea Schema Administration.
- 2. Rulaţi comanda db2schex de pe CD-ul de instalare. Puteţi rula această comandă fără să vă delogaţi şi să vă logaţi din nou, după cum urmează:

runas /user:MyDomain\Administrator x:\db2\Windows\utilities\db2schex.exe

unde x: reprezintă litera unităţii DVD.

Când se termină db2schex, puteți continua cu instalarea produsului DB2; sau, dacă aveți deja instalate produsele DB2 sau bazele de date create, trebuie să înregistrati manual nodul și să catalogaţi bazele de date. Pentru informaţii suplimentare, vedeţi subiectul "Activarea suportului LDAP după terminarea instalării DB2".

### **Instalarea non-Administrator pentru DB2 Connect (Windows)**

Pentru a face instalarea ca utilizator care nu este Administrator, contul cu care sunteți logat trebuie să aparţină grupului Power Users.

Unele informaţii despre DB2 Connect care trebuie să apară în registru trebuie introduse în folderul HKEY\_CURRENT\_USER din registru. Deşi multe elemente vor fi memorate sub folderul HKEY\_LOCAL\_MACHINE din registru pentru instalările non-Administrator ale DB2 Connect, setările de mediu trebuie modificate în HKEY\_CURRENT\_USER.

<span id="page-30-0"></span>Un membru al grupului Windows Administrators trebuie să configureze setările de privilegii înalte Windows pentru a permite unui utilizator non-Administrator să realizeze instalarea. De exemplu, pe un sistem de operare de 64 de biţi trebuie să acordaţi manual permisiunea pentru HKLM\Software\Wow6432Node, înainte de a putea instala cu succes produsul DB2 Connect Personal Edition.

**Notă:** Dacă instalarea produsului urmează să fie realizată de un cont de utilizator non-administrator, trebuie să fie instalată biblioteca runtime VS2005 înainte de a se încerca instalarea unui produs DB2. Pentru a putea fi instalat produsul DB2, în sistemul de operare trebuie să existe biblioteca runtime VS2005. Biblioteca runtime VS2005 poate fi obţinută de pe situl web Microsoft de descărcare a bibliotecilor runtime. Există două posibilități: să alegeti vcredist x86.exe pentru sistemele pe 32 de biti sau să alegeti vcredist x64.exe pentru sistemele pe 64 de biti.

Scurtăturile sistemului trebuie schimbate în scurtături utilizator pentru instalarea non-Administrator. Mai mult, deoarece serviciile sunt necesare pentru instalarea oricărui produs DB2 Connect, dar nu pot fi create fără autorizare administrativă, serviciile care vor fi pornite automat vor rula ca procese când instalarea este realizată de un non-Administrator.

Următoarele sunt situaţii de instalare pe care le puteţi întâlni într-un mediu în care există atât instalări administrator, cât şi instalări non-Administrator.

- v Un non-Administrator a instalat DB2 Connect şi apoi un Administrator încearcă să instaleze DB2 Connect pe acelaşi sistem. Administratorul va primi un mesaj care îl va avertiza că produsul este deja instalat. Administratorul nu trebuie să aibă autorizare pentru dezinstalarea şi reinstalarea produsului pentru a rezolva această problemă.
- v Un non-Administrator a instalat DB2 Connect şi apoi un al doilea non-Administrator încearcă să instaleze DB2 Connect pe acelaşi sistem. În acest scenariu, instalarea va eşua şi va întoarce un mesaj de eroare care avertizează că utilizatorul trebuie să fie un Administrator pentru a instala produsul.
- v Un Administrator a instalat DB2 Connect şi apoi un non-Administrator încearcă să instaleze DB2 Connect pe acelaşi sistem. În acest scenariu, instalarea va eşua şi va întoarce un mesaj de eroare care avertizează că utilizatorul trebuie să fie un Administrator pentru a instala produsul. Un Administrator are întotdeauna autorizare pentru dezinstalare sau reinstalare.
- v Utilizatorii care nu sunt Administrator nu pot dezinstala un produs DB2. Utilizatorii care nu sunt Administrator pe un sistem de operare Windows Vista (şi ulterior) **pot** dezinstala un produs DB2.

# **Cerinţele de instalare a produsului DB2 Connect pentru sistemele gazdă şi de clasă mijlocie**

Produsele DB2 Connect permit staţiilor de lucru să se conecteze la bazele de date de pe gazdele şi platformele midrange suportate (de exemplu, DB2 on z/OS). În unele cazuri, beneficiarii DB2 Connect trebuie să aplice patch-uri produsului bază de date gazdă sau midrange pentru a activa această funcţionalitate.

Vedeţi "Instalarea clienţilor IBM Data Server (Linux şi UNIX)" şi "Instalarea clienţilor IBM Data Server (Windows)" în *Instalarea clienţilor IBM Data Server*

# <span id="page-32-0"></span>**Capitolul 4. Gestionarea identificării utilizatorilor**

După ce se instalează DB2 Connect Personal Edition, unul dintre taskurile cheie este adăugarea utilizatorilor la unul dintre cele două grupuri de utilizatori cu nume implicite: DB2ADMNS şi DB2USERS. Acest task se realizează ca parte a politicii de securitate a bazei de date pe care o veţi implementa pentru mediul dumneavoastră de bază de date.

# **Adăugarea ID-ului dumneavoastră de utilizator în grupurile de utilizatori DB2ADMNS şi DB2USERS (Windows)**

După terminarea cu succes a instalării DB2, acum trebuie să adăugaţi în grupurile DB2ADMNS sau DB2USERS utilizatorii care trebuie să ruleze local pe maşină aplicaţii şi unelte DB2. Programul de instalare DB2 creează două noi grupuri. Puteți fie să folosiți un nou nume, fie să acceptaţi numele implicite. Numele implicite ale grupurilor sunt DB2ADMNS şi DB2USERS.

#### **Cerinţe preliminare**

- Trebuie să aveți instalat un produs DB2.
- Trebuie să aveti selectată caseta de bifare pentru securitatea sistemului de operare Activare pentru panoul de obiecte DB2 în timpul instalării produsului dumneavoastră DB2.

Pentru a adăuga utilizatori la grupul corespunzător:

- 1. Faceţi clic pe **Start** şi selectaţi **Run**.
- 2. Tastaţi lusrmgr.msc şi faceţi clic pe **OK**.
- 3. Selectaţi **Local Users and Groups**.
- 4. Selectaţi **Users**.
- 5. Selectați utilizatorul pe care doriți să-l adăugați.
- 6. Faceţi clic pe **Properties**.
- 7. Faceţi clic pe fişa **Member Of**.
- 8. Faceţi clic pe **Add**.
- 9. Selectați grupul corespunzător.
- 10. Faceţi clic pe **OK**.

Dacă nu ați instalat și alegeți să nu activați noua caracteristică de securitate, puteți încă să faceţi o post-instalare prin rularea comenzii db2extsec.exe . Adăugarea unui utilizator într-un grup devine efectivă prima dată când utilizatorul se loghează după ce a fost adăugat. De exemplu, dacă adăugaţi ID-ul de utilizator în grupul DB2ADMNS, trebuie să vă delogaţi şi apoi să vă logaţi din nou pentru ca această modificare să devină efectivă.

# <span id="page-34-0"></span>**Capitolul 5. Privire generală asupra instalării non-root (Linux şi UNIX)**

Înainte de Versiunea 9.5, puteaţi să instalaţi produse, să aplicaţi şi să derulaţi înapoi pachete de corecții, să configurați instanțe, să adăugați caracteristici sau să dezinstalați produse numai dacă aveaţi privilegii root. Acum puteţi realiza aceste taskuri ca utilizator non-root pe platformele Linux şi UNIX.

Programul de instalare DB2 creează şi configurează automat o instanţă non-root în timpul instalării non-root. Ca utilizator non-root, puteţi personaliza configuraţia instanţei non-root în timpul instalării. De asemenea, fără a avea privilegii root, puteți să folosiți și să întrețineți produsul DB2.

Instalarea non-root a unui produs DB2 are o instanţă DB2 cu majoritatea caracteristicilor activate implicit.

O instalare non-root poate fi atractivă pentru multe grupuri, cum ar fi următoarele:

- v Întreprinderi care au mii de staţii de lucru şi utilizatori şi doresc să instaleze un produs DB2 fără a consuma timpul administratorului de sistem
- v Dezvoltatorii de aplicaţii care nu sunt de obicei administratori de sistem, dar folosesc produse DB2 pentru a dezvolta aplicaţii
- · Furnizorii independenți de software (ISV Independent Software Vendor) care dezvoltă software ce nu necesită autoritatea root, dar înglobează un produs DB2

Instalările non-root oferă majoritatea funcțiilor din instalările root, dar există și unele diferențe si limitări. Pentru a ridica unele limitări, puteți cere unui utilizator root să ruleze comanda db2rfe.

### **Diferenţele dintre instalările root şi instalările non-root**

Pe lângă câteva limitări, structura de directoare a unei instalări non-root este uşor diferită de structura de directoare a unei instalări root.

În timpul unei instalări root, subdirectoarele şi fişierele pentru produsul DB2 sunt create într-un director ales de utilizatorul root.

Spre deosebire de utilizatorii root, utilizatorii non-root nu pot alege locul unde sunt instalate produsele DB2. Instalările non-root sunt întotdeauna amplasate în directorul \$HOME/sqllib, unde \$HOME reprezintă directorul home al utilizatorului non-root. Dispunerea subdirectoarelor în directorul sqllib al unei instalări non-root este similară cu cea dintr-o instalare root.

În cazul instalărilor root, pot fi create mai multe instanţe. Proprietatea asupra instanţei este asociată cu ID-ul de utilizator sub care a fost creată instanţa.

Instalările non-root pot avea o singură instanţă DB2. Directorul instalării non-root conţine toate fişierele produsului DB2 şi fişierele de instanţă care nu au legături soft.

Tabela următoare prezintă un rezumat al diferenţelor dintre instalările root şi instalările non-root.

| Criteriu                                              | Instalări root                                                                     | Instalări non-root                                                                                                    |
|-------------------------------------------------------|------------------------------------------------------------------------------------|----------------------------------------------------------------------------------------------------|
| Utilizatorul poate selecta<br>directorul de instalare | Da                                                                                 | Nr. de produse DB2 care sunt<br>instalate sub directorul home al<br>utilizatorului.                                                                                      |
| Numărul de instanțe DB2<br>permise                    | Mai multe                                                                          | Una                                                                                                    |
| Fisierele desfășurate în timpul<br>instalării         | Numai fisierele de program.<br>Instantele trebuie să fie create<br>după instalare. | Fisierele de program și de<br>instanță. Produsul DB2 este gata<br>pentru a fi utilizat imediat după<br>instalare.                                                        |
| Modernizare versiune și instanță                      | Nu                                                                                 | Nu este nevoie să dezinstalați<br>versiunea veche înainte de a<br>instala versiunea nouă. Puteti să<br>instalați versiunea nouă și să<br>modernizati instanta, împreună. |

<span id="page-35-0"></span>*Tabela 2. Diferenţele dintre instalările root şi instalările non-root*

### **Limitările instalărilor non-root**

Pe lângă diferenţele dintre instalările root şi non-root, există şi câteva limitări în cazul instalărilor non-root. Acest subiect prezintă limitările, pentru a vă ajuta să decideţi dacă veţi folosi o instalare non-root.

#### **Limitările produsului**

Unele produse DB2 nu sunt suportate în instalările non-root:

- DB2 Query Patroller
- DB2 Net Search Extender
- v Centrul de informare DB2 instalat local

**Notă:** Centrul de informare DB2 instalat local nu este suportat în instalările non-root, deoarece necesită autoritatea root pentru a porni demonul. Însă poate fi configurată instanţa DB2 dintr-o instalare non-root pentru a folosi un Centru de informare DB2 instalat local, dacă acesta este instalat pe acelaşi calculator.

#### **Limitările caracteristicilor şi uneltelor**

În instalările non-root nu sunt disponibile următoarele caracteristici şi unelte:

- v DB2 Administration Server (DAS) şi comenzile asociate acestuia: dascrt, dasdrop, daslist, dasmigr şi dasupdt
- Configuration Assistant
- Control Center
- v Nu este suportată abilitatea db2governor de a creşte nivelul de prioritate
- v În Work Load Manager (WLM), sunt permise încercările de a seta prioritatea agentului într-o clasă de servicii DB2 dintr-o instanţă DB2 non-root. Însă prioritatea agentului nu va fi respectată şi nu va fi returnată o eroare SQLCODE.
- v Nu este suportată pornirea automată a instanțelor DB2 non-root când se face boot pe sistem

#### **Limitările monitorului de sănătate**

În instalările non-root nu sunt suportate următoarele caracteristici ale monitorului de sănătate:

- v Rularea acţiunilor de script sau task la apariţiile alertelor
- v Trimiterea notificărilor de alertă
### **Limitarea bazei de date partiţionate**

În instalările non-root sunt suportate numai baze de date cu o singură partiţie. Nu puteţi adăuga partiţii adiţionale de bază de date.

### **Listarea produselor DB2**

Atunci când este rulată de un utilizator non-root, ieşirea comenzii db2ls este diferită de ieşirea produsă de rularea ca utilizator root. Pentru detalii, vedeţi subiectul referitor la comanda db2ls.

### **Copiile DB2**

Fiecare utilizator non-root poate avea instalată o singură copie de produs DB2.

### **Limitările instanţei DB2**

În instalările non-root, este creată o instanţă DB2 în timpul instalării. Nu pot fi create instalări aditionale.

### **Acţiunile instanţei DB2 pot fi realizate numai de proprietarul instanţei**

Instalările root şi non-root pot coexista pe acelaşi calculator în căi diferite de instalare. Însă o instanţă non-root poate fi actualizată sau abandonată (folosind comanda db2\_deinstall) numai de către utilizatorul non-root care deţine instanţa non-root.

O instanţă DB2 creată de un utilizator cu privilegiu root poate fi actualizată sau abandonată numai de un utilizator cu privilegiu root.

### **Comenzile instantei DB2**

În instalările non-root nu sunt disponibile comenzile de instanţă DB2:

#### **db2icrt**

Când instalaţi un produs DB2 ca utilizator non-root, este creată şi configurată automat o singură instanță. Nu pot fi create alte instanțe în instalările non-root. Însă, dacă trebuie să fie configurată instanţa creată automat, puteţi folosi comanda de configurare din instalarea non-root, db2nrcfg.

### **db2iupdt**

Comanda db2iupdt nu poate fi folosită pentru instanţele non-root. Folosiţi în locul ei comanda de configurare din instalarea non-root (db2nrupdt) pentru a actualiza instanţa DB2 non-root. Însă de obicei nu este necesară actualizarea instanţei non-root, deoarece este actualizată automat când este actualizat produsul DB2.

#### **db2idrop**

Instanta creată automat în timpul instalărilor non-root nu poate fi abandonată. Pentru a abandona instanța DB2 trebuie să fie dezinstalat produsul DB2.

### **db2iupgrade**

Nu este suportată modernizarea pentru instalările non-root. Pentru a moderniza o instanţă non-root, folosiţi comanda db2nrupgrade.

#### **Limitările modernizării**

Instanţele root nu pot fi modernizate la instanţe non-root.

### **Acţiunile post-instalare pot fi realizate numai de proprietarul instanţei DB2**

Instalările root şi non-root pot coexista pe acelaşi calculator. Însă numai utilizatorul non-root care a instalat produsul DB2 poate realiza acţiuni cum ar fi:

- v Aplicarea pachetelor de corecţii
- v Adăugarea caracteristicilor
- v Instalarea produselor add-on

### **Ajustarea valorilor ulimit**

Comanda ulimit din UNIX şi Linux setează sau raportează limitele resurselor utilizatorului, cum ar fi limitele privind datele sau stiva. Pentru instanţele root, serverul de bază de date actualizează dinamic setările ulimit necesare, fără a modifica setările permanente. Însă pentru instanţele non-root setările ulimit pot fi verificate numai în timpul instalării. Dacă setările sunt inadecvate, este afişat un mesaj de avertisment. Pentru a modifica setările ulimit este necesară autoritatea root.

### **Limitările care pot fi depăşite rulând db2rfe**

Există unele limitări ale instalărilor non-root ce pot fi depăşite prin rularea comenzii db2rfe. Initial, în instalările non-root nu sunt disponibile următoarele caracteristici și abilități:

- v Autentificarea bazată pe sistemul de operare
- v Caracteristica de disponibilitate înaltă (High Availability HA)
- v Abilitatea de a rezerva nume de serviciu în fişierul /etc/services
- v Abilitatea de a mări limitele pentru datele de utilizator (ulimits). Această abilitate este valabilă numai pentru AIX. Pe alte platforme, limitele datelor de utilizator trebuie să fie mărite manual.

Pentru a activa aceste caracteristici şi abilităţi, rulaţi caracteristica root Enable pentru comanda instalării non-root (db2rfe). Rularea comenzii db2rfe este opţională, cel care o rulează trebuind să aibă autoritatea root.

### **Tipurile de autentificare în instalările non-root**

Tipul de autentificare implicit pentru produsele DB2 este autentificarea bazată pe sistemul de operare. Deoarece instalările non-root nu suportă autentificarea bazată pe sistemul de operare, dacă vă decideţi să nu rulaţi comanda db2rfe după ce aţi instalat produsul DB2 ca utilizator non-root, trebuie apoi să setaţi manual tipul de autentificare. Puteţi face aceasta prin actualizarea următorilor parametri în fişierul cu configuraţia managerului de bază de date (dbm cfg):

- v clnt\_pw\_plugin (parametrul pentru configurarea plug-in-ului de ID utilizator şi parolă pentru client)
- group\_plugin (parametrul pentru configurarea plug-in-ului de grup)
- v srvcon\_pw\_plugin (parametrul pentru configurarea plug-in-ului de ID utilizator şi parolă pentru conexiunile de intrare în server)

### **Instalarea unui produs DB2 ca utilizator non-root**

Cele mai multe produse de bază de date DB2 pot fi instalate ca utilizator non-root.

### **Înainte de a începe**

Înainte să instalaţi vreun produs de bază de date DB2 ca utilizator non-root, luaţi în considerare diferenţele dintre instalările root şi instalările non-root şi limitările instalărilor non-root. Pentru informaţii suplimentare despre instalarea non-root, vedeţi "Privire generală asupra instalării non-root (Linux şi UNIX)".

Cerinţele preliminare pentru instalarea unui produs de bază de date DB2 ca utilizator non-root sunt:

- v Trebuie să puteţi monta DVD-ul de instalare sau să vi-l monteze altcineva.
- v Trebuie să aveţi un ID valid care să poată fi folosit ca proprietar al unei instanţe DB2. Pentru ID-urile de utilizator există următoarele restricții și cerințe:
- Trebuie să aveţi un grup primar altul decât guests, admins, users şi local
- Pot conține litere mici (a–z), numere (0–9) și caracterul subliniere ( $\Box$ )
- Nu pot fi mai lungi de opt caractere
- Nu pot începe cu IBM, SYS, SQL sau un număr
- Nu pot fi un cuvânt rezervat DB2 (USERS, ADMINS, GUESTS, PUBLIC sau LOCAL) sau un cuvânt rezervat SQL
- Nu pot fi folosite ID-uri de utilizator cu privilegii root ca ID de instanţă DB2, ID de DAS sau ID îngrădit.
- Nu pot contine caractere cu accent
- Dacă sunt specificate ID-uri de utilizator existente în loc să fie create ID-uri noi, asiguraţi-vă că ID-urile de utilizator:
	- Nu sunt blocate
	- Nu au parole expirate
- v Cerinţele preliminare de hardware şi software care există pentru produsul pe care îl instalaţi sunt aplicabile pentru utilizatorul non-root la fel ca în cazul utilizatorilor root.
- v În AIX Versiunea 5.3, trebuie să fie activat AIO (Asynchronous I/O). Este recomandat cu insistenţă ca sistemul să aibă activat IOCP (I/O Completion Ports).
- v Directorul dumneavoastră home trebuie să fie o cale DB2 validă.

Pentru căile de instalare DB2 se aplică următoarele reguli:

- $-$  Pot conține litere mici (a–z), litere mari (A–Z) și caracterul subliniere ( $\_$ )
- Nu pot depăşi 128 de caractere
- Nu pot conţine spaţii
- Nu pot conţine decât caractere ale limbii engleze

### **Despre acest task**

Instalarea produselor de bază de date DB2 ca utilizator non-root este transparentă pentru utilizatorul non-root. Cu alte cuvinte, nu există cerinţe speciale pentru ca un utilizator non-root să poată instala un produs de bază de date DB2, în afară de a fi logat ca utilizator non-root.

### **Procedura**

Pentru a realiza o instalare non-root:

- 1. Logati-vă ca utilizator non-root
- 2. Instalaţi produsul de bază de date DB2 folosind orice metodă disponibilă. Printre opţiuni se numără:
	- v Vrăjitorul DB2 Setup (instalare GUI)
	- Comanda db2 install
	- v Comanda db2setup cu un fişier de răspunsuri (instalare silenţioasă)

**Notă:** Deoarece utilizatorii non-root nu pot alege directorul în care sunt instalate produsele de bază de date DB2, este ignorat orice cuvânt cheie **FILE** din fişierul de răspunsuri.

3. După instalarea produsului de bază de date DB2, trebuie să deschideţi o nouă sesiune de logare pentru a folosi instanţa DB2 non-root. Sau puteţi folosi aceeaşi sesiune de logare dacă setați pentru mediul de instanță DB2 \$HOME/sqllib/db2profile (pentru utilizatorii shell-ului Bourne şi Korn) sau *\$HOME*/sqllib/db2chsrc (pentru utilizatorii shell-ului C), unde *\$HOME* este directorul home al utilizatorului non-root.

### **Ce trebuie făcut în continuare**

După instalarea produsului de bază de date DB2, verificaţi limitele procesului de utilizator din sistemul dumneavoastră de operare (ulimits). Dacă valorile ulimit nu sunt îndeplinite, motorul DB2 se poate confrunta cu erori neaşteptate privind lipsa resurselor de operare. Aceste erori pot conduce la întreruperea activităţii sistemului de bază de date DB2.

## <span id="page-39-0"></span>**Activarea caracteristicilor bazate pe root într-o instalare non-root cu db2rfe**

În instalările non-root există câteva caracteristici și abilități care inițial nu sunt disponibile, dar care pot fi activate prin rularea comenzii db2rfe

Acest task necesită autoritatea root.

Pentru a activa caracteristicile și abilitățile care inițial nu sunt disponibile în instalările non-root:

- 1. Localizaţi exemplele de fişiere de configurare. Sunt furnizate două exemple de fişiere de configurare:
	- \$HOME/sqllib/instance/db2rfe.cfg este preconfigurat cu valorile implicite pentru instanţa DB2 non-root
	- \$HOME/sqllib/cfg/db2rfe.cfg.sample nu este configurat

unde \$HOME este directorul home al utilizatorului non-root.

- 2. Copiaţi unul dintre exemplele de fişier de configurare în altă locaţie, astfel încât fişierul original să rămână nealterat.
- 3. Actualizaţi după cum este necesar fişierul de configurare copiat. Acest fişier de configurare este intrare în comanda db2rfe. Un exemplu de fişier de configurare este:

```
INSTANCENAME=db2inst2
SET_ULIMIT=NO
ENABLE HA=NO
ENABLE_OS_AUTHENTICATION=NO
RESERVE_REMOTE_CONNECTION=NO
  **SVCENAME=db2c_db2inst2
  **SVCEPORT=48000
RESERVE_TEXT_SEARCH_CONNECTION=NO
  **SVCENAME_TEXT_SEARCH=db2j_db2inst2
  **SVCEPORT_TEXT_SEARCH=55000
```
### **Notă:**

- v Valoarea pentru parametrul **INSTANCENAME** este completată automat de programul de instalare DB2
- v Parametrul **SET\_ULIMIT** este disponibil numai în AIX. În alte sisteme de operare, este necesar ca valorile ulimit să fie setate manual de un utilizator cu autoritatea root.
- v Valoarea implicită pentru celelalte cuvinte chei este NO
- Parametrii copil (cum ar fi **SVCENAME**) sunt comentați implicit. Comentariile sunt desemnate cu \*\*
- v Dacă setaţi un parametru la YES şi are parametri copil, se recomandă să decomentaţi parametrii copil şi să furnizaţi valorile corespunzătoare. Valorile de port sunt furnizate ca exemple. Asiguraţi-vă că valorile de port pe care le alocaţi sunt libere.

Mai jos este furnizat un exemplu care vă arată un fişier de configurare editat pentru a activa următoarele caracteristici şi abilităţi:

- Disponibilitate în
- v Autentificare bazată pe sistemul de operare

v DB2 Text Search, cu numele de serviciu **db2j\_db2inst2** şi valoarea de port **55000**

Pentru a activa aceste caracteristici şi abilităţi, editaţi fişierul de configurare după cum urmează:

```
INSTANCENAME=db2inst2
SET_ULIMIT=NO
ENABLE_HA=YES
ENABLE_OS_AUTHENTICATION=YES
RESERVE_REMOTE_CONNECTION=NO
   **SVCENAME=db2c_db2inst2
  **SVCEPORT=48000
RESERVE_TEXT_SEARCH_CONNECTION=YES
    SVCENAME_TEXT_SEARCH=db2j_db2inst2
    SVCEPORT_TEXT_SEARCH=55000
```
- 4. Logaţi-vă ca utilizator cu autoritatea root
- 5. Navigaţi la directorul \$HOME/sqllib/instance, unde \$HOME reprezintă directorul home al utilizatorului non-root.
- 6. Rulaţi comanda db2rfe folosind următoarea sintaxă: db2rfe -f *fişier\_configurare*

unde *fişier\_configurare* este fişierul de configurare creat în pasul [3 la pagina 34.](#page-39-0)

Pentru a păstra caracteristicile bazate pe root activate în instalările non-root, rulați din nou comanda db2rfe după aplicarea pachetelor de corecţii sau după modernizarea la o nouă versiune.

### **Aplicarea pachetelor de corecţii unei instalări non-root**

Aplicarea pachetelor de corecţii unei instalări non-root este în esenţă similară cu aplicarea pachetelor de corectii unei instalări root, cu câteva excepții.

Înainte de a aplica pachete de corectii unei instalări non-root, trebuie să vă logati cu ID-ul de utilizator care a fost folosit pentru instalarea non-root.

Dacă ati activat caracteristicile root în instalarea dumneavoastră non-root folosind comanda db2rfe, trebuie să localizaţi fişierul de configurare care a fost folosit la rularea comenzii db2rfe. Fişierul de configurare va fi necesar pentru a reactiva caracteristicile root după aplicarea pachetului de corecţii.

Pentru a aplica un pachet de corecţii unei instalări non-root:

1. Aplicaţi pachetul de corecţii conform subiectului Aplicarea pachetelor de corecţii.

**Notă:** Opţiunea -b a comenzii installFixPack nu este validă pentru instalările non-root.

2. Opțional: Rulați comanda db2rfe. Dacă aveți activate caracteristici bazate pe root în instalarea non-root și dacă doriți să reactivați aceste caracteristici, trebuie să fie rulată din nou comanda db2rfe. Pentru rularea acestei comenzi este necesară autoritatea root.

**Notă:** Dacă aţi editat fişierul \$HOME/sqllib/instance/db2rfe.cfg când aţi activat prima dată caracteristicile root, acest fişier nu va fi suprascris la aplicarea pachetului de corecţii, aşa că puteţi să-l refolosiţi atunci când rulaţi comanda db2rfe. Însă trebuie să verificaţi şi \$HOME/sqllib/cfg/db2rfe.cfg.sample. Dacă pachetul de corecţii a introdus caracteristici root noi în instalările non-root, \$HOME/sqllib/cfg/db2rfe.cfg.sample arată aceste caracteristici.

## **Înlăturarea produselor DB2 non-root folosind db2\_deinstall (Linux şi UNIX)**

Acest task conţine paşii pentru înlăturarea produselor sau componentelor DB2 non-root folosind comanda db2\_deinstall.

Trebuie să opriți instanțele non-root înainte de a rula comanda db2\_deinstall.

### **Notă:**

- v Acest task este valabil pentru produsele DB2 care au fost instalate fără autoritate root. Există un task separat pentru dezinstalarea produselor DB2 care au fost instalate fără autoritate root.
- v Ca şi utilizatorii root, utilizatorii non-root pot folosi comanda db2\_deinstall pentru a dezinstala produsele DB2. Comanda db2\_deinstall pentru instalările non-root are aceleaşi opţiuni ca şi pentru instalările root, plus o opţiune suplimentară: **–f sqllib**.
- Este important să rețineți că la rularea comenzii db2 deinstall ca utilizator non-root se dezinstalează produsul DB2 *şi* se abandonează instanţa non-root. Nu acelaşi lucru se întâmplă în cazul instalărilor root, unde rularea comenzii db2\_deinstall determină numai dezinstalarea fişierelor de program DB2.
- v Nu puteţi înlătura produsele DB2 folosind un utilitar nativ al sistemului de operare, cum ar fi rpm sau SMIT.

Pentru a dezinstala un produs DB2 care a fost instalat ca utilizator non-root:

- 1. Logaţi-vă cu ID-ul de utilizator care a fost folosit pentru a instala produsul DB2.
- 2. Navigați la directorul \$HOME/sqllib/install, unde \$HOME este directorul dumneavoastră home.
- 3. Rulaţi comanda db2\_deinstall.

### **Notă:**

- v Dacă rulaţi comanda db2\_deinstall cu opţiunea **–a**, fişierele de program DB2 unt înlăturate, dar fişierele de configurare sunt păstrate într-un director cu copii de rezervă, numit sqllib\_bk.
- v Dacă rulaţi comanda db2\_deinstall cu opţiunea **–a –f sqllib**, va fi înlăturat din directorul home întregul subdirector sqllib. Dacă în sqllib aveți fișiere pe care doriți să le păstrați, aveți grijă să le copiați în altă parte înainte de a rula comanda db2\_deinstall  $-a - f$  sqllib.
- v Ca și în cazul instalărilor root, rularea comenzii db<sub>2</sub> deinstall cu optiunea –F într-o instalare non-root permite utilizatorului non-root să înlăture anumite caracteristicii D<sub>B2</sub>.

**Partea 4. Pregătirea comunicaţiilor pentru DB2 Connect**

# **Capitolul 6. Pregătirea DB2 for IBM i pentru conexiuni de la DB2 Connect**

DB2 Connect oferă aplicaţiilor de pe sistemul la distanţă acces la datele de pe sistemul DB2 for IBM i.

Pentru setarea conexiunii, trebuie să cunoașteți următoarele:

- 1. Numele reţelei locale. Puteţi obţine aceste informaţii introducând DSPNETA.
- 2. Adresa adaptorului local. Puteţi obţine aceste informaţii introducând comanda WRKLIND în unul dintre următoarele moduri:

### **WRKLIND (\*elan)**

Listează adaptoarele Ethernet

### **WRKLIND (\*trlan)**

Listează adaptoarele token-ring

### **WRKLIND (\*all)**

Listează toate adaptoarele

- 3. Numele de gazdă. Puteţi obţine aceste informaţii introducând DSPNETA.
- 4. Portul TCP/IP sau numele de serviciu. Valoarea implicită este X'07'6DB (X'07F6C4C2'). DB2 for i foloseşte întotdeauna valoarea implicită. Dacă nu este comodă introducerea unui număr hexazecimal, se poate folosi aliasul QCNTEDDM.
- 5. Numele bazei de date relaţionale. Puteţi obţine aceste informaţii introducând DSPRDBDIRE. Aceasta va afișa o listă. Linia care conține \*LOCAL în coloana Locație la distanță identifică RDBNAME care trebuie definit clientului. Dacă nu există nici o intrare \*LOCAL, puteţi adăuga una sau puteţi utiliza numele sistemului obţinut din comanda DSPNETA pe server.

Acesta este un exemplu:

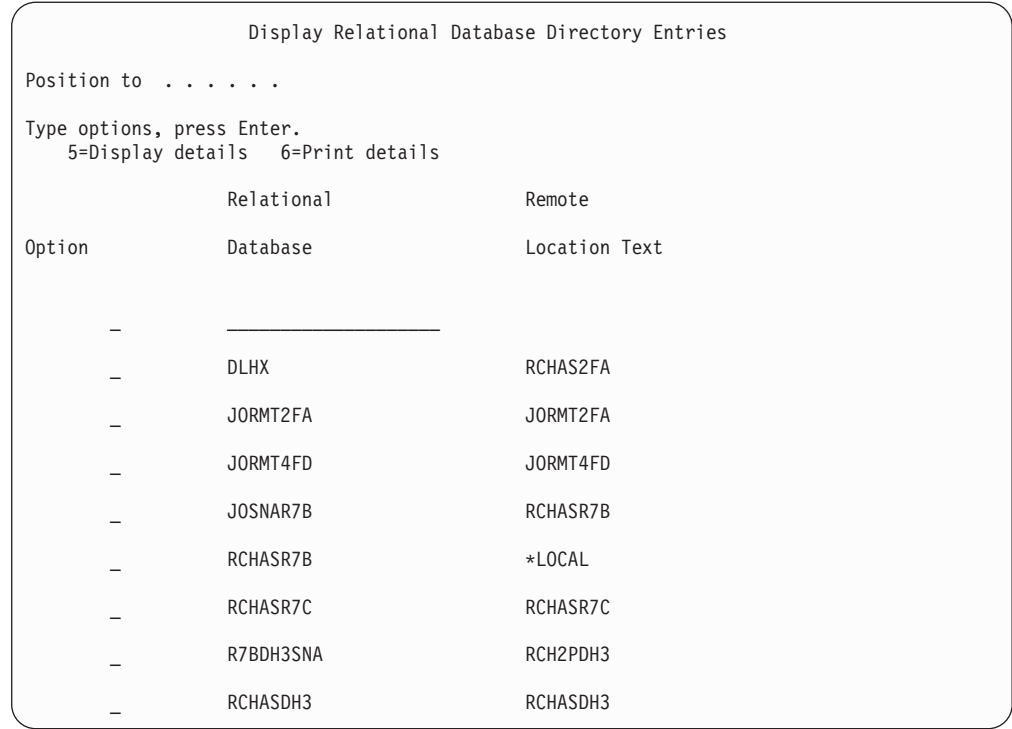

După ce aţi obţinut aceşti parametri de la serverul IBM Power Systems, introduceţi valorile în fişa de lucru, după cum urmează:

*Tabela 3. Parametrii de configurare de la IBM Power Systems*

| Element   Parametru                       | <b>Exemplu</b>           | Valoarea dumneavoastră |
|-------------------------------------------|--------------------------|------------------------|
| A-1   Numele rețelei locale               | <b>SPIFNET</b>           |                        |
| A-2   Adresa adaptorului local            | 400009451902             |                        |
| A-4   Nume gazdă                          | SYD2101A                 |                        |
| A-5   Port TCP/IP sau nume de<br>serviciu | $X'07F6C4C2'$ (implicit) |                        |
| A-6   Numele bazei de date<br>relationale | NEW YORK3                |                        |

Pentru informaţii suplimentare, vedeţi secţiunea "DRDA Considerations" din *DB2 Server for VSE & VM SQL Reference* (SC09-2989).

# **Capitolul 7. Pregătirea DB2 for z/OS pentru conexiuni de la DB2 Connect**

### **Înainte de a începe**

Acest subiect conţine instrucţiuni pentru stabilirea conexiunilor de reţea TCP/IP între DB2 Connect şi DB2 for z/OS.

Dacă anticipați că DB2 for z/OS va participa la o tranzacție de actualizare multilocație (comitere în două faze) consultaţi "Activarea actualizărilor multilocaţie folosind Control Center" în *Ghidul utilizatorului DB2 Connect*.

### **Procedura**

Pentru a pregăti DB2 for z/OS să primească cereri de conexiune de la DB2 Connect, trebuie să configuraţi protocolul dumneavoastră după:

- v ["Configurarea TCP/IP pentru DB2 for z/OS" la pagina 42](#page-47-0)
- ["Configurarea DB2 for z/OS" la pagina 44](#page-49-0)

### **Bazele de date gazdă**

Termenul *bază de date* este folosit în acest document pentru a descrie un sistem relaţional de gestionare a bazei de date (RDBMS). Alte sisteme cu care comunică DB2 Connect ar putea folosi termenul bază de date pentru a descrie un concept puţin diferit. Termenul DB2 Connect bază de date se mai poate referi la:

### **System z**

DB2 for z/OS. Un subsistem DB2 for z/OS este identificat de numele său de locație (LOCATION NAME). Valoarea LOCATION NAME poate fi determinată prin logarea pe TSO şi lansarea următoarei interogări SQL folosind una dintre următoarele unelte de interogare disponibile:

select current server from sysibm.sysdummy1

LOCATION NAME (nume locaţie) este de asemenea definit în BSDS (Boot Strap Data Set), cât și în mesajul DSNL004I (LOCATION=locatie), care este scris când porneşte DDF (Distributed Data Facility). LOCATION NAME suportă până la 8 nume alias de locaţii, permiţând aplicaţiilor să folosească diferite nume dbalias pentru a accesa un server Versiunea 8 z/OS. Folositi comanda z/OS -display ddf pentru a obţine numele locaţiei server, numele de domeniu, adresă IP şi portDB2.

- VSE DB2 for VSE rulând într-o partitie bază de date identificată prin DBNAME
- **VM** DB2 for VM rulând într-o maşină virtuală CMS identificată prin DBNAME

### **Servere IBM Power Systems**

DB2 for IBM i, o parte integrată în sistemul de operare IBM i. Doar o bază de date poate exista pe un server IBM Power Systems dacă sistemul nu este configurat să folosească pool-uri de stocare auxiliare independente.

# <span id="page-47-0"></span>**Configurarea TCP/IP pentru DB2 for z/OS**

Acest subiect prezintă modul în care se configurează comunicațiile TCP/IP între stația de lucru DB2 Connect și DB2 for z/OS Versiunea 7 sau ulterioară. Instrucțiunile presupun următoarele condiții:

- vă conectați la o singură bază de date gazdă via TCP/IP. Conexiunile multiple la gazdă vor fi manipulate în exact aceeaşi manieră, chiar dacă *numărul de port* şi *numărul de serviciu* necesare în fiecare caz ar putea fi diferite.
- v Baza de date destinaţie se află pe DB2 for z/OS Versiunea 7 sau mai recentă.
- Toate cerințele preliminare software sunt instalate.
- v Clienţii DB2 au fost setaţi aşa cum trebuie.
- 1. Înainte de a putea folosi DB2 Connect peste o conexiune TCP/IP, trebuie să colectaţi informaţii atât despre serverul bază de date gazdă, cât şi despre serverul DB2 Connect. Pentru fiecare server gazdă pe care-l conectaţi prin TCP/IP, trebuie să aveţi următoarea informaţie:
	- Locația fișierelor TCP/IP servicii și gazde la stația de lucru DB2 Connect:

### **Pe UNIX şi Linux**

/etc/

### **Pe Windows XP şi Windows Server 2003**

De obicei *%SystemRoot%*\system32\drivers\etc\, unde *%SystemRoot%* reprezintă calea directorului de instalare Windows.

Aţi putea vrea să adăugaţi informaţiile gazdă la un *DNS (domain name server)* pentru a evita întreţinerea acestui fişier pe mai multe sisteme.

- Locul fisierelor echivalente pe gazda DB2 for z/OS destinatie.
- v *Numărul portului* TCP/IP definit la DB2 for z/OS.

Notă: Informația de *nume serviciu* asociată nu se schimbă între stația de lucru DB2 Connect şi DB2 for z/OS.

Numărul de port 446 a fost înregistrat ca valoare implicită pentru comunicaţia de la o statie de lucru DB2 Connect.

- v Adresele TCP/IP şi numele de gazdă atât pentru gazdă, cât şi pentru staţia de lucru DB2 Connect.
- Valoarea LOCATION NAME a serverului de bază de date DB2 for z/OS.
- v ID-ul de utilizator şi parola folosite pentru cererile CONNECT la baza de date de pe serverul mainframe IBM.
- 2. Consultaţi administratorul reţelei locale şi administratorul DB2 for z/OS pentru ajutor privind obţinerea acestor informaţii. Folosiţi tabelele care urmează ca fişă de lucru pentru a planifica *fiecare* conexiune TCP/IP între DB2 Connect şi un server de bază de date gazdă.

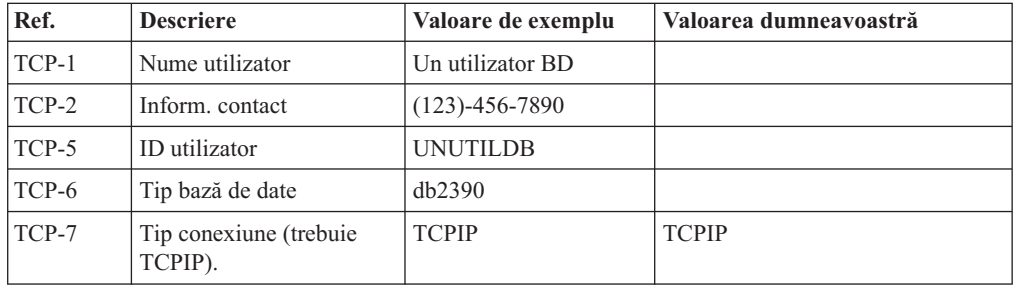

*Tabela 4. Informaţii utilizator*

*Tabela 5. Elementele de reţea la gazdă*

| Ref.     | <b>Descriere</b>     | Valoare de exemplu | Valoarea dumneavoastră |
|----------|----------------------|--------------------|------------------------|
| TCP-8    | Nume gazdă           | <b>MVSHOST</b>     |                        |
| TCP-9    | Adresă IP gazdă      | 9.21.152.100       |                        |
| $TCP-10$ | Nume serviciu        | db2inst1c          |                        |
| $TCP-11$ | Număr port           | 446                | 446                    |
| TCP-12   | <b>LOCATION NAME</b> | NEW YORK3          |                        |
| $TCP-13$ | ID utilizator        |                    |                        |
| $TCP-14$ | Parolă               |                    |                        |

### **Notă:**

- a. Pentru a obţine adresa IP a gazdei TCP-9, introduceţi la gazdă:
	- TSO NETSTAT HOME
- b. Pentru a obține numărul de port TCP-11, căutați DSNL004I în istoricul de sistem sau spaţiul de adresă master DB2.

*Tabela 6. Elementele de reţea la staţia de lucru DB2 Connect*

| Ref.     | <b>Descriere</b> | Valoare de exemplu | Valoarea dumneavoastră |
|----------|------------------|--------------------|------------------------|
| $TCP-18$ | Nume gazdă       | mcook02            |                        |
| $TCP-19$ | Adresă IP        | 9.21.27.179        |                        |
| TCP-20   | Nume serviciu    | db2inst1c          |                        |
| $TCP-21$ | Număr port       | 446                | 446                    |

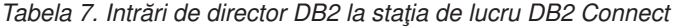

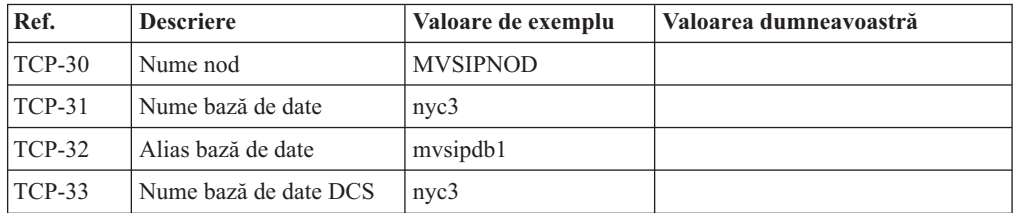

- 3. Completaţi o copie a fişei de lucru date ca exemplu, pentru fiecare gazdă TCP/IP:
	- a. Completaţi valorile care vor fi folosite pentru numele gazdei şi adresa IP a gazdei DB2 for z/OS (TCP-8 și TCP-9).
	- b. Completaţi valorile pentru numele gazdei şi adresa IP a staţiei de lucru DB2 Connect (TCP-18 şi TCP-19).
	- c. Determinaţi numele serviciului sau numărul portului care va fi folosit pentru conexiunea (TCP-10 sau TCP-20, sau TCP-11 sau TCP-21).
	- d. Determinaţi LOCATION NAME pentru serverul bază de date DB2 for z/OS la care vreţi să vă conectaţi.
	- e. Determinaţi valorile care să fie folosite pentru ID utilizator şi PASSWORD (parolă) la conectarea la baza de date gazdă.
- 4. La serverul System z:
	- a. Verificaţi adresa gazdei sau numele gazdei.
	- b. Verificaţi numărul portului sau numele serviciului.
	- c. Actualizaţi dacă este necesar fişierul de servicii cu numărul de port şi numele de serviciu corecte.
- <span id="page-49-0"></span>d. Actualizaţi, dacă este necesar, fişierul cu gazde (sau DNS-ul folosit de sistemul DB2 for z/OS) cu numele de gazdă şi adresa IP a staţiei de lucru DB2 Connect.
- e. Asiguraţi-vă că noile definiţii sunt active înainte de a încerca să testaţi conexiunea. Apelaţi la administratorul de reţea sau la cei responsabili cu modificările.
- f. Verificaţi la administratorul DB2 for z/OS că aveţi un id utilizator, o parolă şi *LOCATION NAME* (nume locaţie) bază de date valide.
- g. Faceţi PING la serverul DB2 Connect, folosind numărul corect de port, dacă această opţiune este suportată de TCP/IP pe sistemul gazdă. De exemplu: ping *remote\_host\_name* -p *port\_number*

**Notă:** DB2 Connect nu suportă comanda PING când este lansată către gazdă dintr-un client Versiunea 7 printr-un gateway Versiunea 9.

Suportul pentru serverul System z este disponibil la [http://www.ibm.com/servers/eserver/](http://www.ibm.com/servers/eserver/support/zseries/) [support/zseries/](http://www.ibm.com/servers/eserver/support/zseries/)

### **Configurarea DB2 for z/OS**

Înainte de a putea utiliza DB2 Connect, Administratorul DB2 for z/OS trebuie să configureze DB2 for z/OS pentru a permite conexiuni de la staţiile de lucru DB2 Connect. Această secţiune indică actualizările *minime* necesare pentru a permite unui client DB2 Connect să facă o conexiune la serverul de baze de date DB2 for z/OS. Pentru exemple mai detaliate, vedeti documentația pentru instalarea DB2 for z/OS:

- v Documentaţia pentru Versiunea 7 este disponibilă la [http://www.ibm.com/software/data/](http://www.ibm.com/software/data/db2/zos/v7books.html) [db2/zos/v7books.html](http://www.ibm.com/software/data/db2/zos/v7books.html)
- v Documentaţia pentru Versiunea 8 este disponibilă la [http://www.ibm.com/software/data/](http://www.ibm.com/software/data/db2/zos/v8books.html) [db2/zos/v8books.html](http://www.ibm.com/software/data/db2/zos/v8books.html)
- v Documentaţia pentru Versiunea 9 este disponibilă la [http://www.ibm.com/software/data/](http://www.ibm.com/software/data/db2/zos/v9books.html) [db2/zos/v9books.html](http://www.ibm.com/software/data/db2/zos/v9books.html)

### **Nivelul de întreţinere recomandat**

Pentru DB2 for z/OS Versiunea 7, aplicaţi corecţiile pentru APAR-urile PQ50016, PQ50017 şi PK05198.

Vedeţi de asemenea<http://www.ibm.com/servers/eserver/zseries/zos/servicetst/> pentru ultimul Consolidated Service Test.

# **Capitolul 8. Pregătirea DB2 for VSE & VM pentru conexiuni de la DB2 Connect**

Pentru informaţii privind setarea DB2 Server for VM and VSE ca server de aplicaţii, consultaţi secţiunea "DRDA Considerations" din *DB2 Server for VSE & VM SQL Reference* (SC09-2989) .

# **Capitolul 9. Configurarea conexiunilor la servere mainframe şi midrange**

După ce a fost instalat DB2 Connect şi serverul de bază de date este configurat să accepte comunicaţii, trebuie să stabiliţi şi să ajustaţi conexiunile dintre cele două sisteme. Conexiunile la sistemele de la distanță se realizează folosind Configuration Assistant (CA) sau procesorul liniei de comandă (CLP).

## **Configurarea unei conexiuni la serverele de bază de date mainframe IBM folosind CA (Linux şi Windows)**

Acest task arată cum se realizează conectarea la serverul de bază de date mainframe IBM de pe staţia de lucru DB2 Connect folosind Configuration Assistant (CA). CA este o unealtă de interfaţă grafică de utilizator DB2 ce poate fi folosită pentru a configura conexiunile la baza de date şi alte setări ale bazei de date.

### **Înainte de a începe**

**Notă:** În ediţiile anterioare, Uneltele de administrare DB2, cum este şi CA, erau suportate pe toate platformele. Începând cu Versiunea 9, DB2 Administration Tools sunt suportate doar pe Windows x86, Windows x64 (AMD64/EM64T), Linux pe x86 şi Linux pe AMD64/EM64T. Pentru toate platformele, puteţi folosi procesorul de linie de comandă (CLP) DB2 pentru a configura o conexiune la un server de bază de date mainframe IBM.

- v Configuration Assistant trebuie instalat pe staţia dumneavoastră de lucru DB2 Connect. Configuration Assistant este disponibil ca parte a IBM Data Server.
- v Serverul la distanţă trebuie configurat pentru acceptarea cererilor de intrare ale clienţilor. Implicit, programul de instalare a serverului detectează şi configurează majoritatea protocoalelor de pe server pentru conexiuni client de intrare.

### **Despre acest task**

Staţia dumneavoastră de lucru DB2 Connect poate fi:

### **Un IBM Data Server**

IBM Data Server se poate conecta indirect la bazele de date mainframe IBM, printr-un produs server DB2 Connect.

### **DB2 Connect Personal Edition**

Vă puteţi conecta direct la bazele de date mainframe IBM folosind DB2 Connect Personal Edition. Puteţi să vă conectaţi şi printr-un produs server DB2 Connect.

#### **Procedura**

Următoarele metode pot fot fi folosite pentru a configura o conexiune la o bază de date folosind CA:

v Conectarea la o bază de date folosind un profil client.

Vedeţi "Configurarea conexiunilor bazei de date folosind un profil de client cu Configuration Assistant" în *Instalarea clienţilor IBM Data Server*.

v Conectarea manuală la o bază de date folosind CA.

Vedeţi "Configurarea conexiunilor bazei de date folosind un profil de client cu Configuration Assistant" în *Instalarea clienţilor IBM Data Server*.

# **Configurarea unei conexiuni la serverele de bază de date mainframe IBM folosind CLP**

Puteți configura manual conexiunea TCP/IP dintre un server DB2 Connect și o bază de date mainframe IBM folosind procesorul liniei de comenzi DB2, CLP.

### **Cerinţe preliminare**

Înainte de a configura manual o conexiune TCP/IP între DB2 Connect şi un server mainframe IBM, asiguraţi-vă că:

- TCP/IP este functional pe serverul DB2 Connect și pe sistemul mainframe IBM.
- v Aţi identificat următoarele valori de parametri:
	- Nume gazdă (*hostname*) sau Adresă IP (*ip\_address*)
	- Nume serviciu conexiune (*svcename*) sau Număr port/Protocol (*port\_number/tcp*)
	- Nume bază de date destinaţie (*target\_dbname*)
	- Nume bază de date locală (*local\_dcsname*)
	- Nume nod (*node\_name*)

Pentru a configura manual comunicaţiile TCP/IP între serverul DB2 Connect şi baza de date mainframe IBM:

- 1. [Configuraţi TCP/IP pe serverul DB2 Connect.](#page-47-0)
- 2. Vedeţi subiectul "Comanda CATALOG TCPIP/TCPIP4/TCPIP6 NODE" din *Command Reference*.
- 3. Vedeţi subiectul "Comanda CATALOG DCS DATABASE" din *Command Reference*.
- 4. Vedeţi subiectul "Comanda CATALOG DATABASE" din *Command Reference*.
- 5. [Legaţi utilitarele şi aplicaţiile la serverul de bază de date mainframe IBM.](#page-64-0)
- 6. Vedeţi subiectul "Instrucţiunea CONNECT (Tip 1)" din *SQL Reference, Volume 2* pentru a testa conexiunea la mainframe IBM.

Notă: Datorită caracteristicilor protocolului TCP/IP, TCP/IP nu trebuie anunțat imediat de un eşec al partenerului de pe un alt mainframe IBM. Ca rezultat, o aplicaţie client care accesează un server DB2 la distanţă folosind TCP/IP sau agentul corespunzător la server, uneori poate apărea ca fiind ″agăţată″. Opţiunea de socket SO\_KEEPALIVE este folosită pentru a detecta când a apărut un defect şi conexiunea TCP/IP a fost întreruptă.

**Partea 5. Referinţe**

# **Capitolul 10. Configurarea accesului la bazele de date mainframe IBM**

După ce a fost instalat DB2 Connect şi serverul de bază de date este configurat să accepte comunicaţii, trebuie să stabiliţi şi să ajustaţi conexiunile dintre cele două sisteme. Această secțiune descrie cum se folosește Configuration Assistant (CA) sau procesorul liniei de comandă DB2 (CLP) pentru găsirea, conectarea şi legarea cu un server al bazei de date.

# **Configurarea unei conexiuni la baza de date prin căutarea în reţea folosind Configuration Assistant**

Puteți folosi Configuration Assistant (CA) pentru a căuta o rețea pentru baze de date.

Înainte de a configura o conexiune bază de date căutând prin reţea:

- v Asiguraţi-vă că aveţi un ID de utilizator valid DB2.
- v În cazul în care configuraţi o conexiune de la un sistem care are un server DB2 sau un produs server DB2 Connect instalat, asiguraţi-vă că aveţi un ID de utilizator cu autorizare SYSADM sau SYSCTRL pentru instanţă.

Caracteristica metodei de căutare poate să nu detecteze un sistem la distanţă dacă:

- v Se foloseşte într-un mediu cu cluster.
- v DB2 Administration Server (DAS) nu rulează pe sistemul de la distanţă.
- v Timpul căutării expiră. Implicit, căutarea va scana reţeaua timp de 1 secundă; acest timp s-ar putea să nu fie de ajuns pentru detectarea sistemului de la distanță. Puteți seta variabila de registru DB2DISCOVERYTIME pentru a specifica un interval mai mare de timp.
- v Reteaua pe care rulează căutarea este configurată în asa fel încât căutarea nu poate ajunge la sistemul de la distantă cerut.

Următoarele puncte se aplică în cazurile unde vreţi să configuraţi explicit o adresă IPv6 pe o retea care suportă IPv6:

- v Sistemul trebuie listat sub **Known Systems**.
- v Doar vizualizarea Advanced din Configuration Assistant suportă configurarea explicită a unei conexiuni IPv6.

Pentru a configura o conexiune bază de date căutând prin reţea:

- 1. Logaţi-vă pe sistem cu un ID de utilizator DB2 valid.
- 2. Porniţi CA. CA poate fi pornit din meniul de Start din Windows sau folosind comanda db2ca şi pe Windows şi pe UNIX.
- 3. În bara de meniuri CA, de sub **Selected**, alegeţi **Add Database Using Wizard**. Se deschide vrăjitorul **Add Database**.
- 4. Selectaţi butonul radio **Search the network** şi faceţi clic pe **Next**.
- 5. Faceţi clic dublu pe folderul de lângă **Known Systems** pentru a lista toate sistemele cunoscute clientului dumneavoastră sau faceţi clic dublu pe folderul de lângă **Other Systems** pentru a lista toate sistemele din reţea. Dacă nu sunt listate sisteme, puteţi apăsa **Add System** pentru a specifica unul. O dată ce adăugaţi un sistem, el apare în lista **Known Systems**.
- 6. Expandaţi intrările pentru sistemul de care sunteţi interesat până vedeţi baza de date pe care vreţi să o adăugaţi. Selectaţi baza de date. Faceţi clic pe **Next**.
- 7. Tastaţi un nume de alias al bazei de date în câmpul **database alias** şi opţional introduceţi un comentariu care descrie baza de date, în câmpul **Comment**.
- 8. Dacă intenționați să utilizați ODBC, declarați această bază de date ca sursă de date ODBC. ODBC trebuie să fie instalat pentru a efectua această operaţie.
- 9. Faceţi clic pe **Finish**. Puteţi folosi acum baza de date pe care aţi adăugat-o. Faceţi clic pe **Close** pentru a ieşi din CA.

## **Configurarea unei conexiuni bază de date manual folosind Configuration Assistant**

Dacă aveti informatiile privind baza de date la care doriti să vă conectati și serverul pe care se află, puteți introduce manual toate datele de configurare. Această metodă e asemănătoare cu introducerea comenzilor folosind procesorul liniei de comandă, însă parametrii sunt prezenţi grafic.

Înainte să configuraţi o conexiune la o bază de date manual folosind Configuration Assistant  $(CA)$ :

- v Asiguraţi-vă că aveţi un ID utilizator valid DB2 pentru baza de date la care vreţi să vă conectaţi.
- v În cazul în care configuraţi o conexiune de la un sistem care are un server DB2 sau un produs server DB2 Connect instalat, asiguraţi-vă că aveţi un ID de utilizator cu autorizarea SYSADM sau SYSCTRL pentru instanţa de manager de bază de date.

Pentru a configura o conexiune la o bază de date manual folosind CA:

- 1. Logaţi-vă pe sistem cu un ID de utilizator DB2 valid.
- 2. Porniţi CA. CA poate fi pornit din meniul Start pe Windows sau folosind comanda db2ca.
- 3. În bara de meniuri CA, de sub **Selected**, alegeţi **Add Database Using Wizard**.
- 4. Selectaţi butonul radio **Manually configure a connection to a database** şi apăsaţi **Next**.
- 5. Dacă folosiţi LDAP, selectaţi butonul radio care corespunde locaţiei unde vreţi să fie întreţinute directoarele DB2. Faceţi clic pe **Next**.
- 6. Selectaţi butonul ce corespunde protocolului pe care doriţi să-l utilizaţi din lista **Protocol**. (Notă: Deşi APPC, APPN sau NetBIOS pot fi afişate ca opţiuni, ele nu mai sunt suportate. Dacă DB2 Connect este instalat pe sistem şi selectaţi TCP/IP, aveţi opţiunea să selectaţi **The database physically resides on a host or OS/400 system**. Dacă selectați această casetă de bifare, puteți selecta tipul conexiunii pe care vreți să o faceti la baza de date gazdă sau OS/400:
	- Pentru a face o conexiune printr-un gateway DB2 Connect, selectati butonul radio **Connect to the server via the gateway**.
	- v Pentru a crea o conexiune directă, selectaţi butonul **Connect directly to the server**. Faceţi clic pe **Next**.
- 7. Introduceţi parametrii protocolului de comunicaţie necesari şi faceţi clic pe **Next**.
- 8. Introduceți numele alias-ului bazei de date la distanță pe care doriți să o adăugați în câmpul **Database name** şi numele alias-ului unei baze de date locale în câmpul **Database alias**. Dacă adăugaţi o gazdă sau bază de date OS/400, tastaţi numele locaţiei pentru o bază de date OS/390 sau z/OS, numele RDB pentru o bază de date OS/400 sau DBNAME pentru o bază de date VSE sau VM din câmpul **Nume bază de date**. Opţional, puteţi adăuga un comentariu care descrie această bază de date în **Comment**. Faceţi clic pe **Next**.
- 9. Dacă intenţionaţi să utilizaţi ODBC, declaraţi această bază de date ca sursă de date ODBC. Asiguraţi-vă că ODBC este instalat înainte de a realiza această operaţie. Faceţi clic pe **Next**.
- 10. În fereastra **Specify the node options**, selectaţi sistemul de operare şi tastaţi numele instanţei la distanţă pentru sistemul bază de date la care vreţi să vă conectaţi.
- 11. În fereastra **Specify the system options**, asiguraţi-vă că numele sistemului, al gazdei şi sistemul de operare sunt corecte. Informaţiile din acest panou sunt folosite pentru a configura nodul de administrare. Puteţi opţional să introduceţi un comentariu. Faceţi clic pe **Next**.
- 12. In fereastra **Specify the security options**, specificati optiunea de securitate care va fi folosită pentru autentificare.
- 13. Faceţi clic pe **Finish**. Puteţi folosi acum această bază de date. Selectaţi acţiunea din meniu **Exit** pentru a închide CA.

# **Testarea unei conexiuni la baza de date folosind Configuration Assistant**

După configurare, testaţi conexiunea la baza de date.

Pentru a testa o conexiune la baza de date:

- 1. Porniţi **Configuration Assistant**.
- 2. Evidenţiaţi baza de date în vizualizarea detalii şi selectaţi **Test Connection** din meniul **Selected**. Deschideti fereastra Test Connection.
- 3. Selectaţi unul sau mai multe tipuri de conexiune pe care vreţi să le testaţi (**CLI** este cel implicit). Puteţi testa mai multe tipuri la acelaşi moment de timp. Introduceţi un ID de utilizator valid şi parola pentru baza de date la distanţă si faceţi clic pe **Test Connection**. Dacă reuşeşte conectarea, va apărea un mesaj de confirmare a conexiunii pe pagina rezultatelor. Dacă testul de conectare eşuează, veţi primi un mesaj de ajutor. Pentru a modifica orice setare pe care ati specificat-o gresit, selectati baza de date în vizualizarea detaliată şi selectaţi **Change Database** din elementul de meniu **Selected**.

Când setaţi un server pentru a lucra cu medii de dezvoltare (cum ar fi IBM Data Studio), este posibil să primiți mesajul de eroare SQL30081N la stabilirea conexiunii DB2 inițiale. O cauză posibilă este faptul că firewall-ul de pe serverul de bază de date la distanţă a împiedicat stabilirea conexiunii. În acest caz, verificaţi că firewall-ul este configurat corespunzător să accepte cereri de conectare de la client.

## **Înlăturarea unei intrări DCS (bază de date gazdă)**

Folosiţi pagina DCS din pagina Advanced a carnetului Configuration Assistant pentru a înlătura o intrare DCS (bază de date gazdă).

- 1. Dacă nu sunteţi în vizualizarea Advanced, selectaţi **Advanced View** din meniul **View**.
- 2. Selectaţi intrarea DCS pe care doriţi să o înlăturaţi.
- 3. Din meniul **Selected**, faceţi clic pe **Remove DCS**. Se deschide o fereastră de confirmare în care vă puteţi verifica selecţia.

# **Capitolul 11. Limbile de interfaţă DB2 suportate**

Suportul de limbă DB2 pentru interfeţele DB2 poate fi clasificat în limbi de grup server şi limbi de grup client. Limbile de grup server vor traduce majoritatea mesajelor, ajutoarelor şi elementelor de interfaţă grafică DB2. Componenta IBM Data Server Runtime Client va fi tradusă în limbile grupului clientului, inclusiv majoritatea mesajelor şi o anumită parte a documentaţiei pentru ajutor.

Printre limbile grupului serverului se numără: portugheză braziliană, cehă, daneză, finlandeză, franceză, germană, italiană, japoneză, coreeană, norvegiană, poloneză, rusă, chineză simplificată, spaniolă, suedeză şi chineză tradiţională.

Printre limbile grupului clientului se numără: arabă, bulgară, croată, olandeză, greacă, ebraică, maghiară, portugheză, română, slovacă, slovenă şi turcă.

Nu confundati limbile suportate de produsul DB2 cu limbile suportate de interfata DB2. Limbile suportate de produsul DB2 sunt limbile în care pot exista datele. Aceste limbi formează un set care include limbile suportate de interfața DB2.

# **Afişarea vrăjitorului DB2 Setup în limba dumneavoastră naţională (Linux şi UNIX)**

Comanda db2setup interoghează sistemul de operare pentru a determina setările de limbă existente. Dacă setările pentru limbă din sistemul dumneavoastră de operare sunt suportate de db2setup, limba respectivă va fi folosită la afişarea vrăjitorului DB2 Setup.

Dacă sistemul dumneavoastră foloseşte aceleaşi pagini de cod, dar alte nume de locale decât cele suportate de interfaţa DB2, puteţi vedea totuşi traducerea pentru db2setup dacă setaţi variabila de mediu LANG la valoarea corespunzătoare folosind următoarea comandă:

#### **shell-urile bourne (sh), korn (ksh) şi bash:**

LANG=*<locale>* export LANG

#### **shell-ul C:**

setenv LANG <locale>

unde *locale* este un locale suportat de interfaţa DB2.

## **Identificatorii de limbă pentru rularea vrăjitorului DB2 Setup în altă limbă**

Dacă vreţi să rulaţi vrăjitorul DB2 Setup într-o limbă diferită de limba implicită a calculatorului dumneavoastră, puteţi porni manual vrăjitorul DB2 Setup, specificând un identificator de limbă. Limba trebuie să fie disponibilă pe platforma unde rulaţi instalarea.

În sistemele de operare Windows, puteţi rula setup.exe cu parametrul **-i** ca să specificaţi codul de limbă din două litere al limbii care va fi folosită de instalare.

În sistemele de operare Linux şi UNIX, se recomandă să setaţi variabila de mediu **LANG** astfel încât vrăjitorul DB2 Setup să fie afişat în limba dumneavoastră naţională.

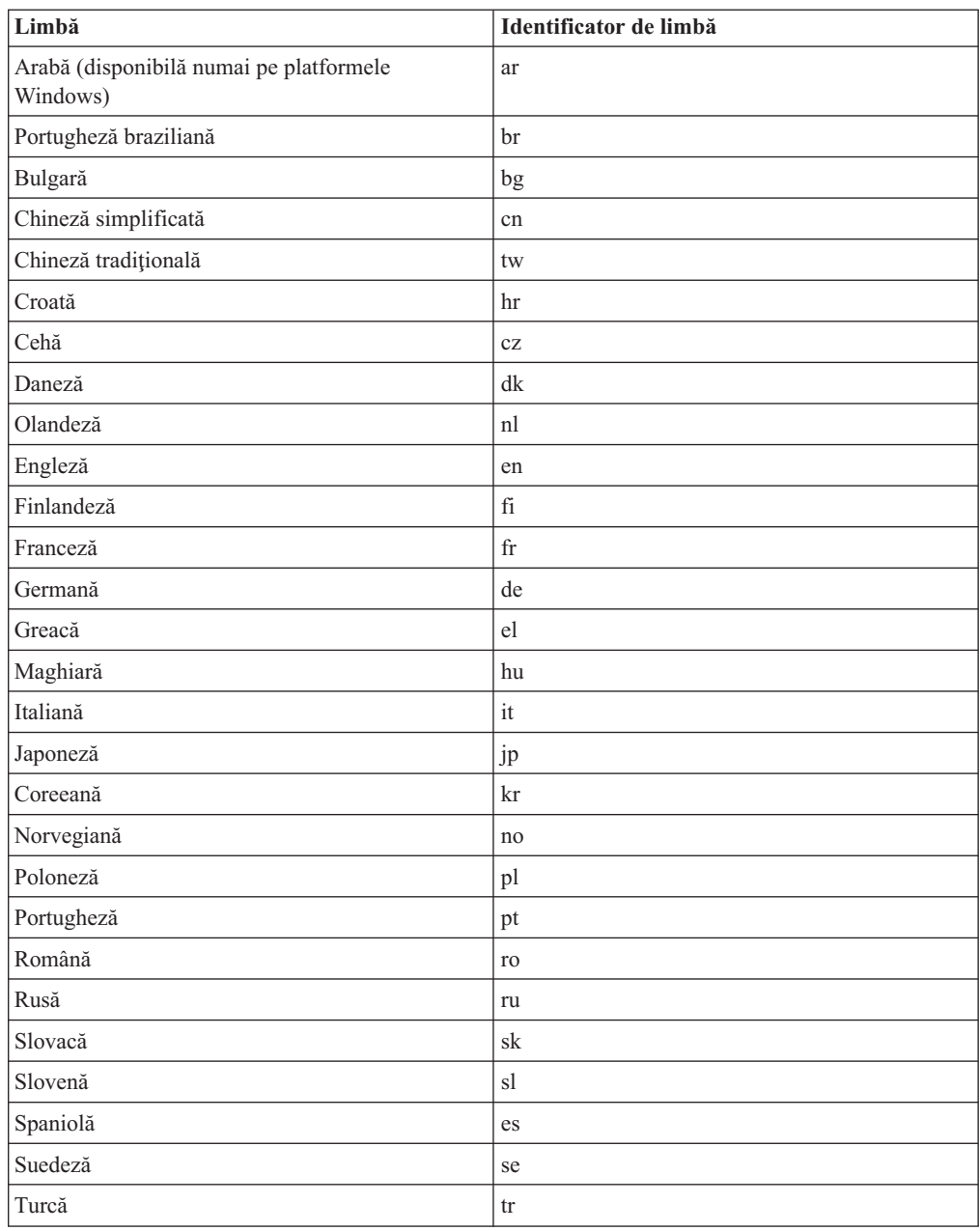

### *Tabela 8. Identificatori de limbă*

# **Schimbarea limbii interfeţei produsului DB2 (Windows)**

Limba interfeţei produsului DB2 este limba care apare în mesaje, în ajutor şi în interfeţele de unelte grafice. La instalarea produsului dumneavoastră DB2, aveţi opţiunea de a instala suport pentru una sau mai multe limbi. După instalare, puteţi să schimbaţi limba interfeţei DB2 cu una dintre celelalte limbi de interfaţă instalate.

Nu confundaţi limbile suportate de produsul DB2 cu limbile suportate de interfaţa DB2. Limbile suportate de produsul DB2 sunt limbile în care pot exista datele. Aceste limbi formează un set care include limbile suportate de interfaţa DB2.

Limba interfeţei DB2 pe care vreţi s-o folosiţi trebuie să fie instalată pe sistemul dumneavoastră. Limbile interfeţei produsului DB2 sunt selectate şi instalate atunci când instalaţi un produs DB2 folosind vrăjitorul DB2 Setup. Dacă schimbaţi limba interfeţei produsului DB2 cu o limbă de interfaţă suportată care nu a fost instalată, pentru limba interfeţei produsului DB2 se va folosi implicit mai întâi limba sistemului de operare şi apoi, dacă aceasta nu este suportată, limba engleză.

Pentru a schimba limba interfeţei unui produs DB2 pe Windows, trebuie să schimbaţi setarea limbii implicite pentru sistemul de operare Windows.

Pentru a schimba limba interfeţei produsului DB2 pe sistemele de operare Windows:

- 1. Folosind Control Panel, selectati **Regional and Language Options.**
- 2. In fisa **Regional Options** de sub **Standards and formats**, selectati limba corespunzătoare. În Windows 2008 și Windows Vista sau mai noi, folositi fișa **Formats** pentru acest pas.
- 3. În fişa **Regional Options** de sub **Location**, selectaţi locaţia care corespunde limbii dorite.
- 4. În fişa **Advanced** de sub **Language for non-Unicode programs** selectaţi limba corespunzătoare. În Windows 2008 şi Windows Vista sau mai noi, în fişa **Administrative** de sub **Language for non-unicode programs**, faceţi clic pe **Change system locale** şi selectaţi limba corespunzătoare. Apoi, când vi se cere să faceţi boot, faceţi clic pe **Cancel**.
- 5. În fişa **Advanced** de sub **Default user account settings**, bifaţi caseta **Apply all settings to the current user account and to the default user profile**. În Windows 2008 şi Windows Vista sau mai noi, în fişa **Administrative** de sub **reserved accounts**, faceţi clic pe **Copy to reserved accounts** şi bifaţi conturile pentru care doriţi să copiaţi setările de limbă.
- 6. Vi se va cere să faceţi boot pentru ca modificările să devină efective.

Consultați ajutorul sistemului dumneavoastră de operare pentru informații suplimentare despre schimbarea limbii implicite a sistemului.

## **Schimbarea limbii interfeţei DB2 (Linux şi UNIX)**

Limba interfeţei produsului DB2 este limba care apare în mesaje, în ajutor şi în interfeţele de unealtă grafică. La instalarea produsului dumneavoastră DB2, aveți opțiunea de a instala suport pentru una sau mai multe limbi. Dacă, la un moment dat după instalare, vreți să schimbaţi limba interfeţei cu una dintre celelalte limbi de interfaţă instalate, folosiţi paşii schiţaţi în acest task.

Nu confundaţi limbile suportate de produsul DB2 cu limbile suportate de interfaţa DB2. Limbile suportate de produsul DB2, adică limbile în care pot exista *datele*, includ limbile suportate de interfaţa DB2.

Suportul pentru limba de interfaţă DB2 pe care vreţi s-o folosiţi trebuie să fie instalat pe sistemul dumneavoastră. Suportul interfeței de limbă DB2 este selectat și instalat când instalaţi DB2 folosind vrăjitorul DB2 Setup. Dacă schimbaţi limba interfeţei produsului DB2 cu o limbă de interfaţă suportată care nu a fost instalată, pentru limba interfeţei DB2 se va folosi implicit limba sistemului de operare. Dacă limba sistemului de operare nu este suportată, ca limbă a interfeţei DB2 se foloseşte limba engleză.

Suportul interfetei de limbă DB2 este selectat și instalat când instalati DB2 folosind vrăjitorul DB2 Setup sau folosind Pachetul Limbă Natională.

Pentru a vedea ce locale-uri publice sunt disponibile în sistemul dumneavoastră, rulați comanda \$ locale -a.

Pentru a schimba limba interfeței DB2, setați variabila de mediu LANG la locale-ul dorit.

Pentru bourne (sh), korn (ksh) şi bash shells: LANG=<locale>

export LANG

Pentru C shell:

setenv LANG <locale>

De exemplu, pentru a comunica prin interfaţă cu produsul DB2 în franceză, trebuie să aveţi instalat suportul limbii franceze şi trebuie să setaţi variabila mediu LANG la un locale francez, de exemplu, fr\_FR.

## **Conversia datelor de tip caracter**

Când între maşini sunt transferate date de tip caracter, acestea trebuie să fie convertite într-o formă pe care să o poată folosi maşina care le primeşte.

De exemplu, când sunt transferate date între un server DB2 Connect şi un server de bază de date gazdă sau System i, de obicei acestea sunt convertite din pagina de cod a serverului într-un CCSID al gazdei şi viceversa. Dacă maşinile folosesc pagini de cod sau CCSID-uri diferite, sunt mapate puncte de cod de la o pagină de cod (sau CCSID) la cealaltă. Această conversie se efectuează întotdeauna pe maşina care primeşte.

Datele de tip caracter trimise *către* o bază de date sunt alcătuite din instrucțiuni SQL și date de intrare. Datele de tip caracter trimise *de la* o bază de date conţin date de ieşire. Datele de ieşire care sunt interpretate ca biţi de date nu sunt convertite. De exemplu, datele dintr-o coloană declarată cu clauza FOR BIT DATA. Altfel, toate datele caracter intrare şi ieşire sunt convertite dacă cele două maşini au pagini de cod diferite sau CCSID-uri.

De exemplu, dacă se foloseşte DB2 Connect pentru a accesa datele, se întâmplă următoarele:

- 1. DB2 Connect trimite o instrucţiune SQL şi datele de intrare la System z.
- 2. DB2 for z/OS converteşte instrucţiunea SQL şi datele în pagina de cod a serverului gazdă şi apoi procesează datele.
- 3. DB2 for z/OS trimite rezultatul înapoi la serverul DB2 Connect.
- 4. DB2 Connect converteşte rezultatul în pagina de cod a mediului de lucru al utilizatorului.

Pentru limbile bidirecționale, IBM a definit un număr de "CCSID-uri BiDi" care sunt suportate de DB2 Connect.

Dacă atributele de bidirectionalitate ale serverului bazei de date sunt diferite de cele ale clientului, puteti folosi aceste CCSID-uri speciale.

Vedeti subiectul referitor la codurile de teritoriu suportate si paginile de cod, pentru conversiile suportate între paginile de cod DB2 Connect şi CCSID-urile serverului gazdă sau System i.

# <span id="page-64-0"></span>**Capitolul 12. Dezvoltarea aplicaţiilor de baze de date**

Pentru legarea şi rularea aplicaţiilor într-un mediu de lucru în care se foloseşte DB2 Connect există considerente specifice, care sunt prezentate aici.

# **Legarea utilitarelor de bază de date pe DB2 Connect**

Trebuie să legati utilitarele de bază de date (import, export, reorg, CLP) și fișierele bind DB2 CLI la fiecare bază de date pentru a putea fi folosite cu baza de date respectivă. Într-un mediu de retea, dacă folositi mai multi clienți care rulează pe sisteme de operare diferite sau au DB2 cu versiuni sau niveluri de service diferite, trebuie să legaţi utilitarele pentru fiecare combinatie de sistem de operare si versiune de DB2.

Legarea unui utilitar creează un *pachet*, care este un obiect ce conține toate informațiile necesare pentru a procesa instrucţiuni SQL specifice dintr-un fişier sursă.

Fişierele bind sunt grupate în diferite fişiere .lst din directorul bnd, sub directorul de instalare (de obicei sqllib pentru Windows). Fiecare fişier este specific unui server.

v Pentru a lega utilitarele şi aplicaţiile la serverul de bază de date mainframe IBM, conectaţi-vă serverul mainframe IBM şi folosiţi următorul exemplu ca model:

```
connect to dbalias user userid using password
bind path/bnd/@ddcsmvs.lst blocking all sqlerror continue
       messages mvs.msg grant public
connect reset
```
unde *path* corespunde valorii de registru *DB2PATH*.

- v Pentru a lega utilitarele de bază de date la o bază de date DB2, folosiţi una dintre următoarele metode, în functie de sistemul de operare al statiei dumneavoastră de lucru:
	- Configuration Assistant (CA):
		- 1. Porniti CA.
		- 2. Selectați baza de date la care doriți să legați utilitarele.
		- 3. Faceţi clic dreapta şi selectaţi **Bind**.
		- 4. Selectaţi utilitarul sau fişierele care urmează să fie legate.
		- 5. Adăugaţi opţiunile de legare dorite.
		- 6. Introduceţi ID-ul de utilizator şi parola pentru conectarea la baza de date. ID-ul de utilizator trebuie să fie autorizat pentru legarea de pachete noi pentru baza de date. Faceţi clic pe **Bind**.
	- Procesorul de linie de comandă:
		- 1. Intraţi în directorul bnd, care este x:\sqllib\bnd, unde x: reprezintă drive-ul pe care ati instalat DB2.
		- 2. Pentru a vă conecta la baza de date, introduceţi următoarele comenzi în Command Center sau CLP:

connect to *database\_alias*

unde *database* alias reprezintă aliasul bazei de date la care doriti să vă conectați.

3. Introduceti următoarele comenzi în Command Center sau CLP:

"bind @db2ubind.lst messages bind.msg grant public" "bind @db2cli.lst messages clibind.msg grant public" În acest exemplu, bind.msg şi clibind.msg sunt fişierele de mesaje de ieşire, iar privilegiile EXECUTE şi BINDADD sunt acordate pentru *public*.

4. Resetaţi conexiunea la baza de date introducând următoarea comandă: connect reset

### **Notă:**

- 1. Fişierul db2ubind.lst conţine lista de fişiere bind (.bnd) necesare pentru a crea pachetele pentru utilitarele de bază de date. Fișierul db2cli. Ist conține lista de fișiere bind (.bnd) necesare pentru a crea pachetele pentru driver-ul ODBC DB2 şi DB2 CLI.
- 2. Legarea ar putea dura câteva minute.
- 3. Dacă aveţi autoritatea BINDADD, prima dată când folosiţi driver-ul DB2 CLI sau ODBC, pachetele DB2 CLI vor fi legate automat. Dacă aplicaţiile pe care le folosiţi necesită legarea la baza de date, puteţi folosi facilitatea de legare a Configuration Assistant sau CLP pentru a realiza acţiunea de legare.

## **Rularea propriilor aplicaţii**

Puteţi construi şi rula aplicaţii DB2 având instalat un IBM Data Server Client.

Bazele de date DB2 pot fi accesate de diverse aplicaţii:

- v Aplicaţii dezvoltate folosind IBM Data Server, printre care se numără codul SQL încorporat, API-urile, procedurile memorate, funcţiile definite de utilizator sau apelurile către DB2 CLI
- Aplicații ODBC
- Aplicații Java ce folosesc interfețe JDBC sau SQLJ
- Aplicații PHP
- Aplicații Ruby sau Ruby on Rails
- Aplicații Perl
- Aplicații Python

În cazul sistemelor de operare Windows, bazele de date DB2 pot fi accesate şi de următoarele:

- v Obiecte ADO (ActiveX Data Objects) implementate în Microsoft Visual Basic şi Microsoft Visual C++
- v Rutine de automatizare (UDF-uri şi Proceduri memorate) OLE (Object Linking and Embedding)
- Funcții de tabelă OLE DB (Object Linking and Embedding Database)

Pentru an rula o aplicatie:

- 1. Asiguraţi-vă că serverul este configurat şi rulează.
- 2. Pe serverul DB2, asiguraţi-vă că managerul bazei de date este pornit pe serverul de bază de date la care se conectează programul de aplicaţie. Dacă nu este pornit, trebuie să lansaţi comanda **db2start** la server înainte de pornirea aplicaţiei.
- 3. Asiguraţi-vă că vă puteţi conecta la baza de date pe care o utilizează aplicaţia.
- 4. (Opţional) Legaţi fişierele necesare pentru a suporta driver-ul folosit pentru aplicaţiile de bază de date.
- 5. Rulaţi programul aplicaţie.

# **Capitolul 13. Dezinstalarea DB2 Connect**

Este posibil ca în viitor să doriţi înlăturarea produselor DB2 Connect de pe sistem. Sunt prezentate cerințele pentru înlăturarea sau dezinstalarea produselor DB2 Connect, în funcție de sistemul de operare pe care îl folosiţi.

## **Dezinstalarea produsului DB2 (Windows)**

Acest task oferă paşi pentru înlăturarea completă a produsului dumneavoastră DB2 pentru sistemul dumneavoastră de operare Windows. Realizaţi acest task doar dacă nu mai aveţi nevoie de instanţele şi bazele de date DB2 existente.

Dacă dezinstalați copia DB2 implicită și aveți alte copii DB2 pe sistem, folosiți comanda db2swtch pentru a alege o altă copie ca şi copie implicită înainte de a continua cu dezinstalarea. De asemenea, dacă DAS (DB2 Administration Server) rulează sub copia care este dezinstalată, ar trebui să-l mutaţi într-o copie care nu este înlăturată. Altfel, după dezinstalare va trebui să creaţi din nou serverul de administrare DAS folosind comanda db2admin create şi să reconfiguraţi serverul DAS pentru ca unele funcţii să lucreze.

Pentru a înlătura produsul DB2 din Windows:

- 1. (Opţional) Abandonaţi toate bazele de date folosind Control Center sau comanda drop database. Asiguraţi-vă că nu mai aveţi nevoie de aceste baze de date. Dacă vă abandonaţi bazele de date, toate datele dumneavoastră vor fi pierdute.
- 2. Opriţi toate procesele şi serviciile DB2. Acest lucru poate fi făcut prin intermediul panoului Windows Services sau emitând comanda db2stop. Dacă serviciile și procesele DB2 nu sunt oprite înainte de a încerca să înlăturati produsul dumneavoastră DB2, veti primi un avertisment continând o listă de procese și servicii care contin DLL-uriDB2 în memorie. Dacă ceti folosi Add/Remove Programs pentru a înlătura produsul DB2, acest pas este opţional.
- 3. Aveţi două opţiuni pentru înlăturarea produsului dumneavoastră DB2:

### **Adăugare/Înlăturare programe**

Accesibilă prin intermediul Windows Control Panel, folosiţi fereastra Add/Remove Programs pentru a vă înlătura produsul DB2. Vedeţi ajutorul sistemului dumneavoastră de operare pentru informaţii suplimentare despre înlăturarea produselor software din sistemul de operare Windows.

### **Comanda db2unins**

Puteţi rula comanda db2unins din directorul DB2DIR\bin pentru a înlătura produsele, caracteristicile sau limbile DB2. Folosind această comandă, puteţi dezinstala mai multe produse DB2 în acelaşi timp folosind parametrul /p. Puteţi să folosiţi un fişier de răspuns pentru a dezinstala produse, caracteristici sau limbi DB2 folosind parametrul /u. Pentru mai multe informații, vedeți subiectul comanda db2unins.

Din nefericire, produsul dumneavoastră DB2 nu poate fi înlăturat întotdeauna folosind facilitatea Control Panel - Add/Remove Programs sau folosind comanda db2unins /p sau comanda db2unins /u. Următoarea opţiune de instalare trebuie încercată DOAR DACĂ celelalte metode eşuează.

Pentru a înlătura cu convingere toate copiile DB2 din sistemul dumneavoastră Windows, rulaţi comanda db2unins /f. Această comandă va realiza o dezinstalare forţată brutal pentru TOATE copiile DB2 din sistem. Totul cu excepţia datelor de utilizator, precum bazele de date DB2, va fi șters. Înainte de a rula această comandă cu parametrul /f, vedeți pentru detalii comanda db2unins.

## **Dezinstalarea produsului dumneavoastră DB2 (Linux şi UNIX)**

Acest task conține pașii pentru înlăturarea unui produs DB2 din sistemul de operare Linux sau UNIX.

Acest task nu este necesar pentru a instala o versiune nouă a unui produs DB2. Fiecare versiune a unui produs DB2 pe Linux sau UNIX are altă cale de instalare şi, ca urmare, pot coexista pe acelaşi calculator.

**Notă:** Acest task este valabil pentru produsele DB2 care au fost instalate cu autoritate root. Un subiect separat explică cum se dezinstalează produsele DB2 care au fost instalate ca utilizator non-root.

Pentru a înlătura produsul DB2:

- 1. Opţional: Abandonaţi toate bazele de date. Puteţi abandona baze de date folosind Control Center sau comanda drop database. Fişierele bazei de date rămân intacte pe sistemele dumneavoastră de fişiere când abandonaţi o instanţă fără să abandonaţi mai întâi bazele de date.
- 2. Opriţi DB2 Administration Server. Consultaţi manualul *Instalarea serverelor DB2*.
- 3. Înlăturați DB2 Administration Server sau rulați comanda dasupdt pentru a actualiza DB2 Administration Server cu altă cale de instalare. Pentru a înlătura DB2 Administration Server, consultaţi manualul *Instalarea serverelor DB2*.
- 4. Opriţi toate instanţele DB2. Consultaţi manualul *Instalarea serverelor DB2*.
- 5. Înlăturați instanțele DB2 sau rulați comanda db2iupdt pentru a actualiza instanțele cu altă cale de instalare. pentru a înlătura instanţele DB2, consultaţi manualul *Instalarea serverelor DB2*.
- 6. Înlăturaţi produsele DB2. Consultaţi manualul *Instalarea serverelor DB2*.

**Partea 6. Anexe**

# **Anexa A. Privire generală asupra informaţiilor tehnice DB2**

Informaţiile tehnice DB2 sunt disponibile prin următoarele unelte şi metode:

- Centrul de informare DB2
	- Subiecte (subiecte de task, de concept şi de referinţă)
	- Ajutor pentru uneltele DB2
	- Programe exemplu
	- Îndrumarele
- Cărtile DB2
	- Fişiere PDF (descărcabile)
	- Fişiere PDF (de pe DVD-ul DB2 PDF)
	- Cărţi tipărite
- v Ajutor pentru linia de comandă
	- Ajutor pentru comandă
	- Ajutor pentru mesaj

Notă: Subiectele din Centrul de informare DB2 sunt actualizate mai frecvent decât cărtile tipărite sau în format PDF. Pentru a beneficia de cele mai recente informații, instalați actualizările de documentație pe măsură ce devin disponibile sau consultați Centrul de informare DB2 de la ibm.com.

Puteți găsi de asemenea informații tehnice DB2 suplimentare, cum ar fi note tehnice, documente White Paper și publicații IBM Redbooks, la ibm.com. Vizitați situl cu biblioteca software-ului DB2 Information Management, la [http://www.ibm.com/software/data/sw](http://www.ibm.com/software/data/sw-library/)[library/.](http://www.ibm.com/software/data/sw-library/)

### **Reacţia dumneavoastră cu privire la documentaţie**

Apreciem reacția dumneavoastră privind documentația DB2. Dacă aveți sugestii privind îmbunătăţirea documentaţiei DB2, trimiteţi un e-mail la db2docs@ca.ibm.com. Echipa pentru documentația DB2 citește toate reacțiile, dar nu vă poate răspunde direct. Pentru o mai bună înţelegere a ceea ce vreţi să ne comunicaţi, furnizaţi exemple specifice. Dacă trimiteţi o reacție referitoare la un anumit subiect sau fișier de ajutor, includeți titlul subiectului și URL-ul.

Nu folosiţi această adresă de e-mail pentru a contacta DB2 Customer Support. Dacă aveţi o problemă tehnică referitoare la DB2 care nu este tratată în documentaţie, contactaţi centrul de service IBM local pentru asistenţă.

### **Biblioteca tehnică DB2 în format tipărit sau PDF**

Tabelele următoare prezintă biblioteca DB2 disponibilă în IBM Publications Center, la [www.ibm.com/shop/publications/order.](http://www.ibm.com/shop/publications/order) Manualele DB2 Versiunea 9.7 în engleză sau traduse în format PDF pot fi descărcate de la [www.ibm.com/support/docview.wss?rs=71](http://www.ibm.com/support/docview.wss?rs=71&uid=swg27009474) [&uid=swg2700947.](http://www.ibm.com/support/docview.wss?rs=71&uid=swg27009474)

Deşi în tabele sunt identificate cărţile tipărite disponibile, cărţile pot să nu fie disponibile în ţara sau regiunea dumneavoastră.

Numărul de formular este mărit de fiecare dată când este actualizat un manual. Aveţi grijă să citiţi versiunea cea mai recentă a manualelor, conform listei de mai jos.

**Notă:** *Centrul de informare DB2* este actualizat mai frecvent decât cărţile tipărite sau în format PDF.

*Tabela 9. Informaţii tehnice DB2*

| <b>Nume</b>                                                                            | Număr format | Disponibil tipărit | Ultima actualizare |
|----------------------------------------------------------------------------------------|--------------|--------------------|--------------------|
| Administrative API<br>Reference                                                        | SC27-2435-01 | Da                 | Noiembrie 2009     |
| <b>Administrative Routines</b><br>and Views                                            | SC27-2436-01 | Nu                 | Noiembrie 2009     |
| Call Level Interface<br>Guide and Reference,<br>Volume 1                               | SC27-2437-01 | Da                 | Noiembrie 2009     |
| Call Level Interface<br>Guide and Reference,<br>Volume 2                               | SC27-2438-01 | Da                 | Noiembrie 2009     |
| Command Reference                                                                      | SC27-2439-01 | Da                 | Noiembrie 2009     |
| Data Movement Utilities<br>Guide and Reference                                         | SC27-2440-00 | Da                 | August, 2009       |
| Data Recovery and High<br>Availability Guide and<br>Reference                          | SC27-2441-01 | Da                 | Noiembrie 2009     |
| Database Administration<br>Concepts and<br>Configuration Reference                     | SC27-2442-01 | Da                 | Noiembrie 2009     |
| Database Monitoring<br>Guide and Reference                                             | SC27-2458-01 | Da                 | August, 2009       |
| Database Security Guide                                                                | SC27-2443-01 | Da                 | Noiembrie 2009     |
| DB2 Text Search Guide                                                                  | SC27-2459-01 | Da                 | Noiembrie 2009     |
| Developing ADO.NET<br>and OLE DB Applications                                          | SC27-2444-01 | Da                 | August, 2009       |
| Developing Embedded<br><b>SQL</b> Applications                                         | SC27-2445-01 | Da                 | Noiembrie 2009     |
| Developing Java<br><b>Applications</b>                                                 | SC27-2446-01 | Da                 | Noiembrie 2009     |
| Developing Perl, PHP,<br>Python, and Ruby on<br>Rails Applications                     | SC27-2447-00 | Nu                 | August, 2009       |
| Developing User-defined<br>Routines (SQL and<br>External)                              | SC27-2448-01 | Da                 | Noiembrie 2009     |
| Getting Started with<br>Database Application<br>Development                            | GI11-9410-01 | Da                 | Noiembrie 2009     |
| Getting Started with DB2<br>Installation and<br>Administration on Linux<br>and Windows | GI11-9411-00 | Da                 | August, 2009       |
| <b>Globalization Guide</b>                                                             | SC27-2449-00 | Da                 | August, 2009       |
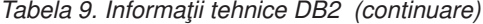

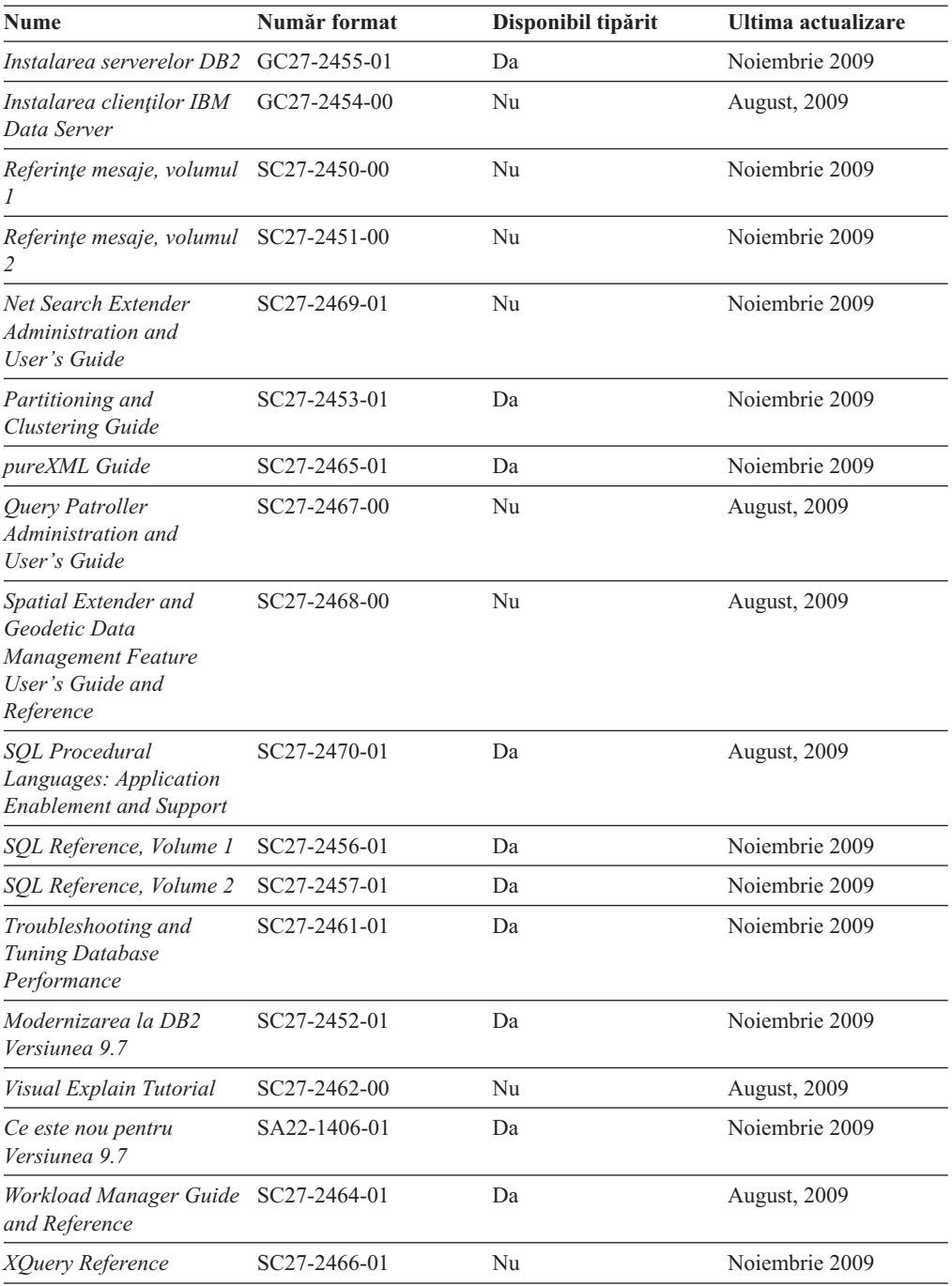

#### *Tabela 10. Informaţii tehnice privind DB2 Connect*

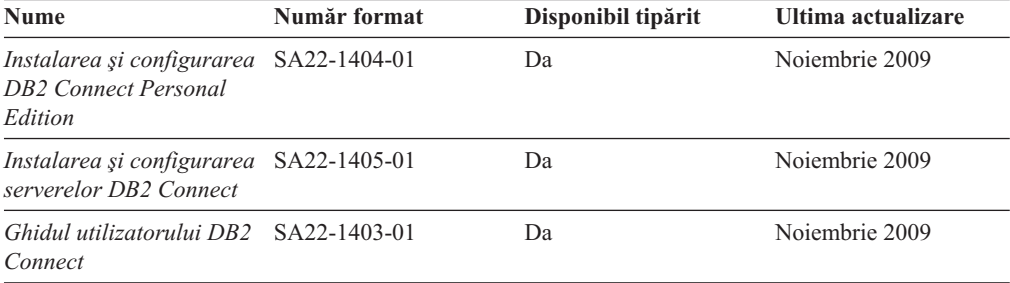

<span id="page-73-0"></span>*Tabela 11. Informaţii tehnice Information Integration*

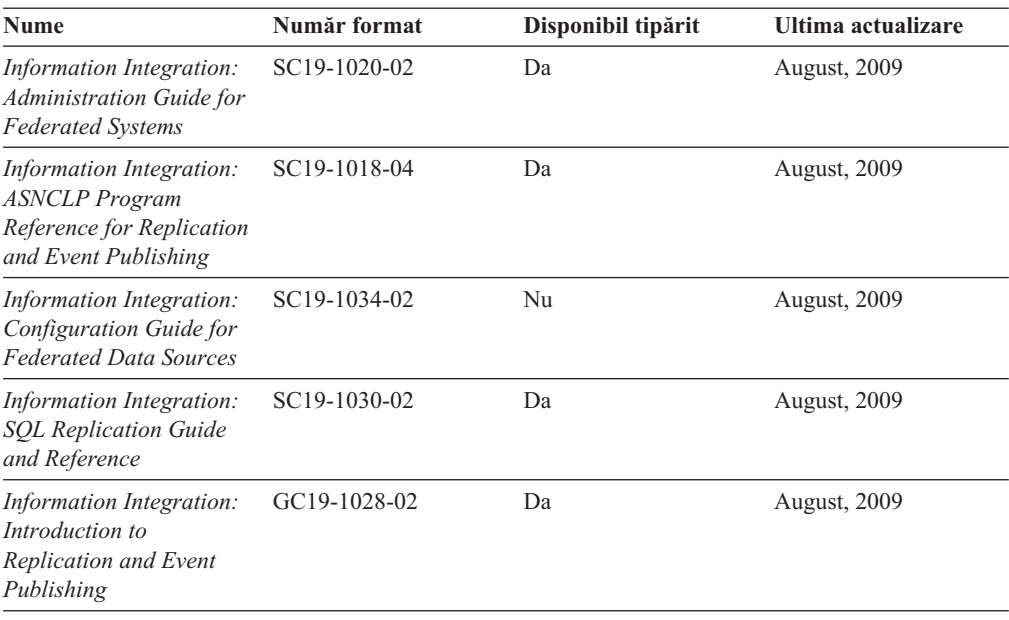

### **Comandarea cărţilor DB2 tipărite**

Dacă aveți nevoie de cărți DB2 tipărite, le puteți cumpăra online în multe, dar nu în toate ţările sau regiunile. Puteţi oricând comanda cărţi tipărite DB2 de la reprezentantul local IBM. Nu uitați că anumite cărți de pe DVD-ul *DB2 PDF Documentation* nu sunt disponibile în varianta tipărită. De exemplu, nici unul dintre volumele *Referinţe mesaje DB2* nu este disponibil ca o carte tipărită.

Versiunile tipărite ale multora dintre cărţile DB2 de pe DVD-ul DB2 PDF Documentation pot fi comandate contra cost de la IBM. In funcție de locul de unde plasați comanda, puteți comanda cărţi online, de la IBM Publications Center. Dacă în ţara sau regiunea dumneavoastră nu este disponibilă comandarea online, puteţi oricând să comandaţi cărţi tipărite DB2 de la reprezentantul local IBM. Reţineţi că nu toate cărţile de pe DVD-ul DB2 PDF Documentation sunt disponibile în varianta tipărită.

**Notă:** Cea mai recentă și mai cuprinzătoare documentație DB2 se află în Centrul de informare DB2 de la [http://publib.boulder.ibm.com/infocenter/db2luw/v9r7.](http://publib.boulder.ibm.com/infocenter/db2luw/v9r7)

Comandarea cărţilor tipărite DB2:

- Pentru a afla dacă puteți să comandați cărți tipărite DB2 online în țară sau regiune, verificaţi centrul de publicaţii IBM la [http://www.ibm.com/shop/publications/order.](http://www.ibm.com/shop/publications/order) Trebuie să selectaţi o ţară, regiune sau limbă pentru a accesa informaţiile de comandare publicaţii şi apoi să urmaţi instrucţiunile pentru locaţia dumneavoastră.
- Pentru a comanda cărți tipărite DB2 de la reprezentantul local IBM:
	- 1. Localizaţi informaţiile de contact pentru reprezentantul local pe unul dintre următoarelor situri web:
		- Directorul IBM cu contactele din întreaga lume la [www.ibm.com/planetwide](http://www.ibm.com/planetwide)
		- Situl web al publicaţilor IBM la [http://www.ibm.com/shop/publications/order.](http://www.ibm.com/shop/publications/order) Veţi avea nevoie să selectaţi ţara, regiunea sau limba pentru a accesa în mod corespunzător paginile de bază (home) ale publicaţilor pentru locaţia dumneavoastră. Din această pagină, urmați legătura "About this site".
	- 2. Când sunaţi, specificaţi că doriţi să comandaţi publicaţia DB2.

3. Furnizați reprezentantului titlurile și numerele de formular ale cărților pe care doriți să le comandați. Pentru titluri și numere de formular, vedeți ["Biblioteca tehnică DB2 în](#page-70-0) [format tipărit sau PDF" la pagina 65.](#page-70-0)

## <span id="page-74-0"></span>**Afişarea ajutorului pentru starea SQL din linia de comandă a procesorului**

Produsele DB2 întorc o valoare SQLSTATE pentru condiţii care ar putea fi rezultatul unei instrucțiuni SQL. Ajutorul pentru SQLSTATE explică semnificația stărilor SQL și a codurilor de clase de stări SQL.

pentru a porni ajutorul pentru o stare SQL, deschideţi procesorul linie de comandă şi introduceti:

? *sqlstate* sau ? *cod clasă*

unde *sqlstate* reprezintă o stare SQL validă de 5 cifre şi *cod clasă* reprezintă primele două cifre ale stării SQL.

De exemplu, ? 08003 afişează ajutorul pentru starea SQL 08003, iar ? 08 afişează ajutorul pentru codul clasei 08 .

### **Accesarea diferitelor versiuni de Centru de informare DB2**

Pentru subiectele DB2 Versiunea 9.7, URL-ul *Centrului de informare DB2* este [http://publib.boulder.ibm.com/infocenter/db2luw/v9r7/.](http://publib.boulder.ibm.com/infocenter/db2luw/v9r7/)

Pentru subiectele DB2 Versiunea 9.5, URL-ul *Centrului de informare DB2* este [http://publib.boulder.ibm.com/infocenter/db2luw/v9r5.](http://publib.boulder.ibm.com/infocenter/db2luw/v9r5)

Pentru subiectele DB2 Versiunea 9.1, URL-ul *Centrului de informare DB2* este [http://publib.boulder.ibm.com/infocenter/db2luw/v9/.](http://publib.boulder.ibm.com/infocenter/db2luw/v9/)

Pentru subiectele DB2 Versiunea 8, mergeţi la URL-ul *Centrului de informare DB2* la: [http://publib.boulder.ibm.com/infocenter/db2luw/v8/.](http://publib.boulder.ibm.com/infocenter/db2luw/v8/)

## **Afişarea subiectelor în limba preferată în Centrul de informare DB2**

Centrul de informare DB2 încearcă să afiseze subiecte în limba specificată în preferintele browser-ului. Dacă un subiect nu a fost tradus în limba preferată, centrul de informareDB2 afişează subiectul în engleză.

- v Pentru a afişa subiectele în limba preferată în browser-ul Internet Explorer:
	- 1. În Internet Explorer, faceţi clic pe butonl **Tools** —> **Internet Options** —> **Languages...**. Se deschide fereastra Language Preferences.
	- 2. Asiguraţi-vă că limba preferată este specificată în prima intrare din lista de limbi.
		- Pentru a adăuga o nouă limbă, faceţi clic pe butonul **Add...**.

**Notă:** Adăugarea unei limbi nu garantează că pe calculator se află fonturile necesare pentru afişarea subiectelor în limba preferată.

- Pentru a muta o limbă în vârful listei, selectaţi o limbă şi faceţi clic pe butonul **Move Up** până când limba este prima în lista de limbi.
- 3. Reîmprospătaţi pagina pentru a afişa Centrul de informare DB2 în limba dumneavoastră preferată.
- v Pentru a afişa subiectele în limba preferată într-un browser Firefox sau Mozilla:
- <span id="page-75-0"></span>1. Selectaţi butonul din secţiunea **Languages** în dialogul **Tools** —> **Options** —> **Advanced**. Este afişat panoul Languages în fereastra Preferences.
- 2. Asiguraţi-vă că limba preferată este specificată în prima intrare din lista de limbi.
	- Pentru a adăuga o nouă limbă la listă, faceţi clic pe butonul **Add...** pentru a selecta o limbă din fereastra Add Languages.
	- Pentru a muta o limbă în vârful listei, selectaţi o limbă şi faceţi clic pe butonul **Move Up** până când limba este prima în lista de limbi.
- 3. Reîmprospătaţi pagina pentru a afişa Centrul de informare DB2 în limba dumneavoastră preferată.

Pe unele browser-e si combinatii de sistem de operare, trebuie de asemenea să modificati setările regionale ale sistemului de operare la Locale-ul şi limba dorită.

## **Actualizarea Centrului de informare DB2 instalat pe calculatorul dumneavoastră sau pe un server din intranet**

Un Centru de informare DB2 instalat local trebuie actualizat periodic.

#### **Înainte de a începe**

Un Centru de informare DB2 Versiunea 9.7 trebuie să fie deja instalat. Pentru detalii vedeţi subiectul "Instalarea centrului de informare DB2 folosind vrăjitorul DB2 Setup" în *Instalarea serverelor DB2*. Toate cerințele preliminare și cerințele care se aplică instalării Centrului de informare se aplică şi pentru actualizarea Centrului de informare.

#### **Despre acest task**

Un Centru de informare DB2 existent poate fi actualizat automat sau manual:

- v Actualizările automate actualizează caracteristicile şi limbile Centrului de informare existente. Un avantaj suplimentar al actualizărilor automate este că Centrul de informare este indisponibil pentru o perioadă de timp minimă în timpul actualizării. În plus, actualizările automate pot fi setate să ruleze ca parte a altor joburi batch care rulează periodic.
- v Actualizările manuale trebuie folosite când vreţi să adăugaţi caracteristici sau limbi în timpul procesului de actualizare. De exemplu, un Centru de informare local a fost instalat inițial cu ambele limbi, franceză și engleză, iar acum doriți să instalați limba germană; o instalare manuală va instala germana, şi va actualiza caracteristicile şi limbile Centrului de informare existente. Dar, o actualizare manuală necesită să opriti manual centrul de informare, să-l actualizați și să-l reporniți. Centrul de informare nu este disponibil pe întreg procesul de actualizare.

#### **Procedura**

Acest subiect detaliază procesul pentru actualizările automate. Pentru actualizarea manuală, vedeţi subiectul "Actualizarea manuală a centrului de informare DB2 instalat pe calculatorul dumneavoastră sau pe un server intranet".

Pentru a actualiza automat Centrul de informare DB2 instalat pe calculatorul dumneavoastră sau pe un server din intranet:

- 1. Pe sistemele de operare Linux:
	- a. Navigaţi în calea în care este instalat Centrul de informare. În mod implicit, Centrul de informare DB2 este instalat în directorul /opt/ibm/db2ic/V9.7.
	- b. Navigaţi din directorul de instalare în directorul doc/bin.

c. Rulaţi scriptul ic-update:

ic-update

- <span id="page-76-0"></span>2. Pe sisteme de operare Windows:
	- a. Deschideți o fereastră de comandă.
	- b. Navigati în calea în care este instalat Centrul de informare. În mod implicit, Centrul de informare DB2 este instalat în directorul <Program Files>\IBM\DB2 Information Center\Version 9.7, unde <Program Files> este locaţia directorului Program Files.
	- c. Navigaţi din directorul de instalare în directorul doc\bin.
	- d. Rulaţi fişierul ic-update.bat:
		- ic-update.bat

#### **Rezultate**

Centrul de informare DB2 reporneşte automat. Dacă sunt actualizări disponibile, Centrul de informare afişează subiectele noi şi actualizate. Dacă nu sunt disponibile actualizări pentru centru de informare, se adaugă un mesaj în istoric. Fişierul istoric se află în directorul doc\eclipse\configuration. Numele fişierului istoric este un număr generat aleatoriu. De exemplu, 1239053440785.log.

## **Actualizarea manuală a Centrului de informare DB2 instalat pe calculatorul dumneavoastră sau pe un server din intranet**

Dacă aţi instalat Centrul de informare DB2 local, puteţi să descărcaţi şi să instalaţi actualizările de la IBM.

#### **Despre acest task**

.

Pentru a actualiza manual *Centrul de informare DB2* instalat local, trebuie să:

- 1. Opriţi *Centrul de informare DB2* pe calculatorul dumneavoastră şi apoi porniţi-l în modul independent. Când rulaţi Centrul de informare în modul independent, nu poate fi accesat de alți utilizatori din rețea, astfel că puteți să aplicați actualizările. Versiunea Workstation (staţie de lucru) a Centrului de informare DB2 rulează întotdeauna în modul independent.
- 2. Folosiţi caracteristica Actualizare pentru a vedea ce actualizări sunt disponibile. Dacă există actualizări pe care trebuie să le instalaţi, puteţi folosi caracteristica Actualizare pentru a le obţine şi instala.

**Notă:** Dacă mediul dumneavoastră necesită instalarea actualizărilor *Centrului de informare DB2* pe o maşină care nu este conectată la internet, oglindiţi situl de actualizare într-un sistem de fişiere local folosind o maşină care este conectată la internet şi pe care este instalat *Centrul de informare DB2*. De asemenea, dacă actualizările de documentaţie vor fi instalate de mulți utilizatori din rețeaua dumneavoastră, puteți reduce timpul necesar pentru o actualizare individuală oglindind local situl de actualizare şi creând un proxy pentru situl de actualizare.

Dacă sunt disponibile pachete de actualizare, folosiţi caracteristica Actualizare pentru a obţine pachetele respective. Însă caracteristica Actualizare este disponibilă numai în modul independent.

3. Opriţi Centrul de informare independent şi reporniţi pe calculator *Centrul de informare DB2*.

**Notă:** Pe Windows 2008, Windows Vista (şi mai noi), comenzile listate mai târziu în această secțiune, trebuie rulate ca administrator. Pentru a deschide un prompt de comandă sau o unealtă grafică având privilegii complete de administrator, faceţi clic dreapta pe scurtătură şi apoi selectaţi **Run as administrator**.

#### **Procedura**

Pentru a actualiza *Centrul de informare DB2* instalat pe calculatorul dumneavoastră sau pe un server din intranet:

- 1. Opriţi *Centrul de informare DB2*.
	- v În Windows, faceţi clic pe **Start** → **Control Panel** → **Administrative Tools** → **Services**. Apoi faceti clic dreapta pe serviciul **Centrul de informare DB2** si selectati **Stop**.
	- În Linux, introduceți următoarea comandă: /etc/init.d/db2icdv97 stop
- 2. Porniţi Centrul de informare în modul independent.
	- $\cdot$   $\hat{I}$ n Windows:
		- a. Deschideţi o fereastră de comandă.
		- b. Navigaţi în calea în care este instalat Centrul de informare. În mod implicit, *Centrul de informare DB2* este instalat în directorul *Program\_Files*\IBM\DB2 Information Center\Version 9.7, unde *Program\_Files* reprezintă locaţia directorului Program Files.
		- c. Navigaţi din directorul de instalare în directorul doc\bin.
		- d. Rulaţi fişierul help\_start.bat:

help\_start.bat

- $\cdot$   $\hat{I}$ n Linux:
	- a. Navigaţi în calea în care este instalat Centrul de informare. În mod implicit, *Centrul de informare DB2* este instalat în directorul /opt/ibm/db2ic/V9.7.
	- b. Navigaţi din directorul de instalare în directorul doc/bin.
	- c. Rulați scriptul help start:

help\_start

Se deschide bowser-ul Web implicit al sistemului pentru a afişa Centrul de informare independent.

- 3. Faceti clic pe butonul **Actualizare** (**a)** ∴ (JavaScript™ trebuie activat în browser.) În panoul din partea dreaptă a Centrului de informare, faceti clic pe **Găsire actualizări**. Este afişată o listă de actualizări pentru documentaţia existentă.
- 4. Pentru a initia procesul de instalare, bifati selectiile pe care doriti să le instalati și apoi faceti clic pe **Instalare actualizări**.
- 5. După terminarea procesului de instalare, faceţi clic pe **Sfârşit**.
- 6. Opriţi Centrul de informare independent:
	- v În Windows, navigați la directorul de instalare doc\bin și rulați fișierul help end.bat: help end.bat

**Notă:** Fisierul batch help\_end contine comenzile necesare pentru oprirea în siguranță a proceselor pornite cu fişierul batch help\_start. Nu folosiţi Ctrl-C sau altă metodă pentru a opri help\_start.bat.

• In Linux, navigati la directorul doc/bin din directorul de instalare și rulați scriptul help\_end:

help end

Notă: Scriptul help\_end conține comenzile necesare pentru oprirea în siguranță a proceselor pornite cu scriptul help\_start. Nu folosiţi altă metodă pentru a opri scriptul help\_start.

- <span id="page-78-0"></span>7. Reporniţi *Centrul de informare DB2*.
	- v În Windows, faceţi clic pe **Start** → **Control Panel** → **Administrative Tools** → **Services**. Apoi faceţi clic dreapta pe serviciul **Centrul de informare DB2** şi selectaţi **Start**.
	- v În Linux, introduceţi următoarea comandă: /etc/init.d/db2icdv97 start

#### **Rezultate**

Este afişat *Centrul de informare DB2* cu subiectele noi şi actualizate.

### **Îndrumarele DB2**

Îndrumarele DB2 vă ajută să vedeţi diverse aspecte ale produselor DB2. Lecţiile oferă instrucţiuni pas cu pas.

#### **Înainte de a începe**

Puteţi vizualiza versiunea XHTML a îndrumarului din centrul de informare la [http://publib.boulder.ibm.com/infocenter/db2help/.](http://publib.boulder.ibm.com/infocenter/db2luw/v9)

Unele lecţii folosesc date sau cod de exemplu. Vedeţi îndrumarul pentru o descriere a cerintelor preliminare pentru operațiile sale specifice.

### **Îndrumarele DB2**

Pentru a vizualiza îndrumarul, faceţi clic pe titlu.

**"pureXML" în** *pureXML Guide*

Setați o bază de date DB2 astfel încât să stocați date XML și să realizați operații de bază cu depozitul de date XML native.

**"Visual Explain" în** *Visual Explain Tutorial* Analizaţi, optimizaţi şi ajustaţi instrucţiunile SQL pentru performanţe mai bune folosind Visual Explain.

### **Informaţii privind depanarea DB2**

Este disponibilă o gamă largă de informaţii privind depanarea şi determinarea problemelor, pentru a vă ajuta la folosirea produselor bază de date DB2.

#### **Documentaţia DB2**

Pentru informaţii privind depanarea, vedeţi *DB2 Troubleshooting Guide* sau secţiunea Elementele de bază ale bazei de date, din Centrul de informare *DB2*. Acolo găsiți informații referitoare la izolarea și identificarea problemelor folosind utilitarele şi uneltele de diagnoză DB2, soluţii pentru unele dintre cele mai comune probleme şi alte sfaturi pentru rezolvarea problemelor care pot apărea atunci când folositi produsele bază de date DB2.

#### **Situl Web DB2 Technical Support**

Consultați situl Web DB2 Technical Support dacă aveți probleme și doriți ajutor la găsirea cauzei şi a soluţiilor posibile. Situl de suport tehnic are legături la cele mai noi publicaţii DB2, documente TechNote, APAR-uri, pachete de corecţii şi alte

resurse. Puteţi căuta prin această bază de date de cunoştinţe pentru a găsi soluţiile posibile pentru problemele dumneavoastră.

Accesaţi situl Web DB2 Technical Support, la [http://www.ibm.com/software/data/](http://www.ibm.com/software/data/db2/support/db2_9/) [db2/support/db2\\_9/](http://www.ibm.com/software/data/db2/support/db2_9/)

## <span id="page-79-0"></span>**Termenii şi condiţiile**

Permisiunile pentru utilizarea acestor publicaţii sunt acordate în conformitate cu următorii termeni şi condiţii.

**Utilizare personală:** Puteţi reproduce aceste publicaţii pentru utilizarea personală, necomercială, cu condiția ca toate anunțurile de proprietate să fie păstrate. Nu puteți să distribuiţi, să afişaţi sau să realizaţi lucrări derivate din aceste Publicaţii sau dintr-o porţiune a lor fără consimţământul explicit primit de la IBM.

**Utilizare comercială:** Puteţi reproduce, distribui şi afişa aceste publicaţii doar în cadrul întreprinderii dumneavoastră, cu condiţia ca toate anunţurile de proprietate să fie păstrate. Nu puteţi să realizaţi lucrări derivate din aceste Publicaţii, nici să reproduceţi, să distribuiţi sau să afişaţi aceste Publicaţii sau o porţiune a lor în afara întreprinderii dumneavoastră fără consimţământul explicit primit de la IBM.

În afara celor acordate expres prin această permisiune, nu se acordă nicio altă permisiune, licență sau drept, explicite sau implicite, pentru aceste Publicații sau orice informații, date, software sau alte elemente pe care le conțin și care reprezintă o proprietate intelectuală.

IBM îşi rezervă dreptul de a retrage permisiunea acordată aici oricând consideră că folosirea Publicaţiilor este în detrimentul intereselor sale sau când IBM constată că instrucţiunile de mai sus nu au fost respectate.

Nu puteţi descărca, exporta sau reexporta aceste informaţii decât în deplină conformitate cu legile şi regulamentele aplicabile, inclusiv toate legile şi regulamentele de export ale Statelor Unite.

IBM NU OFERĂ NICIO GARANŢIE PRIVIND CONŢINUTUL ACESTOR PUBLICAŢII. PUBLICAŢIILE SUNT FURNIZATE ″CA ATARE″, FĂRĂ NICIUN FEL DE GARANŢIE, EXPLICITĂ SAU IMPLICITĂ, INCLUZÂND, DAR FĂRĂ A SE LIMITA LA ELE, GARANŢIILE IMPLICITE DE VANDABILITATE, DE NEÎNCĂLCARE A UNOR DREPTURI SAU NORME ŞI DE POTRIVIRE PENTRU UN ANUMIT SCOP.

## <span id="page-80-0"></span>**Anexa B. Observaţii**

Aceste informaţii au fost elaborate pentru produse şi servicii oferite în S.U.A. Informaţiile despre produsele IBM se bazează pe informaţiile disponibile la momentul publicării pentru prima dată a acestui document şi se pot modifica.

Este posibil ca IBM să nu ofere în alte ţări produsele, serviciile sau caracteristicile discutate în acest document. Luaţi legătura cu reprezentantul IBM local pentru informaţii despre produsele şi serviciile disponibile în zona dumneavoastră. Referirea la un produs, program sau serviciu IBM nu înseamnă că se afirmă sau că se sugerează faptul că poate fi folosit numai acel produs, program sau serviciu IBM. Poate fi folosit în loc orice produs, program sau serviciu care este echivalent din punct de vedere funcțional și care nu încalcă dreptul de proprietate intelectuală al IBM. Însă evaluarea şi verificarea modului în care funcţionează un produs, program sau serviciu non-IBM ţine de responsabilitatea utilizatorului.

IBM poate avea brevete sau aplicaţii în curs de brevetare care să acopere subiectele descrise în acest document. Faptul că vi se furnizează acest document nu înseamnă că vi se acordă licenta pentru aceste brevete. Puteți trimite întrebări referitoare la licență, în scris, la:

IBM Director of Licensing IBM Corporation North Castle Drive Armonk, NY 10504-1785 U.S.A.

Pentru întrebări privind licenţa pentru informaţiile pe doi octeţi (DBCS), contactaţi departamentul IBM de proprietate intelectuală din țara dumneavoastră sau trimiteți întrebări în scris la:

Intellectual Property Licensing Legal and Intellectual Property Law IBM Japan, Ltd. 3-2-12, Roppongi, Minato-ku, Tokyo 106-8711 Japan

**Paragraful următor nu se aplică în cazul Marii Britanii sau al oricărei alte ţări/regiuni în care aceste prevederi sunt incompatibile cu legile locale:** INTERNATIONAL BUSINESS MACHINES CORPORATION OFERĂ ACEASTĂ PUBLICAŢIE "CA ATARE", FĂRĂ NICIUN FEL DE GARANŢIE, EXPLICITĂ SAU IMPLICITĂ, INCLUZÂND, DAR FĂRĂ A SE LIMITA LA ELE, GARANŢIILE IMPLICITE PRIVIND NEÎNCĂLCAREA UNUI DREPT, VANDABILITATEA SAU POTRIVIREA PENTRU UN ANUMIT SCOP. Unele state nu permit declinarea răspunderii pentru garanţiile explicite sau implicite în anumite tranzacţii; de aceea, este posibil ca această declaraţie să nu fie valabilă în cazul dumneavoastră.

Aceste informatii pot include inexactități tehnice sau erori tipografice. Se efectuează modificări periodice la informațiile incluse aici; aceste modificări vor fi încorporate în noi ediții ale publicației. IBM poate aduce îmbunătățiri și/sau modificări produsului (produselor) la care se referă această publicație în orice moment, fără notificare.

Orice referire în cadrul acestor informatii la alte situri Web decât cele IBM este oferită doar pentru comoditate și nu reprezintă în nici un fel sustinerea acelor situri Web. Materialele de pe siturile Web respective nu fac parte din materialele pentru acest produs IBM, iar utilizarea acestor situri Web se face pe propriul risc.

IBM poate folosi sau distribui informaţiile pe care le furnizaţi în orice mod crede că este corespunzător, fără ca aceasta să implice vreo obligaţie pentru dumneavoastră.

Deținătorii de licență pentru acest program care doresc să obțină informații despre el pentru a permite: (i) schimbul de informaţii între programe create independent şi alte programe (inclusiv cel de faţă) şi (ii) folosirea reciprocă a informaţiilor schimbate trebuie să contacteze:

IBM Canada Limited Office of the Lab Director 8200 Warden Avenue Markham, Ontario L6G 1C7 CANADA

Aceste informaţii pot fi disponibile, cu respectarea termenilor şi condiţiilor, inclusiv, în unele cazuri, cu plata unei taxe.

Programul licenţiat descris în acest document şi toate materialele licenţiate disponibile pentru el sunt furnizate de IBM conform termenilor din IBM Customer Agreement, IBM International Program License Agreement sau orice acord echivalent încheiat între noi.

Toate datele de performanţă din acest document au fost determinate într-un mediu controlat. De aceea, rezultatele obținute în alte medii de funcționare pot fi diferite. Anumite măsurători s-ar putea să fi fost făcute pe sisteme în faza de dezvoltare şi nu există nici o garanţie că aceste măsurători vor fi la fel pe sistemele în faza finală. Mai mult, unele măsurători pot fi estimări obţinute prin extrapolare. Rezultatele reale pot varia. Utilizatorii acestui document trebuie să verifice datele aplicabile pentru mediul lor specific.

Informaţiile referitoare la produsele non-IBM au fost obţinute de la furnizorii produselor respective, din anunţurile lor publicate sau din alte surse disponibile public. IBM nu a testat aceste produse şi nu poate confirma nivelul performanţei, compatibilitatea sau alte calităţi pretinse ale acestor produse non-IBM. Întrebările despre capabilităţile produselor non-IBM trebuie să fie adresate furnizorilor acelor produse.

Toate declaraţiile privind direcţia viitoare sau intenţiile IBM pot fi schimbate sau retractate fără notificare, reprezentând doar scopuri şi obiective.

Aceste informatii pot contine exemple de date si rapoarte folosite în operatiile comerciale de zi cu zi. Pentru a fi cât mai complete, exemplele includ nume de persoane, de companii, de mărci şi de produse. Toate aceste nume sunt fictive şi orice asemănare cu nume sau adrese folosite de o întreprindere reală este pură coincidenţă.

#### LICENŢĂ COPYRIGHT:

Aceste informații conțin exemple de programe de aplicație în limbaj sursă, care ilustrează tehnici de programare pentru diverse platforme de operare. Puteţi copia, modifica şi distribui aceste exemple de programe după cum doriţi, fără vreo plată către IBM, dacă o faceţi pentru dezvoltarea, folosirea, în scop de marketing sau de distribuire a programelor de aplicaţie în conformitate cu interfaţa de programare a aplicaţiilor pentru platforma de operare pentru care au fost scrise exemplele de program. Aceste exemple nu au fost testate amănunțit în toate condiţiile. Ca urmare, IBM nu poate garanta sau sugera fiabilitatea, capacitatea de service sau functionalitatea acestor programe. Programele exemplu sunt furnizate "ASA CUM SUNT", fără niciun fel de garanţie. IBM nu va putea fi făcut responsabil pentru niciun fel de pagube ce ar putea avea ca şi cauză folosirea de către dumneavoastră a programelor exemplu.

Fiecare copie sau porțiune din aceste programe eșantion sau lucrările derivate din ele trebuie să conţină un anunţ de copyright, după cum urmează:

© (*numele companiei dumneavoastră*) (*an*). Părţi din acest cod sunt derivate din IBM Corp. Sample Programs. © Copyright IBM Corp. \_*introduceţi anul sau anii*\_. Toate drepturile sunt rezervate.

#### **Mărci comerciale**

IBM, sigla IBM şi ibm.com sunt mărci comerciale sau mărci comerciale înregistrate deţinute de International Business Machines Corp în multe jurisdictii din toată lumea. Alte nume de servicii și produse pot fi mărci comerciale detinute de IBM sau alte companii. O listă curentă de mărci comerciale IBM este disponibilă pe Web la [Copyright and trademark information](http://www.ibm.com/legal/copytrade.html) la www.ibm.com/legal/copytrade.shtml.

Următorii termeni sunt mărci comerciale sau mărci comerciale înregistrate ale altor companii

- v Linux este o marcă comercială înregistrată deţinută de Linus Torvalds în Statele Unite, în alte ţări sau ambele.
- v Java şi toate mărcile comerciale şi emblemele bazate pe Java sunt mărci comerciale deţinute de Sun Microsystems, Inc. în Statele Unite, în alte ţări sau ambele.
- v UNIX este o marcă comercială înregistrată deţinută de Open Group în Statele Unite şi în alte ţări.
- v Intel, sigla Intel, Intel Inside®, sigla Intel Inside, Intel® Centrino®, sigla Intel Centrino, Celeron®, Intel® Xeon®, Intel SpeedStep®, Itanium® şi Pentium sunt mărci comerciale sau mărci comerciale înregistrate deţinute de Intel Corporation în Statele Unite, în alte ţări sau ambele.
- Microsoft, Windows, Windows  $NT^{\circledast}$  și logo-ul Windows sunt mărci comerciale deținute de Microsoft Corporation în Statele Unite, în alte ţări sau ambele.

Alte nume de companii, produse sau servicii pot fi mărci comerciale sau mărci de servicii ale altora.

# **Index**

## **A**

abandonare instanțe non-root 36 acces mainframe [configurare 47](#page-52-0)[, 51](#page-56-0) actualizări [Centrul de informare DB2 70](#page-75-0)[, 71](#page-76-0) ajutor [configurare limbă 69](#page-74-0) [instrucţiuni SQL 69](#page-74-0) aplicaţii [ODBC 59](#page-64-0) aplicaţii bază de date [dezvoltare 59](#page-64-0) aplicaţii SQL încorporat [suport IBM Data Server Client 9](#page-14-0)

# **B**

baze de date [adăugare manuală 52](#page-57-0) conexiuni [configurarea 51](#page-56-0)[, 52](#page-57-0) [testarea 53](#page-58-0) [gazdă 41](#page-46-0) baze de date gazdă [conexiuni client 25](#page-30-0) [configurarea TCP/IP 48](#page-53-0)

# **C**

caracteristica discovery [configurare conexiune la baza de date 51](#page-56-0) caracteristici bazate pe root [instalări non-root 34](#page-39-0) cărţi [comandare 68](#page-73-0) CD-uri montare [Linux 16](#page-21-0) [Solaris Operating System 20](#page-25-0) Centrul de informare DB2 [actualizare 70](#page-75-0)[, 71](#page-76-0) [limbi 69](#page-74-0) [versiuni 69](#page-74-0) clienţi [privire generală 8](#page-13-0) clienţi IBM Data Server [conectarea la 25](#page-30-0) coduri teritoriale [suport de pagină 58](#page-63-0) comanda db2rfe [activare caracteristici root 30](#page-35-0)[, 34](#page-39-0) comanda db2setup [setări pentru limbă 55](#page-60-0) [comandarea cărţilor DB2 68](#page-73-0) comenzi db2rfe [activarea caracteristicilor bazate pe root 34](#page-39-0) [depăşirea limitărilor instalărilor non-root 30](#page-35-0) comenzi *(continuare)* [db2secv82 27](#page-32-0) db2setup [afişarea vrăjitorului DB2 Setup în limba dumneavoastră](#page-60-0) [naţională 55](#page-60-0) conexiuni [Configuration Assistant 8](#page-13-0) [DRDA găzduieşte prin serverul de comunicaţie 42](#page-47-0) [găzduire directă System z 7](#page-12-0) [IBM i direct 7](#page-12-0) [privire generală 8](#page-13-0) configurare conectivitate [Configuration Assistant 47](#page-52-0) [conexiuni la mainframe 47](#page-52-0) [DB2 Connect Personal Edition 13](#page-18-0) TCP/IP [folosire CLP 48](#page-53-0) Configuration Assistant (CA) [caracteristica Discovery 51](#page-56-0) configurare [conexiuni la servere de bază de date gazdă 47](#page-52-0) [conexiuni la servere de bază de date System i 47](#page-52-0) configurarea [conexiuni bază de date 52](#page-57-0) [testare conexiuni bază de date 53](#page-58-0) conturi utilizator [necesar pentru instalare \(Windows\) 23](#page-28-0) conversie [caracter 58](#page-63-0)

## **D**

DB2 Connect [conexiuni IBM i 39](#page-44-0) [conturi de utilizator Windows 23](#page-28-0) [DB2 for VSE & VM 45](#page-50-0) instalare [cerinţe preliminare 25](#page-30-0) instalarea [non-Administrator 24](#page-29-0) Personal Edition [configurarea 13](#page-18-0) [instalare \(Linux\) 14](#page-19-0)[, 16](#page-21-0) [instalare \(privire generală\) 13](#page-18-0) [instalare \(Solaris\) 17](#page-22-0) [instalare \(Windows\) 20](#page-25-0)[, 22](#page-27-0) [privire generală 5](#page-10-0) [produse 5](#page-10-0) produse server [instalare \(Solaris Operating System\) 19](#page-24-0) DB2 for VM & VSE [pregătire pentru conexiuni de la DB2 Connect 45](#page-50-0) DB2 for z/OS [actualizarea tabelelor de sistem 44](#page-49-0) depanare [informaţii online 73](#page-78-0) [îndrumare 73](#page-78-0) [despre această carte 1](#page-6-0) determinarea problemei [informaţii disponibile 73](#page-78-0)

determinarea problemei *(continuare)* [îndrumare 73](#page-78-0) dezinstalare [DB2 Connect 61](#page-66-0) [instalări non-root 36](#page-41-0) [instalări root 62](#page-67-0) produse bază de date DB2 [Windows 61](#page-66-0) dezvoltarea aplicaţiilor IBM Data Server Client [detalii 9](#page-14-0) director al serviciilor de conectare a bazei de date (DCS) [înlăturare intrări 53](#page-58-0) documentaţie [fişiere PDF 65](#page-70-0) [privire generală 65](#page-70-0) [termeni şi condiţii de utilizare 74](#page-79-0) [tipărite 65](#page-70-0) DVD-uri montare [Linux 16](#page-21-0) [Solaris Operating System 20](#page-25-0)

## **E**

exemple DB<sub>2</sub> Connect 7

# **G**

grup de utilizatori DB2USERS [adăugare utilizatori 27](#page-32-0) [DB2 Connect 27](#page-32-0) grupul DB2ADMNS [adăugare utilizatori 27](#page-32-0) [DB2 Connect Personal Edition 27](#page-32-0) grupuri de utilizatori [adăugare la 27](#page-32-0) [DB2ADMNS 27](#page-32-0) [DB2USERS 27](#page-32-0) [securitate 27](#page-32-0)

## **I**

identificator set de caractere codat (CCSID) limbaje bidirecționale 58 instalare [DB2 Connect Personal Edition 13](#page-18-0)[, 23](#page-28-0) produse DB2 [ca utilizator non-root 32](#page-37-0) instalări non-root [activarea caracteristicilor bazate pe root 34](#page-39-0) [dezinstalare 36](#page-41-0) diferențe 29 [instalare 32](#page-37-0) [limitări 30](#page-35-0) [pachete de corecţii 35](#page-40-0) [privire generală 29](#page-34-0) [structura de directoare 29](#page-34-0) instalări root [comparaţie cu instalările non-root 29](#page-34-0) [structura de directoare 29](#page-34-0) instanţe [înlăturare 36](#page-41-0) instanţe non-root [abandonare 36](#page-41-0)

instanţe non-root *(continuare)* [înlăturare 36](#page-41-0) instrucţiuni SQL ajutor [afişare 69](#page-74-0) interfaţă de nivel apel (CLI) [suport IBM Data Server Client 9](#page-14-0)

# **Î**

îndrumare [depanare 73](#page-78-0) [determinarea problemei 73](#page-78-0) [listă 73](#page-78-0) [Visual Explain 73](#page-78-0) înlăturare DB2 (root) [Linux 62](#page-67-0) [UNIX 62](#page-67-0)

# **J**

Java [suport IBM Data Server Client 9](#page-14-0) JDBC [suport IBM Data Server Client 9](#page-14-0)

# **L**

legare utilitare [DB2 Connect 59](#page-64-0) limbaje [interfaţa DB2 55](#page-60-0)[, 56](#page-61-0) suport bidirecțional 58 [vrăjitorul DB2 Setup pentru identificatori de limbă 55](#page-60-0) limbaje interfaţă modificare [Windows 56](#page-61-0) [privire generală 55](#page-60-0) limbă interfaţă schimbare [UNIX 57](#page-62-0) Linux dezinstalare DB2 instanțe non-root 36 [root 62](#page-67-0) instalarea [DB2 Connect Personal Edition 14](#page-19-0) înlăturare [DB2 \(root\) 62](#page-67-0) montare [CD-uri 16](#page-21-0) [DVD-uri 16](#page-21-0) locale [limbile de interfaţă DB2 55](#page-60-0)

### **M**

memorie cerinţele [privire generală 13](#page-18-0) montare CD-uri sau DVD-uri [Linux 16](#page-21-0) [Solaris Operating System 20](#page-25-0)

# **O**

obiecte date ActiveX [suport DB2 Data Server Client 9](#page-14-0) [observaţii 75](#page-80-0) ODBC [aplicaţii activate 59](#page-64-0) OLE [suport IBM Data Server Client 9](#page-14-0)

## **P**

pachete de corecţii [instalări non-root 35](#page-40-0) pagini cod conversie excepții 58 [suportate 55](#page-60-0) precompilatoare [suport IBM Data Server Client 9](#page-14-0) procesor linie de comandă (CLP) [IBM Data Server Client 9](#page-14-0) protocoale de comunicaţii [configurare de acces gazdă DRDA 42](#page-47-0)

## **S**

scenariu [DB2 Connect 7](#page-12-0) schemă director extindere [Windows 24](#page-29-0) securitate [grupuri de utilizatori 27](#page-32-0) servere midrange [configurarea conexiunilor 47](#page-52-0) setare de limbaj implicit [Windows 56](#page-61-0) sisteme de operare Solaris [instalare DB2 Connect Personal Edition 17](#page-22-0) Solaris Operating Environment cerinţe de instalare [produse de server DB Connect 19](#page-24-0) Solaris Operating System [montare CD-uri sau DVD-uri 20](#page-25-0) spațiul de disc [cerinţele 13](#page-18-0) SQLJ [suport IBM Data Server Client 9](#page-14-0) structuri de directoare [instalări root comparate cu instalări non-root 29](#page-34-0) suport bidirectional CCSID [suport limbă 58](#page-63-0) suport limbă naţională (NLS) [afişarea vrăjitorului DB2 Setup 55](#page-60-0) [convertire date caracter 58](#page-63-0) System i servere bază de date [configurarea TCP/IP 48](#page-53-0)

# **T**

TCP/IP configurare [conexiuni gazdă 7](#page-12-0)[, 42](#page-47-0) [configurare DB2 for z/OS 41](#page-46-0) TCP/IP *(continuare)* configurarea [servere de bază de date gazdă 48](#page-53-0) [servere de bază de date System i 48](#page-53-0) termeni şi condiții [publicaţii 74](#page-79-0) testarea [conexiuni bază de date 53](#page-58-0)

# **U**

UNIX dezinstalare DB2 [root 62](#page-67-0) înlăturare DB2 (root)  $62$ instante DB2 non-root 36 [schimbarea limbii interfeţei DB2 57](#page-62-0) utilitare [legare 59](#page-64-0)

## **V**

variabila de mediu LANG [setare 55](#page-60-0)[, 57](#page-62-0) vrăjitor de setare DB2 [identificatori de limbaj 55](#page-60-0) VTAM [pregătirea z/OS pentru conexiuni de la DB2 Connect 41](#page-46-0)

# **W**

Windows conturi utilizator [instalare DB2 Connect Personal Edition 23](#page-28-0) [dezinstalare DB2 61](#page-66-0) instalare [DB2 Connect Personal Edition \(procedură\) 20](#page-25-0) instalarea [DB2 Connect \(cu acces non-Administrator\) 24](#page-29-0) [DB2 Connect Personal Edition \(cerinţe\) 22](#page-27-0) [setare de limbaj implicit 56](#page-61-0)

#### **Z** z/OS

[configurarea sistemelor bază de date DB2 44](#page-49-0)

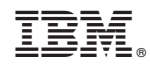

Tipărit în S.U.A.

SA22-1404-01

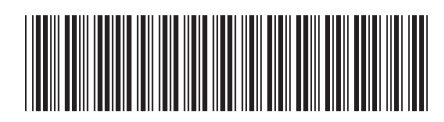

Spine information: Spine information:

IBM DB2 Connect 9.7 Versiune 9 Ediție 7  $\frac{1}{2}$ IBM DB2 Connect 9.7 Versiune 9 Ediție 7

Instalarea și configurarea DB2 Connect Personal Edition

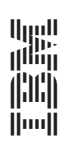